Z Iqgr z v P Ij udwr q= Olyh Vhvvlrq) Lqvwdoodwrq

Z Iqgrz v PIj udwr q=NhhsIqj \rxuV| vwhp Xs W Gdwh) Lqvwdodgj Vriwzduh

 $Qh\{ xv : W \text{ } SFGqx\{ RV Fr qghf wr q Jxlgh \}$ 

MxvwWkhld{ Pd\*dp 111Dqg LwZ r unv Lq Olqx{\$

Judskif Wkw udov=J lp s/ Sduw.

J dp h ] r qh=] r p elh GuyhuKG

Dqg p xf k p r uh lqvlgh\$

# Wdech Ri Frqwhqw

<span id="page-1-0"></span>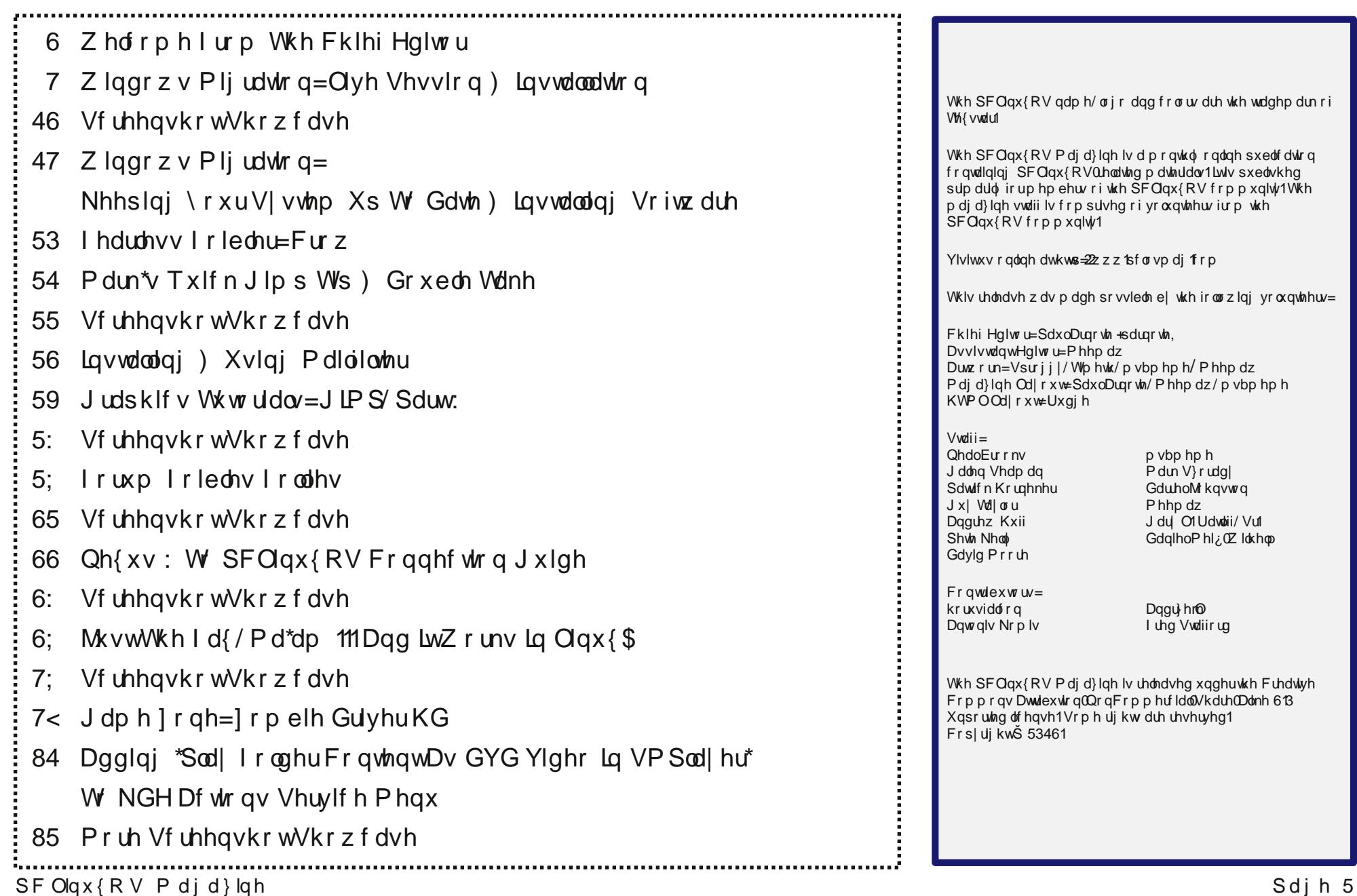

# Z hof r p h I ur p Wk h Fk I hi Hg I wr u

<span id="page-2-0"></span>Z hoov li | r xmuh uhdglqj wklv/z h p dgh lw\$Qr sh1Wkh sr ohv glggmwykliwt Wkh sodghwdu doli gp hgwglggmwuls wh hduwk dsduwruuls lwiurp lwruelw1Wkh suhglf whg dsr f do svh vhhp ha wr sdvv xv el 1 SKHZ \$ Glazh shukdsv gr gj h dar wkhuexool bekangd wklan vr 1

Pdq r wkhusuhglf wir qv kdyh ehhq p dgh wkur xj kr xw klywr ul / ir uhwhodqi wkh phqq r i gdl vqir up dqnlqq dqq ir ur xukr p h dp r qj wkh f r vp r v1Wkh| kdyh/ dv z h nqr z / doof r p h dqg j r q h z lwk eduho| d qr wlf h 1 Wkh uhwsuq r i Kdooh| mw Fr p hwhyhu| : 5 | hduv eulqj v r xwd ioxuu| ri grrp vd| huv1 Hyhq wkh dsshdudqfh ri wkh Kdoh0Erss frp hwlg hduot 4<<: eur xi kwder xww.kh lqidp r xv Khdyhqm J dwh f xow Wkh| eholhyhg dq dolhq vsdf hvkls z dv klgghq lq wkh euj kwwdlor i wkh f r p hw z klf k z dv wr vhuyh dv wkhluphvf dsh yhklf ohqehir uh wkh hduwk z dv puhf | f ohgq  $+z$  lshg f ohdq/ uhqhz hq/ uhixuelvkhg dqg uhmxyhqdwhg,1 Lq r ughu wr j dlq sdvvdi h r q wkh vsdf hvkls/ wkh| z huh f r qylqf hg wkdw wkh| kdg wr f r p p lwvxlf lgh dqg dvf hqg wr d klj khu sodqh1Sr olf h ir xqg wkh ghdg er glhv ri 6 < p hp ehw r i wkh f xow1

What when odvided is dependent of downed  $\frac{d}{dx}$  dv \ 5N1Qr z / hqwhu 5345 dqg wkh Pd| dq f dohqgdu1 Df f r uglqj wr wkh WJ Gdlo<sup>d</sup> z hevlwh/ dp dwhxu ir oor z huv r i wkh Pd| dq %or qj fr xqw% fdohqgdu fodlp wkdwwkh frp sohwlrq rid wlp h f | f oh nqr z q dv Ednwxq 46 khudogv wkh hqg r i wkh z r uog dv z h nqr z lw1Kr z hyhu/ wkh Pd| dqv dovr eholhyh wkdw wkh Ednwxq 47 f | foh z loo ehj lq lp p hgldwho| diwhu wkh f r qf oxvlr q r i Ednwxq 461 Z kdwhyhu1

Shuvr qdow / Leholhyh wkdwwkh| vlp so| glgqmwf r qwlqxh wkhlu por qj f r xqwq f dohqgdu sdvw 5345 ir u wz r uhdvr qv1 I luvw/ wkh Pd| dqv wkhp vhoyhv p d| kdyh hlwkhu ehdhyha wkdw wkhl wkhp vhoyhy z r xogan weh dur xqg/ r u wkdwvr p hr qh hovh z r xog slf n xs wkhlu z r un dqg fr qwlqxh lw1 Vhf r qgol/ Lup vxuh dwvrph sr lqw/ vr p hr qh kdg wr wklqn pdiwhu6333 | hduv + r uvr,

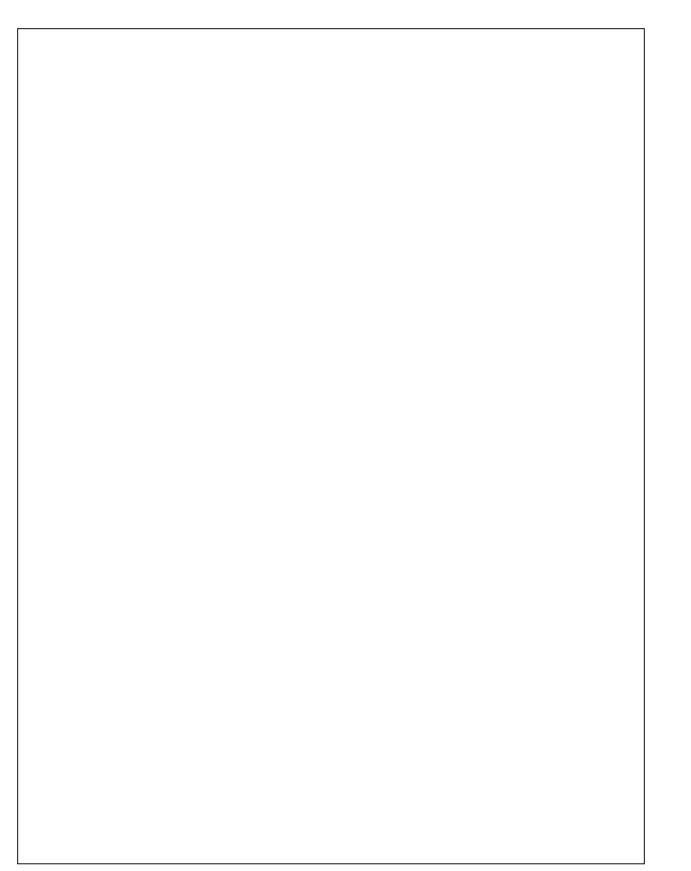

ri wklv fdohqgdu/ fhuwdlqo| vrp hrqh lq wkh 54vw f hqwau| z loo eh deoh wr uhf r j ql}h d sdwhuq khuh dqg mxvwuhshdwtq

P| idyr ulwh wdnh r q wkh phqgq r i wkh Pd| dq por qj fr xqwqfdohqqdulv wkly f[duwr](http://4.bp.blogspot.com/_Wqo9IVCWV5E/SzuAwK7mPzI/AAAAAAAADgo/AItTwext9Lg/s320/bz+MAYAN12-21-09.jpg) q1Lwm t xlwh frqf hlydeon wr p h wkdwwklv vf hqdulr fr xog/ yhu| z hoo/ eh wkh hqwluh uhdvr q wkdwwkh Pd| dq por qj f r xqwqf dohqgdu hqqv z khq lwgr hv1P| f r  $x$  r unhuv do j hwd f kxf noh/ ehfdxvh Lkdyh d frs| ri wkly fduwrg idvwhqhg wr wkh r xwlgh r i wkh gr r ur i p  $\vert$  or f nhudwwkh kr vslwdd

Vr/ kdyh z h gr gj hg dqr wkhu dsrfdo| swlf exoohwB Shukdsv/ exwz h uhp dlq vwdulqi qr z q wkh eduuhor i d j xq h dwsrlqweodqn udqj h1Lilup of eholhyh wkdwz h h wich kxp daudfh h z loo eh wich xowlp dwh xaarlai rir xu rz q nlqq/ dqq r i wklv sodqhwt Z h whdwr qh dqr wkhu dqg r xusodqhwdv li wkh| duh doo dv glvsr vdeoh dv d kr wgr j z udsshu wr vvhg wr wkh jur xqg1 Ryhudoo/ lw vhhp v wkdwp danlqg j hw gxp ehu dqq gxp ehu z lwk hyhu| sdvvlqj lqf uhp hqw r i wlp h  $+j$  r dkhdg dqg f kr r vh | r xur z q lqf uhp hqwh vhf r qg/ p lqxwh/ kr xu/  $gd$ / z hhn/ p r qwk/ | hdu/  $q$ hf dgh/ hw $t$  1,1 Lwm qr wmxvw lqqlylqxdov/ hlwkhu1 Lwm d frochfwlyh surednp 1 Dv d udf h/ dag la z kdwhyhu vp do jur xsv z h ir up / kxp da ehlqi v vhhp wr eh ohvv dqq ohvv f dsdeoh r i p dnlqi j r r g/ vr x q g ghf lvlr qv1 Shukdsv wkh lqir up dwr q r yhuor dg wkdwwkh lqir up dwlr q dj h gholyhuhg xv kdv/ lq idf w/ p dgh xv gxp ehu1Pd| eh ehf dxvh z h duh vr r yhuz khop hg e| wkh hqr up r xv dp r xqwr i dydlodeoh lqir up dwlr q/ z h duh xqdeoh wr vhsdudwh wkh z khdw iur p wkh f kdii1 Pd| eh z h f dq qr or qi hu glvf huq z kdwlv lp sr uwdqwiur p z kdwlv xqlp sr uwdqw/ r uz kdwm uli kwiur p z kdwmi z ur qi 1

Vr / lq d vhqvh / z h kdyhqmwgr gj hg dq| wklqj / dqg f huwdlqo| qr exohw1Wkh exohwlv vwlo lq wkh j xq/ dqg wkh j xq lv vwloo srlqwhq vt xduhol dwxv1 Wkh pJ uhdw Gr r p vgd| r i 5345q z lo vlp so| ehf r p h | hwdgr wkhu ir r war wh lq d or qj olywr i dsrfdoj swlf hyhqwy wkdwz huh vxssr vhg wr vhh wkh hqq ri olih dv z h nqrz lw1 Li qr wklqj hovh/ lwj dyh xv vr p hwklqj hovh wr ir f xv r q/ r wkhu wkdq r xu r z q vkr uwfr p lqj v dv d vshf lhv1 Vdgo / lw p d| kdyh hyhq suhyhqwhg xv iur p dgguhvvlqj wkr vh vkr uwfr p lqj v1Lr qo kr sh wkdwz h f dq +vr p hkr z, glyhuwr xudwhqwlr q edf n wr il{lqj r xu vkr uwfr p lqj v1

Xqwlo qh{ w p r qwk/ L elg | r x shdf h/ kdsslqhvv/ vhuhqlw dqq sur vshulw $1Rk$ / dqq Kdss| Qhz \ hdu\$

# **Windows Migration: Live Session & Installation**

#### <span id="page-3-0"></span>**by agmg (Antonis Komis)**

In a previous article, you have learned how to download, verify and create a CD, DVD or a USB with PCLinuxOS. In this article, you will use this medium to install PCLinuxOS to your hard disk, either by creating a dual boot system (thus, keeping your existing Windows installation), or by completely wiping your disk and installing only PCLinuxOS to it. But before doing that, how would you like to try the new operating system without making any changes to your computer? Sounds interesting? Keep on reading.

PCLinuxOS KDE 2012.08 LiveCD but they apply to every version of PCLinuxOS.

One thing you should keep in mind is that a normal LiveCD can't save files or customizations you make during the live session. Once you reboot your computer, everything will return to its previous state. There is an option to create a LiveCD that can save files and remember your preferences. It is called "persistence." We will discuss this option later in this article. For now, insert your LiveCD medium to your computer, reboot, and be sure to select that medium as your boot device. You will see a screen similar to this:

**LiveCD**

A LiveCD is a complete, bootable operating system that runs in the computer's memory (RAM) without the need of a hard disk drive. Although this term is used to describe all types of "live" operating systems, the medium is not limited to a CD. You can have a LiveCD running from a DVD, a USB flash drive, an external hard disk or even a flash card, as long as your computer supports it. The main purpose of a LiveCD is to allow you to experience and evaluate an operating system before installing it, but can also be used to repair corrupted or infected Windows installations, backup files from a dying system and much more. A normal Windows CD or DVD can't offer you these possibilities.

In this section of the article we will cover just the basics: boot from a PCLinuxOS LiveCD to a complete desktop, connect to the internet, install a couple of programs and experience it before deciding whether or not to install it.

NOTE: The screenshots were taken from a

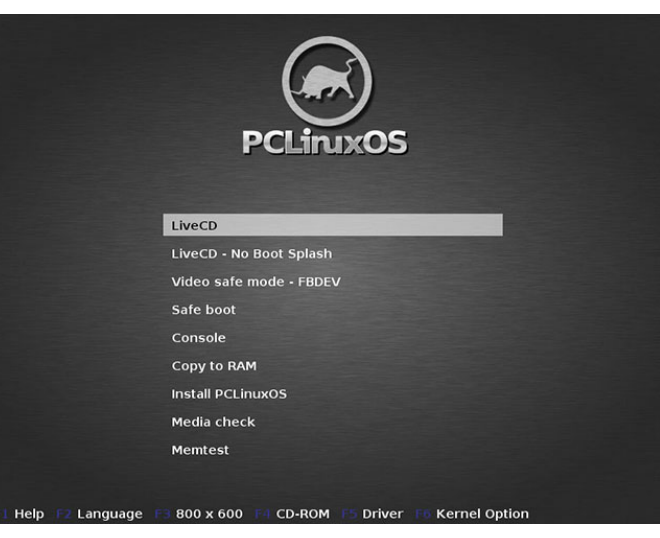

The LiveCD option will be selected (highlighted) by default. Before booting, if you wish to change the language to one other than American English, press F2 and select a language. If you wish to change the screen resolution from 800x600 to another, press F3. If you have changed any options, select the LiveCD option and press ENTER. Otherwise, simply wait for the live session to load. It may take some time because the whole operating system is loading to the computer memory. The procedure also depends on the read speed of the CD/DVD/USB. Once done, select your keyboard layout and you will be presented with the PCLinuxOS desktop.

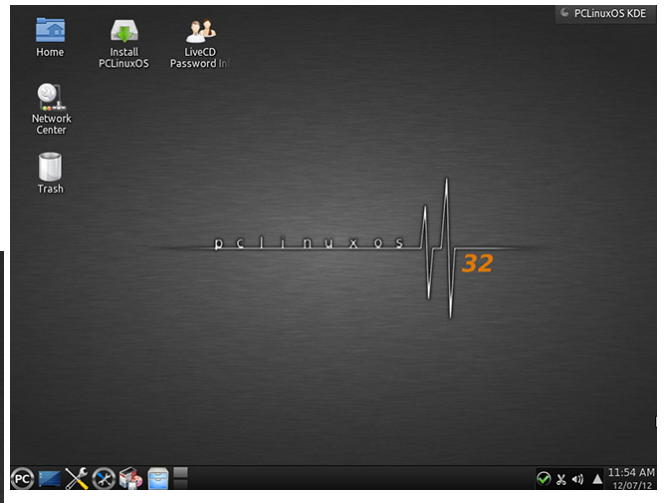

The default KDE LiveCD desktop

One of the first things you might want to configure in your live session is your internet connection. This will allow you to surf, check your emails, watch online videos and install new programs through PCLinuxOS' package management software, Synaptic. In the lower right corner of the desktop, you can see the notification area showing the status of your network connections, system volume, removable devices and other notifications. If you are using an ethernet connection to access the internet, then it will most probably have already been automatically configured. If you have a green check mark, then you're good to go. If you see a red X mark, it means that your network connection isn't configured properly.

Z lqgr z v Plj udwir q=Olyh Vhvvlr q ) Lqvwdoodwir q

61 Qdylj dwh wr Or f do Glvnv 0A Pdqdj h Glvn Sduwwr gv1

71Vhohf w| r xuXVE gulyh iur p wkh wdev1

81 Suhvv pWr j j oh wr h { shuwp r ghq1

 $h$ {  $\sqrt{6}$ , 1

91 Vhohf wpW| shq1 I urp wkh z lqgrz wkdwsrsv xs  $v$ hohf wdq h{wilohv| vwhp +p r vwf r p p r qo| h{w7 r u

V| qdswlf Sdf ndj h Pdqdj hu

p dqdj hp hqw1 Gr qmw eh diudlg1 Li vr p hwklqj j r hv z ur qj / | r x f dq doz d| v vwduwd iuhvk dyh vhvvlr q1 Qr wklqj z looeh f kdqj hg r q | r xu f r p s x whu dqq qr r qh z looj hwkxuwt

Odvwexwqr wohdvw | r x fdq xvh | r xu f xuhqwolyh vhvvlr q wr f uhdwh d qhz OlyhFG r q d XVE iodvk gulyh ru kdug glvn xvlqi d surjudp ghvljqhg vshf lilf do ir uSFOgx{RV/ wkh SFOgx{RV OyhXVE  $F$ uhdwr u1 $\tau \times f$  dq ilqg lwlq wkh sur judp v p hqx xqghu Pr uh Dssolf dwir qv 0A Fr qilj xudwir q 1 Wklv wr o z loo dovr dor z | r x wr f uhdwh d Olyh XVE z lwk shuvlvwhqf h z klf k z loovdyh | r xuiloh dqq suhihuhqf hv hyhq diwhu d uher r w/ sur ylghg wkhuh lv hqr xj k glvn vsdf h r q wkh gulyh 1 Wklv z d| | r x f dq kdyh d dyh v| vwhp r q z klf k | r x f dq lqvwdo wkh sur j udp v | r x suhihu/ nhhs lw xsgdwhg dqg xvh lwrq dq| frp sxwhu | rx z dqw1 Sudf wifdow d z krohr shudwigi v| vwhp lq | r xusr f nhw\$

Fuhdwiqj d  $QyhXVE$  z lwk shuvlvwhqfh  $\#x$ lf n j xlgh,

41 Z kloh lq wkh olyh vhvvlr q/ lqvhuwd XVE gulyh1 Lj qr uh wkh Ghylf h Pdqdj husr s0xs1

51Qdylj dwh wr Pr uh Dssolf dwlr qv 0A Fr qilj xudwlr q 0A Fr qilj xuh \ r xu Fr p sxwhu +ru suhvv wkh f r undvsr qglqj lf r q lq wkh sdqho,1

 $E$ | suhvvlgi p $F$ r qilj xuhq  $\lfloor rx \rfloor$  fdg ylhz  $\lfloor rxu \rfloor$ wkh ir uxp ir up r uh khos,1

> Li | r x olnh/ | r x f dq kdyh d or r n dw SFOlqx{ RVm sdf ndj h p dqdj hp hqwsur j udp / V| qdswlf 1 \ r x f dq ilqg lwlq wkh wdvnedur ulq wkh p hqx xqghuVr iwz duh Fhqwhu1 V| qdswlf Iv wkh sur shu z d| wr lqvwdoo dqq uhp r yh sur j udp v dqg nhhs | r xuv| vwhp xs0wr 0gdwh  $+$  hqwhu/ wr s, 1

> Folf n pUhor dgq wr uhiuhvk with sdfndjh olywdgg with q pPdun Doo Xsjudghvq wr xsgdwh | r xu dyh vhvvlr q1 I hho iuhh wr h{ sor uh wkh dydlodeoh f krlf hv/ lqvwdoo vr p h sur judp v dqg j hwidp lolduz lwk vriwz duh

> fr qqhf wir qm vhwwlqj v dqg vhwd vhf xulw| nh| li | r xu fr qqhf wir q qhhqv r qh1Li | r x f dqmwvhh dq| qhwz r un fr qqhf wir qv lq wklv z lqgrz/ wkhq | r xu qhwz r un dgdswhup d| qr weh f r qilj xuhg sur shuot 1+Dj dlq/ ylvlw

Li | r x duh xvlqj dq hwkhuqhwf r qqhf wlr q dqq vwloo vhh d uhg [ p dun/ wkh ehvwwklqj wr gr lv ylvlwwkh r iilf ldo  $SFGqx\{RV$  ir uxp  $ez$  z  $fsf$  dqx $\{r \vee r$  p  $2r$  uxp, wr j hw p r uh khos 1 Li wkh f r qqhf wir q lv z luhohvv/ wkhq | r x qhhq wr hqwhu | r xu z luhohvv qhwz r un vhf xulw| nh| ehir uh | r x f dq df f hvv wkh lqwhuqhwt Wr ar wkdw/ ohiw folfn r q wkh Qhwz r un Pdqdj hu wr ylhz | r xu qhwz r un f r gahf wir gv1

### **Windows Migration: Live Session & Installation**

**7**. Back in the main window, press "Format" to format the drive with the new filesystem.

**8**. When formatting is finished, press "Done", remove the drive and close all windows.

**9**. Again, navigate to More Applications  $\rightarrow$ Configuration > PCLinuxOS LiveUSB Creator.

**10**. After the welcome screen, you will be asked if you want to run the script as root. Select "Yes" and type the root password of the live session, which is "root".

**11**. Plug in your USB drive when prompted.

**12**. The script will scan the drive and present a window with information about the partitions that are currently on the disk.

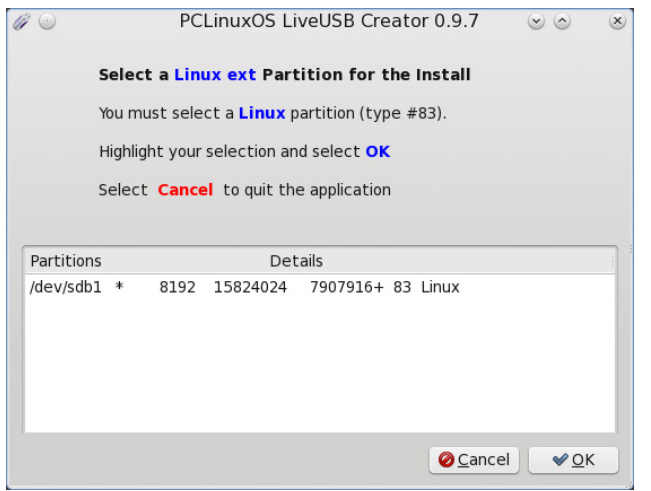

**13**. Select the desired partition and press "OK".

**14**. The next window will ask you whether you want to create a new Live OS on the USB drive or add a second or subsequent OS to it (if there is already one or more OS). This is the first time we use this tool so select the first option.

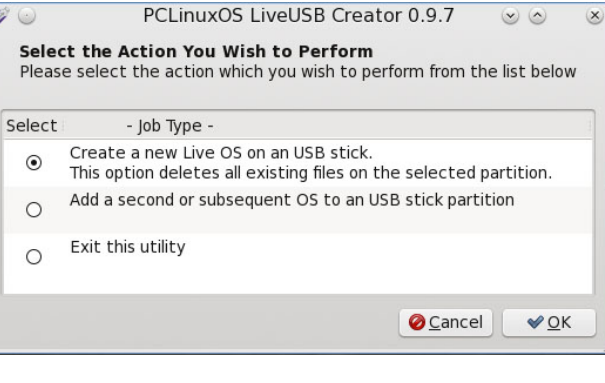

**15**. In the next window select the second option to use the files of the Live CD or USB from which the live session is running.

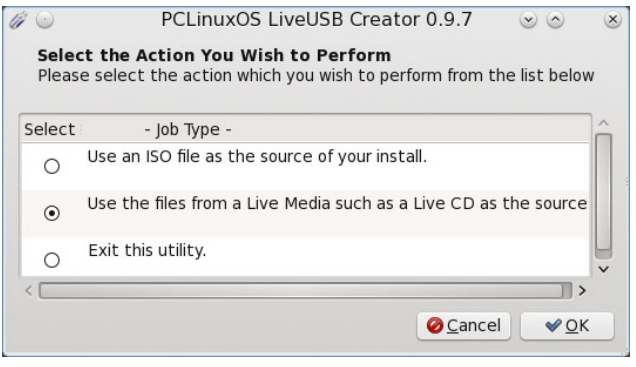

**16**. Give a name for your LiveUSB and press "OK".

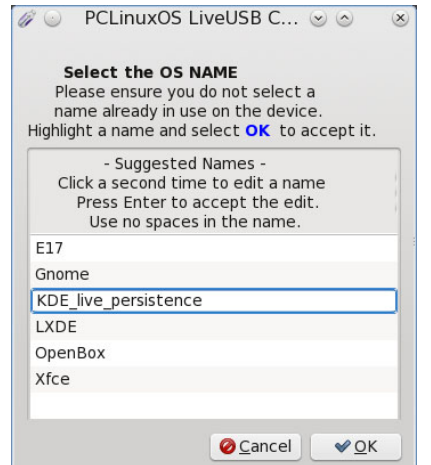

**17**. The script will then ask you to locate the file livecd.sqfs. From the window that pops up, select "File System" (from the "Places" pane on the left) then navigate to initrd -> cdrom and select the file livecd.sqfs.

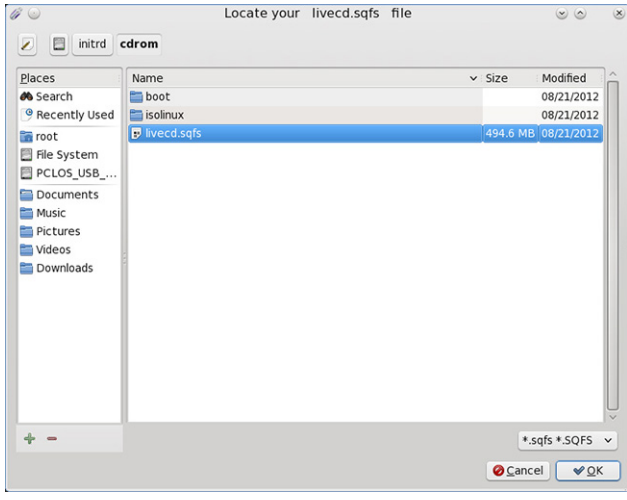

**18**. Confirm your selection and let the script finish.

**19**. In the next confirmation window you will be asked about the Boot options. The "Standard live boot option" will be selected by default. To enable persistence you have to select also "Boot with Persistence". The option "Copy to RAM" will load the whole operating system (making it faster provided you have enough RAM available) while the option "Memory Test" will add an entry for memtest (memory testing program) in the boot menu.

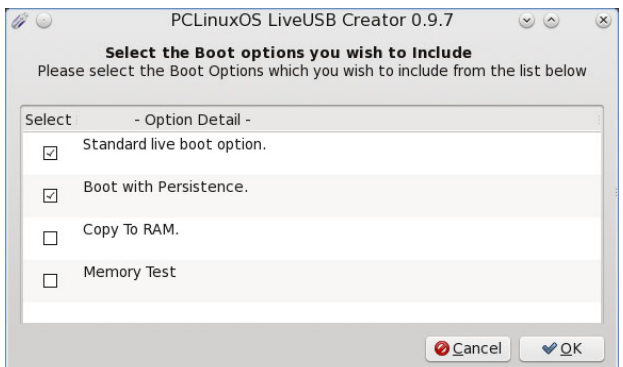

531 Wkh ilgdovf uhhq lv der xwwkh J UXE r swir qv1 Li wkly ly wkh iluvwlqvwdoodwlrq wr wkh XVE gulyh/ vhohf w Lqvwdo J uxe wr wkh PEU1Li | r x duh p dqdj lqj | r xu r z q er r wor dghu/ vhohf wr qh r i wkh r wkhuwz r r swlr qv/ ghshqglqj r q | r xusuhihuhqf h1

Fr qj udwxodwlr qv\$ \ r x qr z kdyh d SFOlqx{RV OlyhXVE z lwk shuvlvwhqf h hqdeohg1

 $Z$  khq  $\lfloor rx \rfloor$  ihho uhdg dqg kdyh ghf lghg wr lqvwdoo SFO qx{RV rq | r xu kdug glvn sur f hhg wr wkh qh{ w vhf wir q r i wkl v duwlf oh 1

#### Lqvwdoodwlr q

Ehir uh sur f hhglqj z lwk wkh lqvwdoodwlr q/  $\vert$ r x p xvw ghf lgh li | r x z dqwwr nhhs | r xu h{lvwlqj Z lqgr z v lqvwdodwlr q/ r u z khwkhu wr f r p sohwho| z lsh wkh glvn dqg r qo kdyh SFOdqx{RV lqvwdoong r q lw1Wkh iluvw vf hqdulr lv nqr z q dv paxdoer r wiqdqq z loodoor z | r x

 $S F O \vert g \times \{ R \vee P \vert d \} \vert g \vert h$  :  $S d \vert h$  :

wr vhohf wgxulqj er r wz klf k r shudwlqj v| vwhp | r x z dqwwr xvh1 Wklv lv wkh p r vwf r p p r q vf hqdulr ir u xvhuv z kr duh p dnlqj wkhlu iluvwvwhsv lq wkh Olqx{ z r uog ehfdxvh lwjlyhv wkh delolwy wr h{ sor uh Olqx{ dqg f r p h edf n wr  $Z$  lqgr z v dq| wlp h | r x ihhodnh r u qhhg wr 1Wklv lv wkh vf hqdulr z h duh j r lqj wr f r yhulq wkly duwlfoh 1 Li | r x duh sodqqlqj wr f r p sohwho| uhp r yh Z lqgrzv iurp | r xu glvn/ | r x f dq j r vwdlj kw wr pVwhs0e| 0vwhs lqvwdodwlr qq1

Suhsdulqj | r xukdug glvn

 $Z$  h z loo xvh d  $Z$  lqgr z v : lqvwdoodwl r q dv dq h{dp soh ir u wkh loxywudwir qv1 Wkh Glvn Pdqdi hp hqwvr iwz duh f dq dovr eh ir xqg lq Z lqgr z v [ S dqg Z lqgr z v Ylvwd1 \rx fdq dovr xvh wklug0sduw| sduwlwr qlqj vriwz duh ir uwkly me 1D yhu| qlf h sur judp z klf k kdv d iuhh yhuvlrq iru kr $p$ h xvh  $\text{H}$ dqg L shuvrqdo $\phi$ uhf r p p hqq, lv [HDVHXV](http://www.partition-tool.com/personal.htm) Sduwlwr q P dvwhu Kr p h Halw a

I r uZ  $\lg$ r z v  $\int$  S=

Qdylj dwh wr Fr qwur o Sdgho 0A Shuir up dqf h dqq Pdlqwhqdqf h 0A Dgp lqlvwdwlyh Wrov 0A Frp sxwhu P dqdj hp hqw0A Glvn P dqdj hp hqw

I r uZ lqgr z v Ylvwd2:

Qdylj dwh wr Fr qwur oSdqho0A V| vwhp dqg Vhf xulw| 0A Dgp lqlvwdwlyh Wrov 0A Frp sxwhu Pdqdj hp hqw0A Glvn Pdqdj hp hqw

### Z lggr z v Plj udwtr g=Olyh Vhvvlrg) Lgywdoodwlr g

Ehf dxvh wkh I DW65 dqg QWIV iloh v| vwhp v duh vr sur qh wr iudjp hqwdwlr q/ lwm vwur qj $\phi$  uhf r p p hqghg wkdw | r x ghiudi p hqw | r xu Z lggr z v gulyh ehir uh sur f hhglqj 1 Vr p h uhf r p p hqg uxqqlqj wkh ghiudj sur judp wkuhh +6, wlp hv/ fr qvhf xwlyhol 1 Wklv z lookhos lqvxuh wkdw| r x gr qmwh{ shulhqf h dq| gdwd or vv z lwk | r xuZ lqgr z v ilohv1

Lq wklv z lqgrz | r x f dq vhh doowkh glvnv dqg wkhlu sduwww.rqv1Lq wkh h{dp soh/z h kdyh d 83 J E kdug glvn f r qwdlqlqj 5 sduwlwlr qv=wkh iluvwr qh kdv d vl}h r i 433PE  $\frac{1}{2}$  vwhp Uhvhuyhg, dqg Iv dozd v fuhdwhg gxulqj Z lqgr z v : vhws ir u v| vwhp xvh1 Wklv sduwwir q kdv wr eh lqwdf w wr hqvxuh wkh iodz ohvv r shudwing ri Z lggr z v1 Wkh vhf r qg r gh  $\pm \sqrt{F}$  kdv  $7 < k$ 3J E vl}h dqg lv wkh p dlq sduwlwr q z khuh Z lqgr z v dqg sur j udp v duh lqvwdomg1Z h z louhgxf h wkh vl}h ri wkly sduwlwrg dgg p dnh vsdf h wr lgywdoo SFOlqx{RV1Vhohf wwklv sduwlwir q/ ulj kwfolfn r q lwdqg  $v$ hdnf wpVkulqnq1\ r x z looj hwwr wkh qh{ wvf uhhq1

Willy z lqgrz vkrzy wkh wrwdovl}h ri | rxu sduwlw.rq dqg wkh vl}h r i wkh dydlodeoh vkulqn vsdf h1Wkhuh lv qr p dj lf uhf lsh der xwkr z p xf k vsdf h | r x vkr xog vsduh ir u| r xuSFOlqx{RV lqvwdoodwlr q1Lwghshqgv r q wkh vl}h r i | r xuglvn dqg wkh ilohv r q lw+z klf k lq wxuq ghilqhv wkh dydlodeoh vkulqn vsdf h, dqg kr z | r x duh sodqqlqj wr xvh Olqx{ +p r uh surj udp v dqg ilohv/ p hdq p r uh vsdf h, 1 Lq j hqhudo/ Olqx{ xvhv p xf k ohvv vsdf h wkdq Z lqgr z v dqg vhsdudwhv lqvwdodwlr q ilohv dqg dssolf dwir qv +ur r wsduwlwir q r u 2, iur p xvhuv

### **Windows Migration: Live Session & Installation**

files (home partition or /home). In this example, I will use all the available space (around 25GB) with a plan to devote 8GB for the root partition (installation and applications), 2GB for /swap (virtual memory) and the rest for /home (for personal and configuration files). Select the desired size and press "Shrink".

NOTE: The screenshots were taken from a PCLinuxOS KDE 2012.08 installation but the wizard works in the same way for every version of PCL in $uxOS$ 

The first screen you will see will look like this:

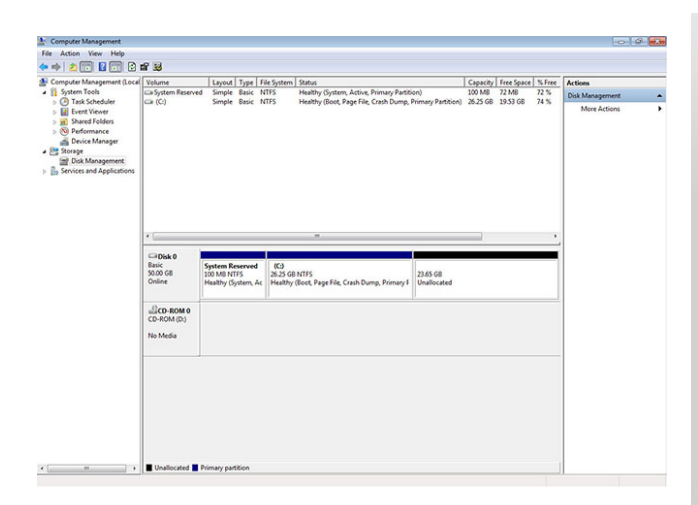

Now there is one more partition in your hard disk that reads "Unallocated." This means that it hasn't been formatted with a file system yet, so it's just unused space (that's why there is no drive letter for it). We are done here. It is time to go back to our Live CD/DVD/USB and install PCLinuxOS. Don't worry, it's as easy as 1,2,3!

#### **Step by step installation**

Before rebooting, ensure that you have inserted your Live CD/DVD/USB and your computer is set to boot from it. When the boot menu appears, select "Install PCLinuxOS" to begin the installation wizard. Of course, you can start a live session as discussed in the beginning of this article and then proceed with the installation by clicking on the "Install PCLinuxOS" icon on your desktop. I suggest you select the US Keyboard for the installation (you can change it later and add new layouts very easily).

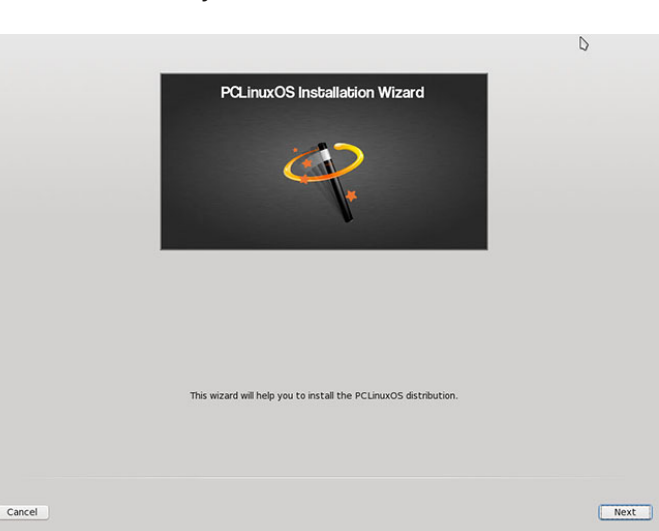

Press "Next" to get to the next screen:

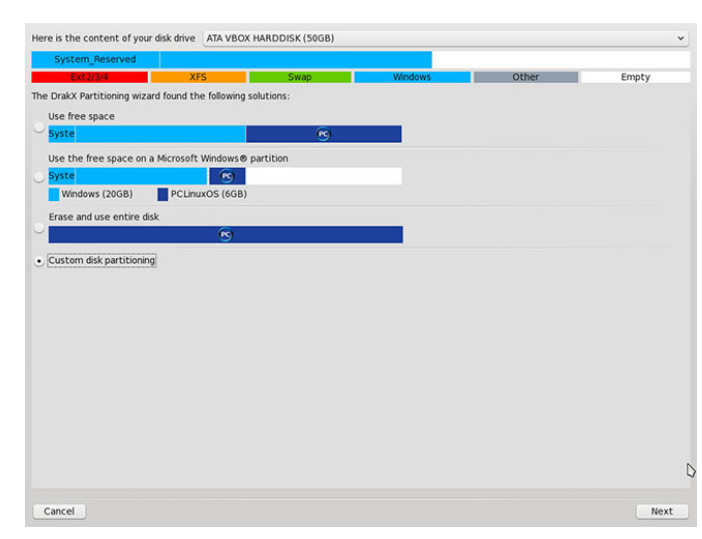

This screen is similar to the one in Windows Disk Management. It shows all the available disks and their partitions and presents the installation options. I will explain each one of them:

#### **Use free space**

This option will use the partition we created earlier and will create 3 new partitions: one for root (/), one for swap (/swap) and one for home (/home), depending on your partition's size and your computer's available memory (RAM). This option is recommended if you are not very familiar with partitioning.

#### **Use the free space on a Microsoft Windows partition**

This option is used to create a partition in the free space of an existing Windows partition. We won't use this option as we have already prepared a partition for our PCLinuxOS installation.

#### **Erase and use entire disk**

Self-explanatory. Windows will be deleted from the disk and all free space will be used by PCLinuxOS.

#### **Custom disk partitioning**

This option is the most advanced and gives you absolute control over the partitioning procedure. We will have a more thorough look at this option right away.

In this screen (next page, top left) we can see all the partitions we have previously created. If you click in each partition, you will get detailed information about that partition. The first partition on the left is the Windows system partition (100 MB). It is showing as a thin line because its size is very small compared to the other two.

With gh{ wsduwwir g lv with p dlg Z lggr z v sduwwir g1

FDXWLRQ=vhohfwlgi wklvrswlrgdggwkhgsuhvvlgi pGr ghaf dameh uhyhumlag1

HJ WUHPH FDXWLRQ=Li | rx folfn rq pFohdudoog doowkh sduwwr qv zlooeh uhp ryhg dag doo gdwd ra wkh givn z looeh or vw\$

Vhohf wF uhdwh wr pryhr gwrwkh gh{wrf uhhq1

 $\overline{u}$  | rx ghflgh w pdgxdool vhw | rxu sduwwirgv/ | rx vkrxog ar d ixukhu undalai derxw wkh Oax{ ilohv v whp dqg wkh ghilqlwirq rid prxqwsrlqwwrixool xgghwwdgg z kdw | r x duh grlgi 1 Vrph danv wkdw p li kwkhos=

 $Qqx$ {  $I$   $Idmv$   $Vdmp$   $h$   $S$   $\alpha$  $Idmq =$  $k$ ws $=$  $2z$  z z 1 uhhr v 1 r p  $2q$ r gh $259$ 

Ogx{ Pr x gwSr lgw= kws=22zzz1dgir1ruj2orxgwbsrlgw1kwpo

Why ri Clax{ ildrv| vwhp v= kws=22z z z 1nhugh of uj 2gr f 2p dq0 sdj hv2 qdqh2sdj hv2p dq82ldnv| vuhp v181kup o

Iru wich sxusryh ri wichy duwifon Lzloo fundwh wicuh h sduwwr qv wr xvh dv prxqwsrlqw iru urw+2/vzds +2vz ds, dqg kr p h +2kr p h, 111 +qh{ wsdj h/ ohiw

Wikly ly krz rxusduwkurqvzloorrniq wikh hqg +qh{w sdj  $h/f$  hqwhu =

Li | rx duh qrwvdwiilhg zlwk wkh sduwwir qlqj uhvxow/ Irx fdq ghohwh wkh sduwwir gv dgg fuhdwh ghz rghv ru uhvl}h wkhp dffruglgi w | rxughhqv1Mxvwuhp hp ehu w dozd v vhohf wwkh sduwwr q | rx kdyh fundwhg iru wkly sxusryh dag gramvpdnh dal fkdajhy w wkh Z lggr z v sduwwr gv1

With odvw sduwturg Iv with rgh zh fuhdwhg iru SFOqx{RV dqg wklv lv wkh rqh zh zloo zrun rq  $#$  hqwhuws, 1

\rxfdq vhh wkdwwkly sduwturg ly hp swldgg lw vl}h ly 57 JE1 Lizh folfn rq Dxwr Doorfdwh/wkh vhw.szl}dug zloo dxwpdwlfdool fuhdwh wkh sduwwlrqv lq d zdl vlploduw with rswirg pXvhiuhh vsdfhqlq with suhylrxv vf uhhq1

La wilv vf uhha | r x kdyh wich r swir a wr vhwwich vl}h ri | rxuOqx{ sduwwrq/lw ildrv| vwhp w|sh dqg lw prxqw srlqwl\rxfdqdwr vhwglvn hqful swrqli | rxqhhqwr **AND**'S UI KW<sup>1</sup>

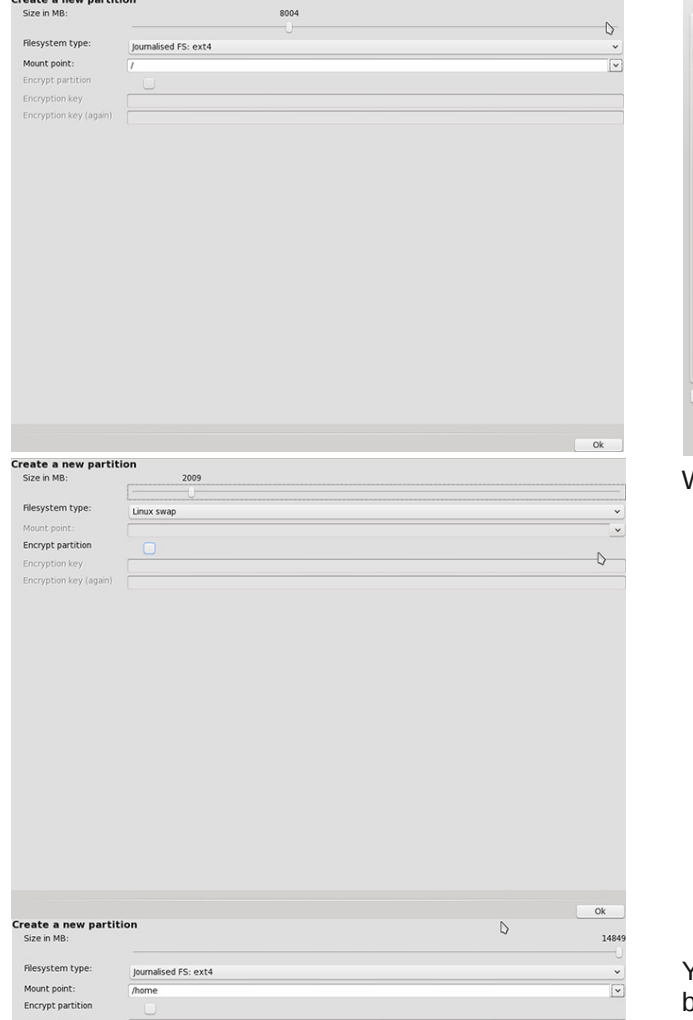

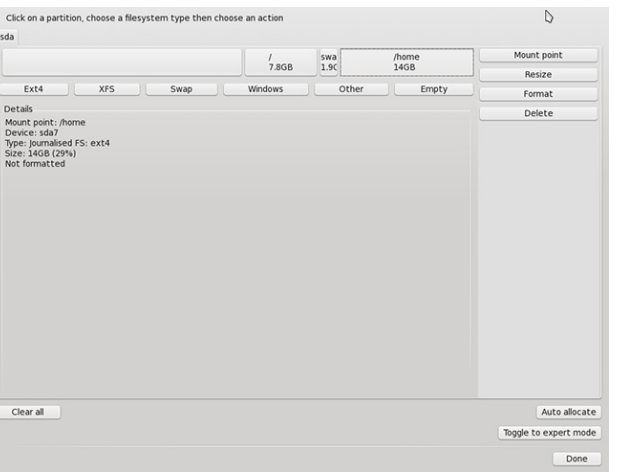

When you are ready to proceed, click "Done".

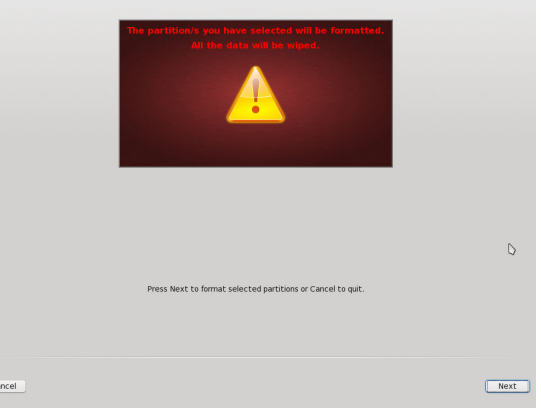

You will see a warning that the partitions are going to be formatted. Installation will begin when you click "Next".

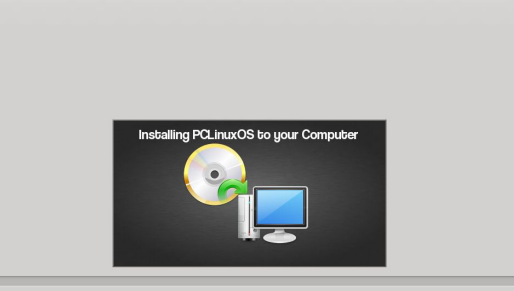

### **Windows Migration: Live Session & Installation**

At this point, the installation wizard is copying files to your computer. When it finishes, you will be presented with the next screen:

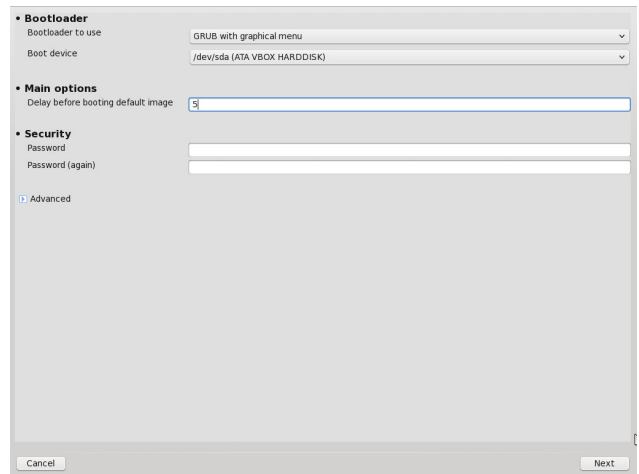

In this screen you can select the bootloader to use for your new installation, the device (partition) where is will be installed, the time it will show before booting the default option and whether or not you want to secure it with a password.

A bootloader is a piece of code that runs before the operating system(s), and gives you the ability to boot other operating systems too. The default bootloader for PCLinuxOS is GRUB and replaces the Windows bootloader in a dual-boot scenario (Windows bootloader doesn't allow other operating systems to be booted from it). By default, GRUB is installed on the MBR (Master Boot Record) of the disk but if you have multiple installations on different partitions, you may need to modify this setting. You can also select to secure your bootloader with a password to prevent users from entering single user mode or changing settings at boot time.

I have used the default options in this installation. Only thing I have tweaked is the GRUB delay before booting the default image, from 10 to 5 (boot menu will appear for 5 seconds on the screen instead of 10). (next page, top left)

#### PCLinuxOS Magazine **Page 10**

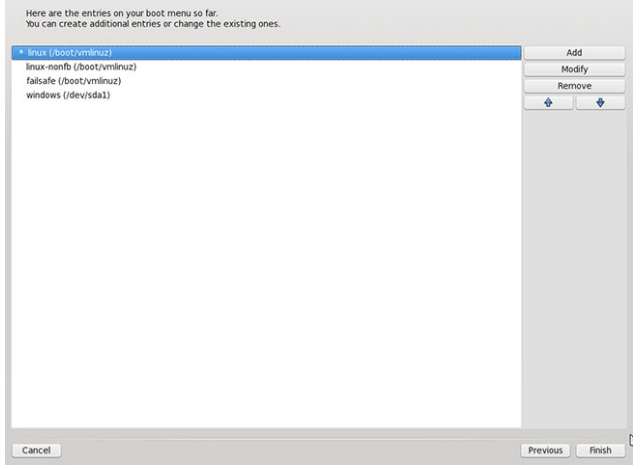

In the next screen you will review the entries of your boot menu so far. You can add, modify or remove any one of them. For example, you may want to use Windows as the default boot operating system. Select the entry named "windows" and click "Modify". Check the box that reads "Default".

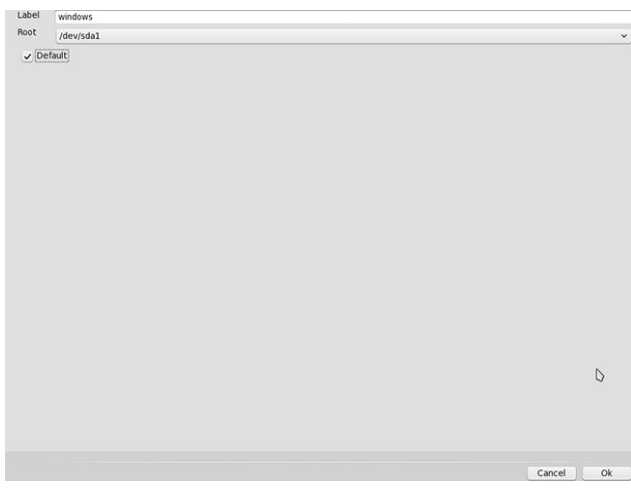

You could also put Windows first in the boot menu if you want to. Again, select the entry and change its position with the up and down arrows (center top).

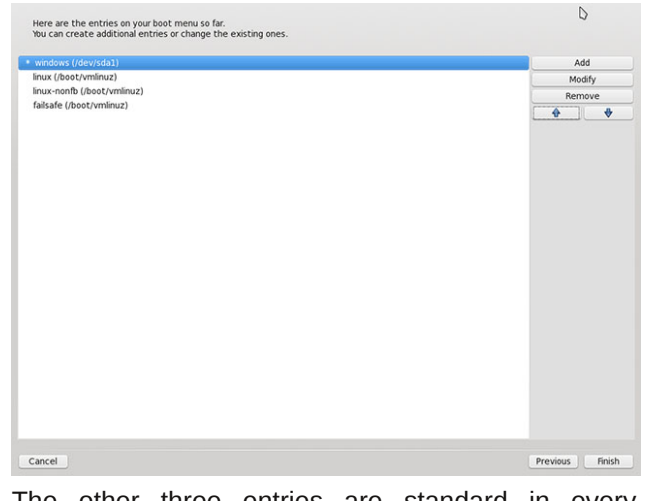

The other three entries are standard in every installation of PCLinuxOS:

#### **linux (/boot/vmlinuz)**

This is the default boot option for PCLinuxOS. It will appear as "Boot PCLinuxOS".

#### **failsafe(/boot/vmlinuz)**

This entry is similar to Windows Safe Mode (but much more powerful). It can be used in case an update or a configuration change causes an error which prevents your system from starting properly. It boots into a very minimal environment (only the shell, with no system services, external drivers or desktop loaded) and helps diagnose and repair the problem which is causing the problem. It will appear as "Boot PCLinuxOS (safe mode)".

#### **linux-nonfb(/boot/vmlinuz)**

This entry is for booting the system without using the Framebuffer driver. Framebuffer mode utilizes the vesa capabilities of your video card for displaying graphics. This option is used for troubleshooting problems related to that mode. The Graphical Boot Menu (GRUB) is displayed in your screen using the Framebuffer driver. So, if you are seeing GRUB, there is no reason to worry! This entry won't appear in your boot menu (you can hit Escape to go to "text" mode and see all 3 options).

### **Windows Migration: Live Session & Installation**

When you click "Finish", the setup wizard will prompt you to remove the LiveCD media and reboot your computer.

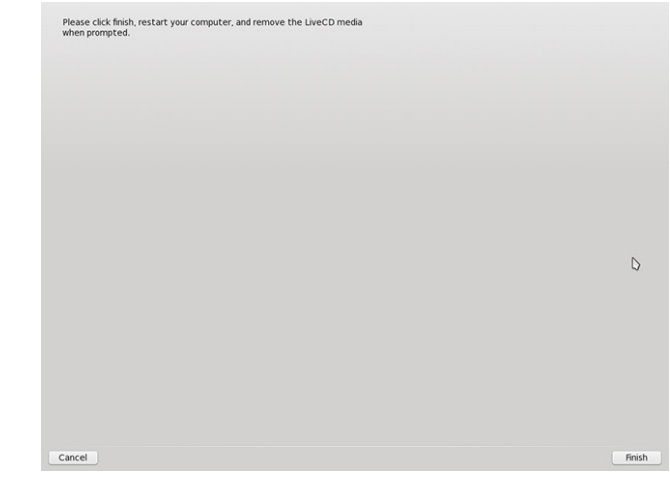

Setup has practically finished. PCLinuxOS is installed on your computer. Just a few more configuration steps and we're done.

When the computer reboots, you will see the boot menu we discussed previously. If you have modified the entry for Windows and have set it first and default, you will have a boot menu similar to the following:

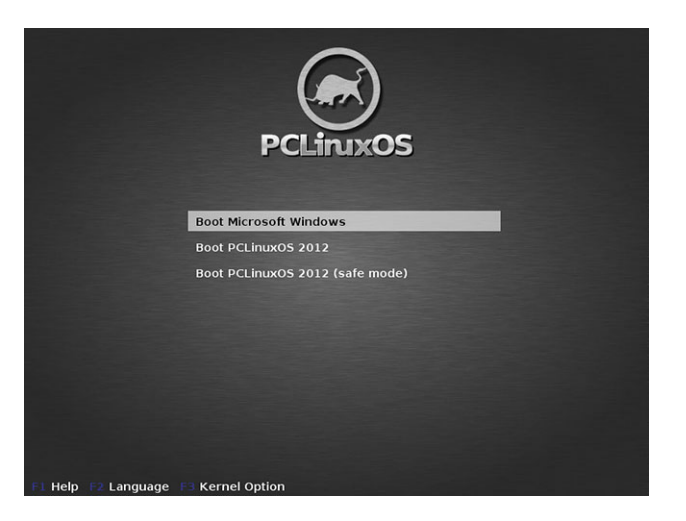

Vhohf w pErrw SFOlqx{RVq1 Z khq wkh r shudwlqj v vwhp ilqlvkhv ordglqj / | r x z loo eh sur p swhg wr vhohf w| r xu w| p h } r qh dqq dqmavw| r xuqdwh/ f or f n dqq  $\n *wp h*$  r q*h* vhwlqj  $v=$ 

z khq | r x lqvwdooghz vriwzduh/xsgdwh | r xuv| vwhp / p r gli| v| vwhp vhwwlgi v hwf1 Lwlv uhf r p p hqghg wr kdyh d xqlt xh sdvvz r ug ir u| r xuur r wdf f r xqw

> With iluvwwklqj | r x p xvwgr diwhu or j lq lv uxq d ixoo v vwhp xsgdwh +d uhp lqghuz loodsshdu wkh iluvww. | r x or j lq,1Rqf h | r x gr wkdw/ | r x duh iuhh wr h{ sor uh wkh qhz dqg dp d}lqj z r uog ri SFOlqx{RV\$  $Z$  hof  $r$  p h\$

Wh ilgdovwhs ly with xyhuf uhdwir q vf uhhq1

Qh{ wvwhs lv wr f uhdwh wkh urr wdffr xqwdqg vhwd sdvvz r ug ir u lwt Ur r w df f r x q w lv d vshf ldo xvhu df f r xqw xvhg ir u v| vwhp dgp lqlvwudwlr q +vlp lodu wr Z lqgr z v Dgp lqlvwdwr u 1 Ur r w + r u vxshuxvhu, lv wkh xvhu z kr kdv doo ulj kwru shup lvvlr qv +wr doo ildhv dqg sur judp v, lq doop r ghv +vlqj oh0 r u p xowl0xvhu,1 \ r x z lo qhhg ur r wdf f hvv lq p dq| r f f dvlr qv olnh

I loo lq | rxu ghwdlov/ vhw d vwur qj sdvvz rug +lw lv uhf r p p hqghg wr kdyh d gliihuhqwsdvvz r ug iur p wkh ur r wdf f r xqw dqg f r qwlqxh wr wkh or j lq vf uhhq1\ r x f dq dgg p r uh xvhuv odwhu e| j r lqj wr Pr uh Dssolf dwir qv 0A Fr qilj xuh \ r xu Fr p sxwhu0A V| vwhp 0A P dqdj h xvhuv r q wkh v vwhp +wrs ulj kw1

<span id="page-12-0"></span>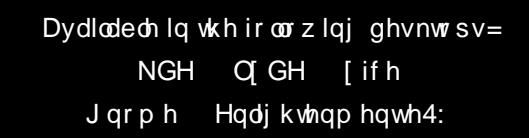

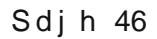

# <span id="page-13-0"></span>**Windows Migration: Keeping Your System Up To Date & Installing Software**

#### **by Paul Arnote (parnote)**

I, like many other Linux users, am a former Windows user. There are very few Linux users who didn't take this path to Linux. Under Linux, I had to learn some new ways of doing things. Well, alright … they weren't exactly "new," but they were definitely "new" to me. One of those things was installing software and how to keep my system up-to-date.

#### **The Windows Way**

One thing that you will find that is different under Linux is how you install software. Using the Windows way to install software, you would either insert a CD or DVD containing your software or download the software from the Internet. You would then proceed to install that software from either your CD/DVD, or from the installer that you downloaded from the Internet. When the process is through, you (hopefully) have your new software application installed – and hopefully, it works and nothing else was installed along with it.

Unfortunately for most people, this method of installing software under Windows is fraught with problems. First, there is the security aspect. Any one of the CD/DVDs or any one of the downloaded installers can easily introduce viruses, malware, crapware, or spyware to your computer.

Secondly, installing one software package could cause some other installed software applications to suddenly stop working. This occurs when key system files and libraries are changed for one application, but the other installed software applications are reliant on an older version. In the Windows world, I've often heard this referred to as "DLL-Hell"

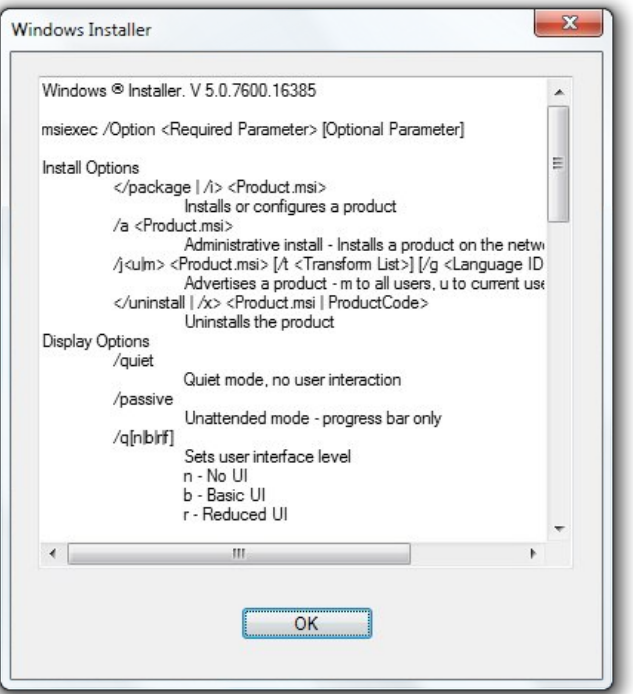

Third, since the installers are closed to prying eyes (in a feeble attempt to "keep the installer secure") and you really have no idea of what you are installing, it's easy (and unfortunately common) for software vendors in the Windows world to make agreements to include additional software (often from nefarious sources that you wouldn't download from, anyway) that is automatically installed on your computer. This is usually software that you either don't want or didn't ask to be installed. These are often things like unnecessary and unwanted browser toolbars, some of which may literally hijack your web browser, and some of which may be next to impossible to remove completely.

Windows updates are handled in a similar fashion. I know that most Windows users I've met (and I know a LOT of them) dread Tuesdays. Even I dreaded Tuesdays when I was a Windows user. Why Tuesdays? Because that is the day of the week that Microsoft pushes out Windows updates. Even in the tech journals, it's referred to as either "Microsoft Patch Tuesdays" or "Update Tuesdays."

Now raise your hands – how many people reading this article have done one of the things in the following list?

1. Allowed your computer to automatically apply Windows updates and came back to your computer where something wasn't working correctly, due to an improperly applied patch.

2. Blindly (and manually) applied all patches from Microsoft, without knowing what patches were being applied.

3. Manually verify each and every patch before applying it (requires selecting either the advanced or custom option, depending on how they are wording it that week), and selected which of the patches to apply, and which of the patches to permanently ignore.

4. Turn off automatic updates, permanently.

If I had a \$5 bill for every time Microsoft released a bad patch and had to roll that patch back to a previous version (provided your computer still worked), I'd be a rich man. Unfortunately, Microsoft doesn't pay us for such inconveniences and wastes of our time.

### Zlggrzy Pliudwtrg=Nhhslgi \rxu V|vwhp Xs W Gdwh ) Lgywdodgi Vriwzduh

#### With  $SFGqx\{RVZd\}$

Hyha wkr xi k I wo dl vhho ir uhli a dwiluw Olax { ar hy wklqjvgliihuhqwol1 Kdylqjh{shulhqfhgerwk wkh Zlggrzvzd rigrlgi wklgjvdgg wkh Olgx{zd ri grlgi wklgiv/ L fdg whoo Irx iurp iluw kdgg h{shuhqfh wkdwwkh Oqx{zd|lvpxfk ehwhuhdqg d p xfk p r uh vhf x uh z d| r i g r l qj v r i vz d uh x s g d wh v dag lavwdoodwr av 1 Mkvwdv Clax{ lwhoi lv alvwdexwha ichhol/ wich ydvwpdmulw| ri vriwzduh dssolfdwirqv/ deuduhy dag auvhuy duh down dydloded ir uithh 1

Xaghu SF Olax { R V / dv z lwk q hdu by hy hu r wk hu Olax { glvwr/ vriwzduh dag xsgdwhy duh kdagong dag frow root in p d fhowdovriwed the stylw of 1.2 kd when d uhsrvlwrui BD uhsrvlwrui lv d frochfwlrg rivriwzduh dssolf dwir qv/ vxssr uw deudulhy dag gulyhuv 1 Vshfldo f duh kdy ehha wanha w layxuh wkdwhyhu wklaj z r uny rq dv zigh ri d yduhw ri v vwhp v dv srvvledn/ z wkr xweyddniair wkhudssof dw'r av la wkh syrfhyy 1 La wich uduh exw rff dvlrgdo hyhaw widw wzr vriwzduh sdfndjhv duh lqfrpsdwledn zlwk rqh dqrwkhu/wkh xvhu lv jlyhq d fkrlfh wr hlwkhu xqlqvwdoo wkh suhylr xvol lavwdocha vriwz duh sdfndih/ruwr deruwwkh lgywdoddwr griwkh ghz vriwzduh sdfndih 1 Hyvhgwldod/ doprvw hyhul dssolfdwirg dgg obeudul lg wikh SF Ogx{RV uhsrvlwrul kdv ehha fxvwrp exlowwr SFOqx{RV vshflilfdwirqv +wr lqvxuh wkdw | rxu frp sxwhu uhp dlqv vwdedn,/ dqq kdv ehhq fxvwrp exlow wr lavxuh wkdw doo ri wkh dssolfdwlrav zrun vhdp dnvvd wihukhul

I xukuhup ruh/ wkh SFO gx{RV z d| +dgg grwwkh z d| ri hyhul Qqx{qlvwr/el wkh zdl, lv wr QRWh qhyhu hyhuh lqvwdoovriwzduh wkdwiurp rxwlgh riwkh riilfldo uhsrv1Lqvwdodgi iurp rxwlgh wkh riilfldoSFQgx{RV uhsrvlwruj fdq eh d glfh| sursrvlwlrq/ hyhq iru vhdvr qhq Qqx{ xvhw1 J uhdwdpr xqw ri wph dqq fduh kdyh ehha layhvwha wr pdnh vxuh wkdw hyhulwklai lq wkh riilfldo SFOqx{RV uhsrvlwru zrunv zhoozluk hyhu uklqi hovh1 Wklv khosv nhhs rxuvlywhp ywdeon ryhuwkhorgikdxd

Wildwy woleldwy frp hylq wich irup ripdnlqj vxuh wildw zkha | r x lqvwdoor q h vriwzduh dssolfdwir q/lwgrhvgrwn euhdn rukhu lgywdochg vriwzduh sdfndihy 1 Rgfh | rxml| lqvwdodng iurp rxwlgh riwkh riilfldouhsrvlwru/ rx uhqqhu rxu SF Qqx{RV lqvwdoodwirq dv lqholi leoh ir u vxssr uwr q wkh ir uxp  $1Z$  k | B Gr hvqmwwklv vhhp kdukB

Qrwuhdool 1 Rqfh | rxmyh lqvwdoolig sdfndjhv wkdwduh iurp rxwlgh vrxufhv/ wkhuh lv qr zd| iru wkh SF Ogx{RV ghyhoshw rurwkhu SF Ogx{RV xvhw  $\star$ srq zkrp  $\vert$ rx duh uhoļlqi iru vxssruw dqg dvvlvwdgfh/yld wkh ir uxp, wr ngrz doowkh fkdgjhv widwzhuh pdgh wr | rxu v| vwhp 1 Wkh| grgmwngrz z kdwdgglwr gdoiloh z huh dgghg wr | r xu v | vwhp wkdw plikweh frqidfulqi zluk ukh dssuryhg SFOqx{RV deuduhy dgg vriwzduh1 Wkh| grgmwngrz z kdwylwdo deuduhy dgg vriwzduh sdfndihy zhuh uhsodfhg el ghz hu ru gliihuhqw yhwlrgv wkdw duhqmw 433( frpsdwledn zlwk wkh vriwzduh dag deudulhy laywolodna rq | rxu v| vwlap 1 Edvlfdool/ ehfdxvh qr rqh nqrzv zkdwfkdaihy kdyh rffxuha w Irxu vlywho/lw p dnhv lwgh{ww lp srvvled w wdfn grzg h{dfwo zkhuh wkh sureohp othv1 Rqol zkhq vriwzduh sdfndjhv kdyh ehha fxvwp exlowdag pdgh iru SFOgx{RV e| wkh SFOgx{RV ghyhoshw fdg zh ixo marz dag xaghuwdga z kdwf kdaj hy duh p dah w | rxuv| vwhp z khq wkh| duh lqvwdoonq1

Fxuhqwow / with the ryhu 46/633 lqglylgxdovriw duh sdfndihv dydlodeoh iru lqvvoloodwirg Iq wich riilfldo SFOGx{RV uhsrvlwruhv1 Hdfk ri wkrvh vriwzduh sdf ndj hv kdyh ehha ylj rurxvo whywaa w layxuh wkdw hyhu wkląj z runy w j hwkhu dy lwykrxog 1 Wkhuh duh dovr + fxu.hqvol/dwwkh wlph Lmp zuwiqi wklv duwlfoh, durxgg 483 dgglwtgdo vriwzduh sdfndihy lg d vshfldo whywigj vhfwirg ri wich uhsrvlwruhy widw dgydgf hg SF Qgx{RV xvhw z kr kdyh vlj ghg xs dv why who fdq why we hire the lww thandying way the jinghudo SFOgx{RV xvhw1 Wkh gxpehu ri vriwzduh sdfndihylg whywigily on hol wrydd iurp wiph wrwiph/ vrp hup hv z lgho<sup>7</sup> ghshqqlqj rq z kdwlwlv wkdwwkh SF Ogx{RV ghyhorshw duh f xuhqwo z r unlqi r q dqg whywigi 1 Rgol pdgydgfhg xyhwg zkr uhdod ngrz zkdwwkh duh grlgi vkrxog hyhulgywdoodssolfdwirgy jurp whywiai/dag ahyhura da laywoloodwira wkdwlrx tho rairul rxuhyhul adl frp sxwai ahhav1

Vr zkdw kdsshqv zkhq wkhuhmo d vriwzduh dssolfdwirg | rx ghhg/ exw lwm grwlg wkh riilfldo SFOgx{RV uhsrvlwrulhvB Iruxxgdwhd/ wkhuh lv d vshfldo vhfwlrq ri wkh SFOdqx{RV iruxp/fdoomg pQhz Sdf ndj h Uht xhvw1g Rqf h | r x kdyh 43 sr vw Ig with SFOgx{RV ir uxp / will vshfldovhfwlrg ri with SFOax{RV iruxp zlooeh rshqhg xs w | rx1 Xqwlo wkhq/lwzloothpdlq klgghqiurp | rxuylhz1

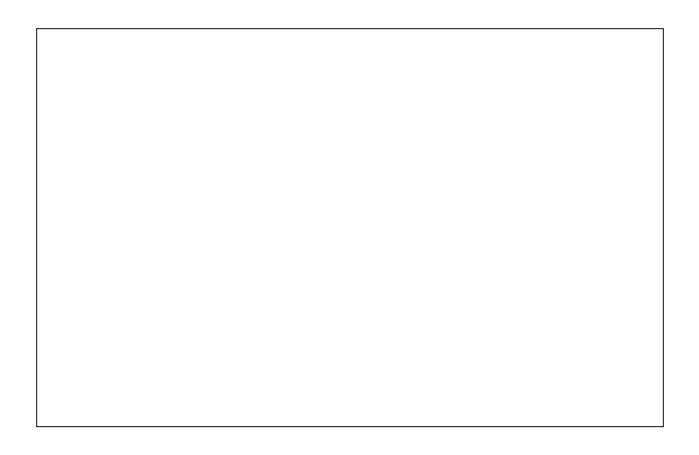

Diwhu | rxmyh uhdg wkh jxlgholghy iru pdnlqj d sdfndih uhtxhvw srvw | rxu uhtxhvw lq wkh dssursuldwherdug1Qrz/mavwlwedfndqgzdlwfRwkhu SFOgx{RV frppxqlw| phpehw zloofrph dorqj dgg jlyh | r xu uht xhvwd p 4g li wkh| dj uhh wkdwlw qhhqv w eh dgghg w wkh SFOqx{RV uhsrvlwruhv1 Glvf xvvlr q ri vxj j hvvlng sdf ndj hv lv QRW doorzhg> wildwayn vrphwklqj wildwehwohu ilw lqwr wikh uhdop ri glyf xyvlr gy wkdwh { lywlg wkh Vriwzduh Glyf xyvlr gy vhf wir q ri wich ir uxp 1 Gr quowdnh riih qvh li vrp hr qh grhvgmvdjuhh zlwk | rx derxwd vriwzduh sdfndjh ehlqj dgghg w wkh SFOqx{RV uhsrvlwruhv1Wklv lv d frp p xqlw/ dqg qrwdoophpehw rid frp p xqlw ghf hyvdud di uhh r g doowklgiv +maywolnh lg uhdoolih, 1 Vrp hwp hv/rqh ri wkh SFOqx{RV sdfndj hw zloo vhh wkh uht xhvwehir uh dq r qh kdv uhvsr qqhq w lw z lo exlog lwlqw dq USP sdfndj h ilda/dqg vhqg lw xsvwhdp wr wkh uhsrvlwrul pdlqwdlghu #xuuhqwol/ QhdoEur nv/d1nd1QhdoPdqEhdu1

With under vive up diqualighed in the skill down kdsshop we ch wich dodg ghyhorshu h kdv wich uhvsrgvleidwiri

### **Windows Migration: Keeping Your System Up To Date & Installing Software**

deciding what section of the repository that software packages are sent to, as well as making sure that it is packaged properly. If the software package doesn't impact other applications and libraries, it will sometimes go straight to the repos. Otherwise (and this happens with most new packages), it will go to the testers to make sure that it works as it should, and that it doesn't have any unintended bad effects or bugs. Then, once sufficient time and testing has elapsed, and once there is a high level of certainty that the new package works as it should, without breaking other applications in the repository, the new package is released for general, everyday PCLinuxOS users to download and use.

#### **How To Update Your System**

PCLinuxOS, like most every other Linux distribution, uses a package manager to not only install applications, but to also update your system. PCLinuxOS uses Synaptic as its package manager. Synaptic is a graphical front end to the apt-get command on the command line (insulating you from the command line). Unless you are well versed in the Linux command line, as well as PCLinuxOS's use of the apt-get command set, it's best to simply stick with using Synaptic.

*(Editor's Note: In the following screenshots of Synaptic "in action," only the contents of the windows are being displayed. The window title bar and frame have been cropped out. This is because, regardless of which desktop environment, icon theme, or window decorations you are using, Synaptic will appear essentially the same.)*

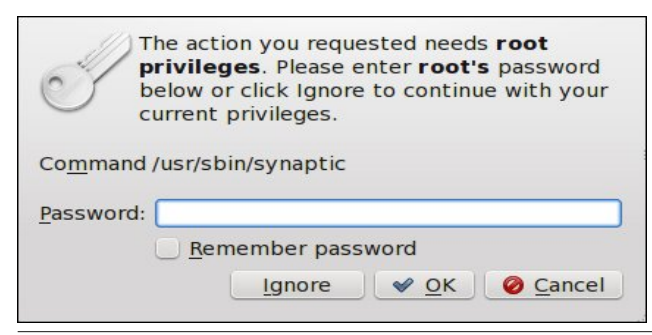

When you first launch Synaptic, you will need to provide the root user's password. This helps provide another layer of security. Since all software additions from Synaptic are available to all users on the system, this prevents regular users from making system-wide changes unless they know the root user's password.

After successfully entering the root user's password, Synaptic will launch. You will see something quite similar to what is pictured below. In fact, one of your very first actions after installing PCLinuxOS should be to run Synaptic and apply any and all updates available for your system. This will help not only keep your system running at its peak, but it will also insure that you have the latest versions of all installed software. Having the latest versions of your software helps eliminate security vulnerabilities and makes sure that the software you are running has

the latest "fixes" for any problems that might have previously existed.

You should choose the PCLinuxOS repository mirror that is either closest to you, or the one that offers you the best performance (typically, only discernable by trying it out). Also, you should only ever choose ONE repository to use. Never choose multiple repository mirrors (with one minor exception). Why? Because different mirrors sync at different times from the PCLinuxOS master repository (at ibiblio.org), and you will end up with conflicting packages available. Those conflicts could include dependency conflicts (the other applications and libraries that the application depends on to work).

Also, you should avoid choosing the main repository at ibiblio.org. That is the "master" repository, and all of the other repository mirrors are synced from it. If

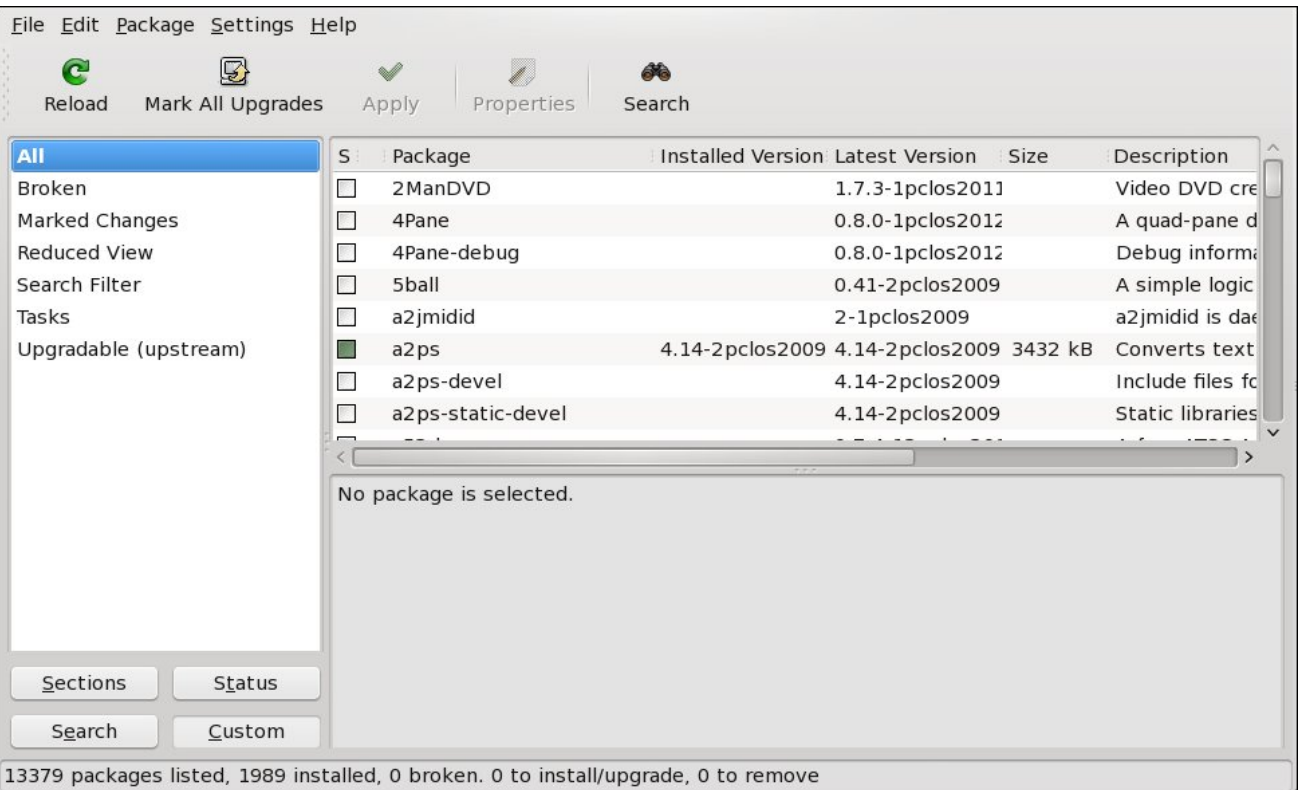

### **Windows Migration: Keeping Your System Up To Date & Installing Software**

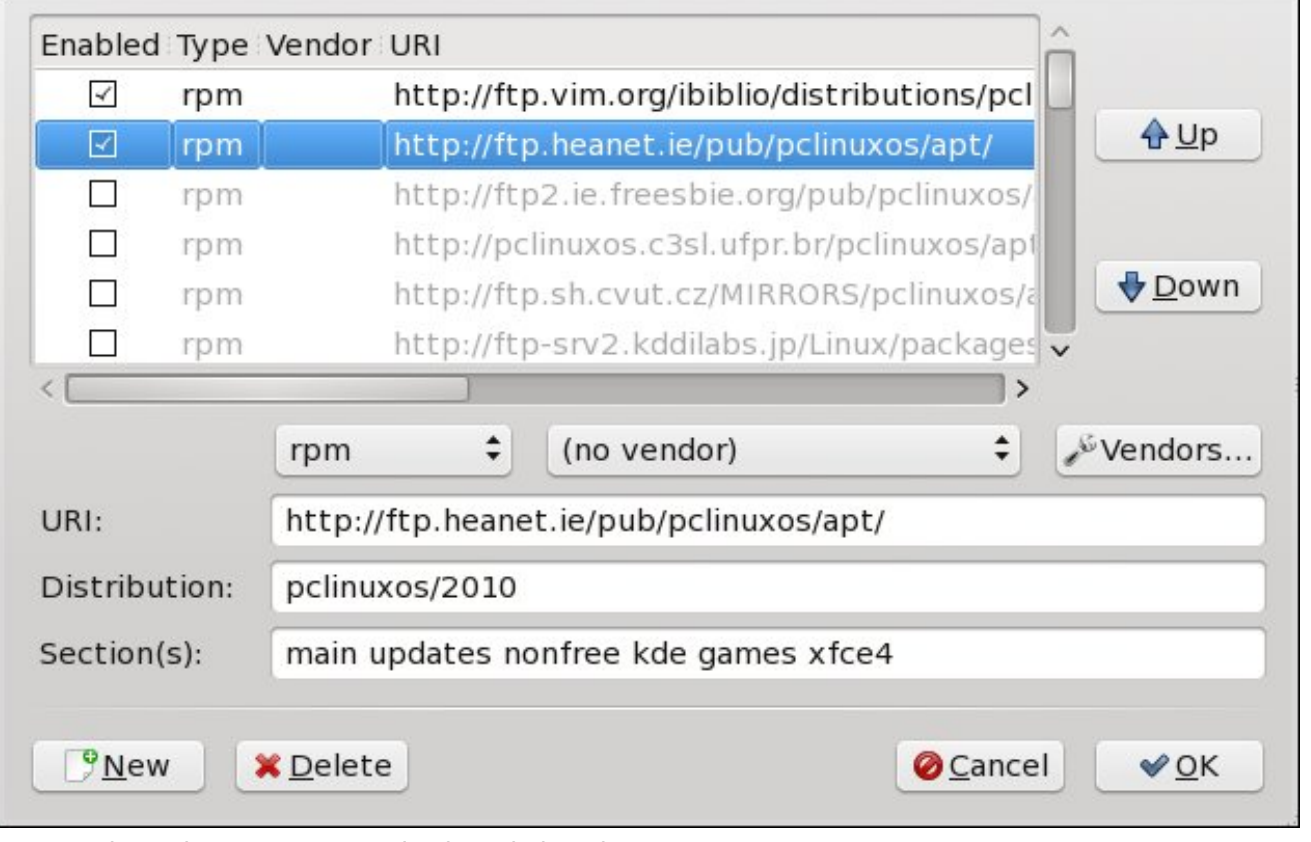

you – and 50 other users – are using it as their main repository from which to apply routine updates, your consumption of bandwidth may delay and slow down of the syncing of the repository mirrors.

Notice that I did say that there was one minor exception. In addition to a "regular" PCLinuxOS repository mirror, it is perfectly fine to also simultaneously enable the special "megagames" repository. Due to their size, many of the larger games available under PCLinuxOS are kept and maintained in their own special repository. This helps preserve bandwidth for other users who may not be into "gaming," preventing the other repository mirrors from being bogged down by others downloading the large game files.

### **Downloading package information**

The repositories will be checked for new, rem upgraded software packages.

#### Downloading file 14 of 14

Download rate: unknown

 $\triangleright$  Show progress of single files

When you first open Synaptic (and every time after changing your repository mirror), you should click on the "Reload" button (far left) on the Synaptic toolbar. You will see a window similar to the one displayed above. This insures that you have the most up to

date list of available software packages available. Because PCLinuxOS is what's known as a "rolling release," software updates are made available just as soon as they are packaged and have passed the testing procedure. On other Linux distros, the software updates are sometimes "held back" until the next scheduled release cycle.

As long as you regularly update your PCLinuxOS system, you will always have the most current and up to date version, and you will avoid having to reinstall every time a new PCLinuxOS Live CD is released. How often should you "regularly" update? Some recommend once a week. Others recommend once every two weeks. Minimally, you shouldn't go more than a month without checking for updates.

The longer you wait before checking for updates, the more packages will have been updated. The more packages there are to update, the longer it will take to download and apply those updates. Conversely, if you you update every week, the number of available updates will be smaller, and the time involved in downloading and installing those updates will also be shorter. Plus, you will always have one of the most up to date PCLinuxOS systems around.

#### **Mark additional required changes?**

The chosen action also affects other packages. The following changes are required in order to proceed.

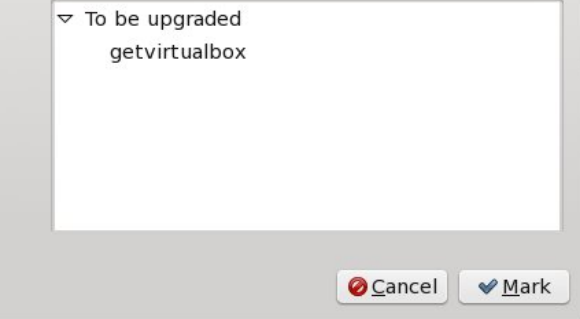

Next, you should click on the "Mark All Updates" button (second from the left) on the Synaptic toolbar.

## **Windows Migration: Keeping Your System Up To Date & Installing Software**

You will see a window similar to the one above. Synaptic will list the applications installed on your system that have newer versions. At this point, just click on the "Mark" button at the lower right of the above dialog box.

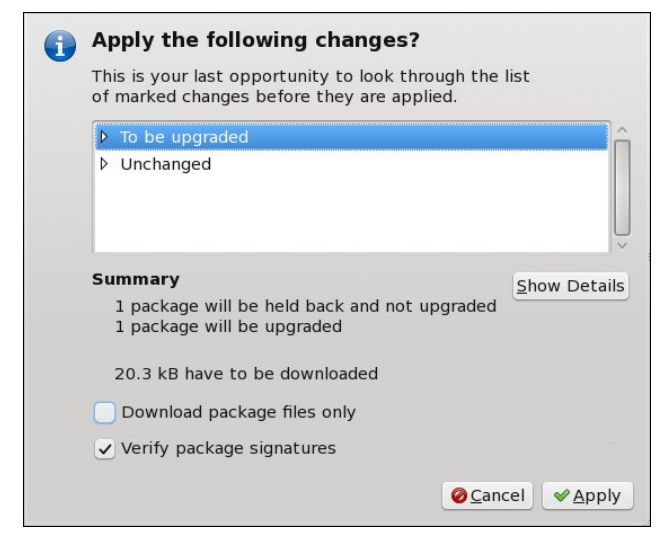

Now, click on the "Apply" button on the Synaptic toolbar (third from the left). You will see another dialog box (above) appear, asking you to confirm your choices. Simply click on the "Apply" button in the lower right corner of the dialog box to start the update process.

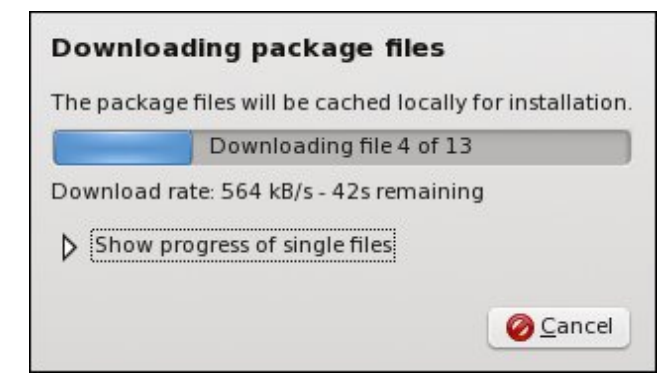

You should now see a dialog box similar to the one above, displaying a progress bar of the progress for the downloading of the updated files. If you wish, you can watch the progress of individual files download by clicking on the small triangle pointer next to "Show progress of single files."

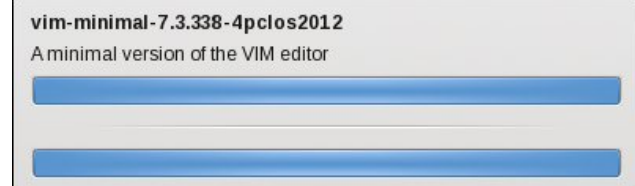

Once all the files have been downloaded, Synaptic will automatically install all of your downloaded updates. A dialog box similar to the one shown above should appear. The top progress bar represents the progress for the specified file, while the bottom progress bar represents the overall progress for installation of all of the downloaded updates. When both progress bars have extended the full width across the window (as above), and all updates have been installed, the dialog box will close itself. You will then be returned to the original Synaptic window.

Voila! Your PCLinuxOS installation is now fully up-todate.

#### **Installing "Other" Applications**

Once you have your freshly installed PCLinuxOS fully updated, it's now time to check out what other applications exist that you may want to use. Granted, most PCLinuxOS versions come with a fully complete set of "other" applications ready for you to use. Yet given the varied and individual needs of any set of computer users, there's no way to anticipate what every user will want or need. So, PCLinuxOS comes with a wide assortment of the most popular applications pre-installed, which helps users get up and running right out of the blocks.

Certainly, there will be software applications that you will want to install, and you will certainly have different desires and needs than other users. Thankfully, you can choose to install from over 13,000 software packages that are in the PCLinuxOS repository. Just like PCLinuxOS, all of the software titles in the PCLinuxOS repository are also free, open source software.

I can assure you that you can find applications to perform nearly any task you might be able to imagine, right in the PCLinuxOS repository. One user may prefer to use Amarok (a music playing application for KDE), while another may have a preference for Clementine or DeaDBeeF (two other music playing applications). Yes, they are all in the PCLinuxOS repository, and all are awaiting your installation, if you choose.

If you are brand new to Linux, I recommend taking a little time to browse through the PCLinuxOS repository to see what all might be available. Don't worry – nothing is installed until you apply your changes (exactly as we did when we performed updates in the last section of the article).

If you click on the "Sections" button in the lower left corner of the main Synaptic window, you will see the left pane of the Synaptic window list a myriad of categories, or sections, for the available software packages. Select a section that interests you, then click on one of the software packages listed in the top right window. When you do, a brief description of the software package appears in the window at the bottom right of the main Synaptic window.

If you want to install that software package, right click on the package name and choose "Mark for Installation" from the context menu that pops up. Repeat this procedure for each software package you want to install. If you accidentally select a package that you don't want – or if you change your mind about installing it – simply right click on it again, but this time choose "Unmark" from the context menu. The software package will be removed from the list of items to download and install.

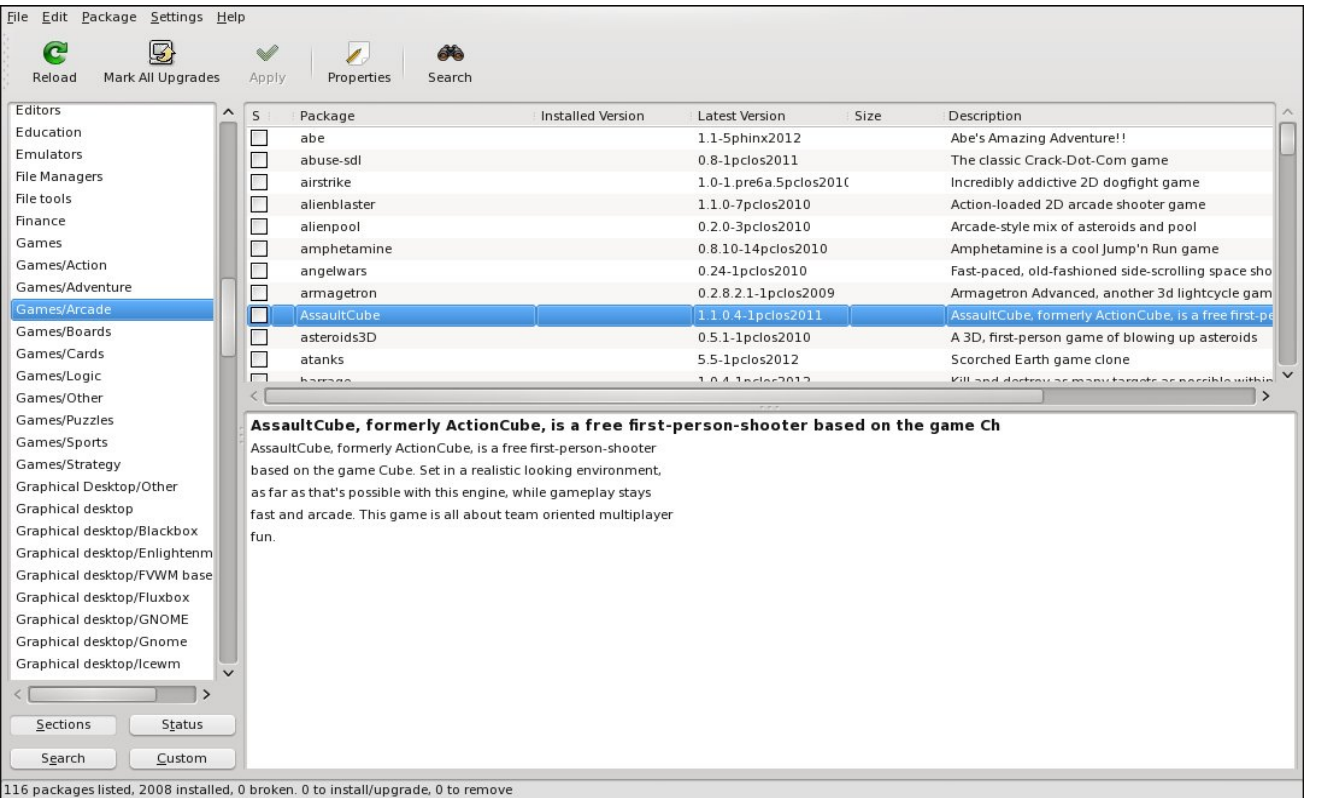

When you have finished selecting the software packages you want to install, click on the "Apply" button on the Synaptic toolbar (third icon from the left), and click on the "Apply" button in the dialog box that pops up. Sit back and wait while Synaptic downloads and installs your chosen software packages. The procedure is exactly the same as what was described in the earlier section of the article, when we applied the updates to our system. Sometimes, you have an idea of what you are

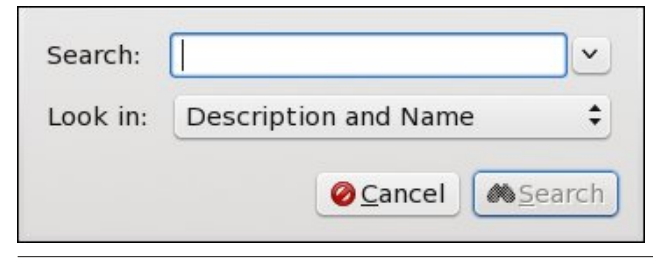

wanting to install. Instead of trying to find it in the list of over 13,000 software packages, you can search through Synaptic's list to find the application you want to install. Simply select the "Search" button on the Synaptic toolbar, and type in some identifying information (name, genre, etc.) for the software you are wanting to install, followed by clicking on the "Search" button in the lower right hand corner of the search dialog box. Synaptic will then list all of the software packages that meet your search criteria. Don't worry if your search results don't immediately net results. Just change your search criteria a little bit. Sometimes, the packager used different terminology or language in either the name or description. Select the software package(s) that you want to install, and proceed as described earlier for marking them for installation and applying those software packages to your PCLinuxOS installation.

Occasionally, you will receive a dialog box with extra information after the installation of a software package, or after applying updates. If that information is labeled as a "Warning," simply note what the message is and move on. The vast majority of the time, those "Warnings" are to let you know what additional actions were taken to install a software package, and can be safely ignored.

However, if the information is labeled as an "Error," take special notice of what the error message says. Often times, it occurs because all of the packages you marked for installation can't be downloaded and installed from the selected mirror (maybe the mirror's server was updating from ibiblio.org and was unreachable). If Synaptic ever pops up a dialog box asking if you want to continue ignoring those software packages that could not be downloaded, *always select NO!* If you select "Yes," Synaptic will continue to ignore those packages (and any subsequent updates) forever. It will, simply, do as you tell it to do. Simply wait a few minutes (10 or 15 minutes should do), and click on the "Apply" button again to finish the download and installation of your updates or software package installations.

#### **Summary**

Overall, you should find it fairly easy to keep your system up-to-date. You should also find it very easy to install software. One thing that is nice about PCLinuxOS – and Linux, in general – is that you can install whatever software you need, without breaking your bank. Remember that if a software application isn't available in the PCLinuxOS repository, you can make a suggestion to add it in the PCLinuxOS forum. Just be sure that a Linux version of the software exists, and that it can be freely distributed.

With this, you've just took another big step down your Linux path, and on your path to greater freedom from closed source, proprietary, costly software. We think you will like what you find here.

# **Fearless Foibler: Crow**

<span id="page-19-0"></span>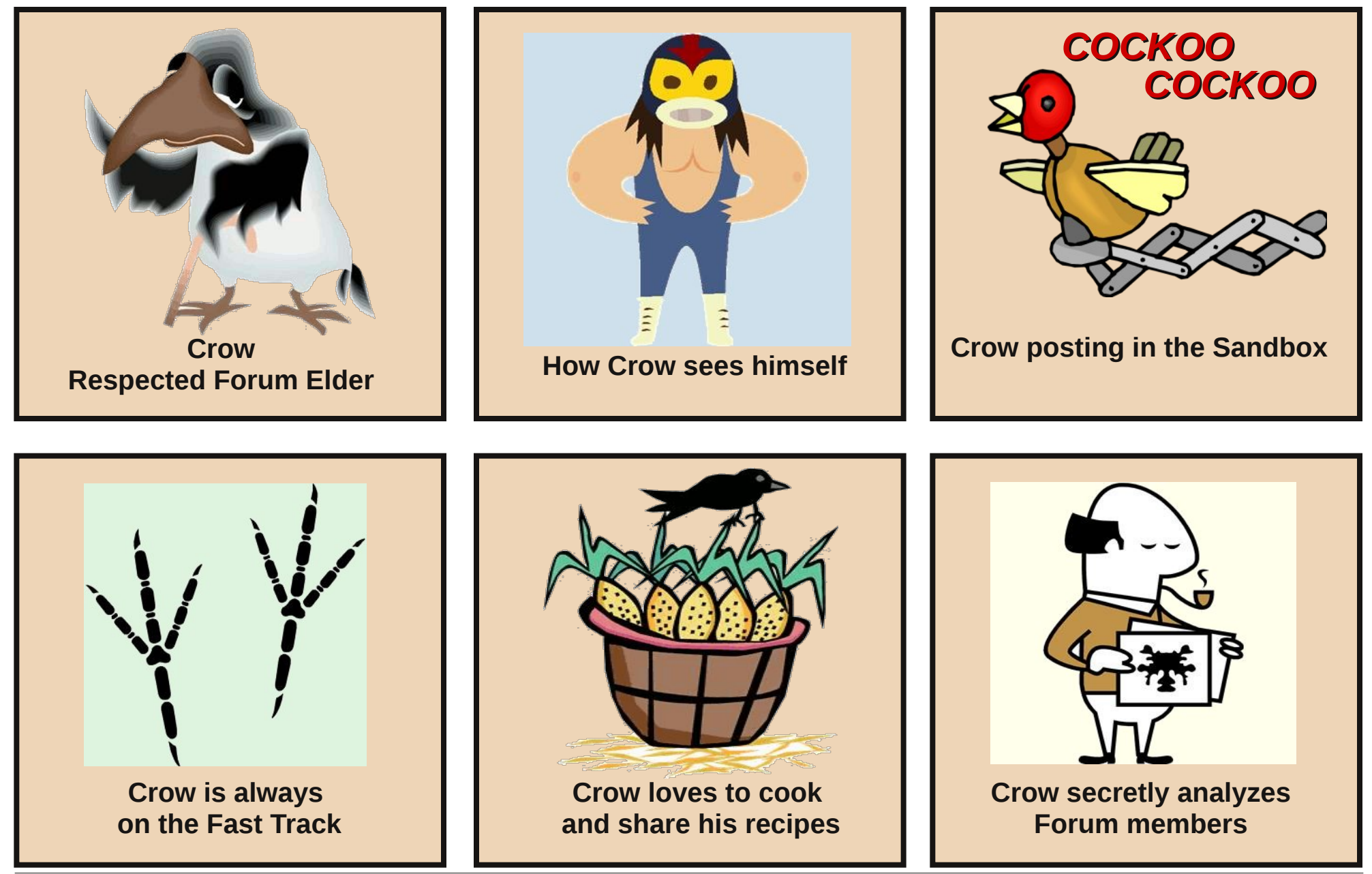

PCLinuxOS Magazine Page 20

# <span id="page-20-0"></span>P dun\*v T x If n J Ip s W s ) Gr x e ch Wdnh

## P dun't T x If n J Ip s Ws

Dv d f duwr glvw/ L vr p hwp hv z lvk L kdg gudz q vr p h hohp hqw rid fduwrng delw gliihuhqwo| 1 Lq r ughu wr p dnh wkdwf kdqj h/ lwp hdqv sxodqj r xwd qhz slhf h r i sdshu' uhgudz lqj wkh hqwluh f duwr q/ gudz lqj wkdw r qh hohp hqw volj kwo| gliihuhqw/ uh0vf dqqlqj / dqg glj lwdoo| vdylqj wkly uhvxowt Ru/ Lf dq maywxvh J lp s1 I r u lqvwdqf h/ ohwt vd| L z dqwhq wkh vdlolq  $w$  where  $w$  eh d elwpruh pf duwr q  $n$  $Z$  hoo/ udwkhu wkdq uhgudz wkh hqwluh wr q/ L f dq vlp so xvh J lp s\*v F dj h Wudqvir up Wr of Wkh wr olv j uhdwir up dnlqj fkdqj hv wr shuvshf why huur uv lq skr wrv/ exwf dq dovr eh xvhg ir unavwder xwdql wklqj 1 Vhohf wwkh

Fdi h Wudqvir up Wro+wkh lfrq lv d j ulg z lwk gr w,  $/$  wkhq gudz dur xqg wkh duhd | r x z lvk wr wudqvir up 1 Wkh p r uh vhohf wir q srlqw | r x f uhdwh/ wkh p r uh | r x\*o eh deoh wr uhilqh wkh vkdsh1 Wkhq/ pryh wkrvh sr lqw dqg dwFdj h Wudqvir up gr wkh uhvw1 Z khq | r x\*uh vd wilha z lwk wkh uhvxow/ klwwkh uhwxuq nh| wr df f hsw wkh f kdqj hv1

 $P$  dun V} r udg | Iv d qdwl r qdoo| v| qglf dwhg f duwr r qlvwz lwk j hr uj [hwr](www.georgetoon.com) r q ff r p 1 Kh eor j v dw j hr uj hwr r q f r p  $2$ or j 1 Hp dloPdun dw j hr uj hwr r qC j p dloff r p 1

 $S F O Q X \{ R V P d i d \} Q h$  set of the set of the set of the set of the set of the set of the set of the set of the set of the set of the set of the set of the set of the set of the set of the set of the set of the set of the set

Š5346 e| Pdun V}rudg| 1Glvwulexwhg e| j hruj hwrrq frp [Dqvzhuv](#page-26-0) rq Sdjh 5:

# Vf uningvkr wVkr z f dvn

<span id="page-21-0"></span>

Sr whg e| M nhu df h/ Ghf hp ehu 8/ 5345/ uxqqlqj Q GH1

# Lq vwd codqi) Xvlq j P dloi lowhu

<span id="page-22-0"></span>e|  $\forall$  r xFdqWr +Gdylg Prruh,

#### Z kdwlv PdloilowhuB

Pdloilowhu lv d surjudp wkdwilowhuv | rxu lqf rp lqj h0 p dlow khos uhp r yh vsdp 1P dloilowhulv d yhu ioh{leoh xwbw ir uXQL[ +0olnh, r shudwlqj v| vwhp v wr j hwulg r i xqz dqwhq hp dlo p hvvdj hv/ ehir uh kdylqj w j r wkur xj k wkh wur xeoh r i gr z qor dglqj wkhp wr wkh or f do f r p sxwhu1Lwr iihuv vxssr uwir u r qh r u p dq| SRS6 df f r xqw/ dqg lv hvshfldow xvhixo ir u gldoxs f r qqhf wir qv yld p r ghp / LVGQ/ hwf 1

#### Z kr qhhqv PdloilowhuB

\ r x gr 1 Z lwk Pdloilowhu | r x f dq ghilqh | r xu r z q ilowhuv +uxohv, wr ghwhup lqh z klfk hp dlov vkr xog eh gholyhuhg dqg z klfk duh fr gylghuhg z dvwh1 Uxohv duh uhj xodu h{ suhvvlr qv/ vr | r x f dq p dnh xvh r i idp loldu r swlr qv iur p r wkhu p dlo gholyhu| sur j udp v/ vxf k dv h1 1 sur f p dld  $\overline{L}$  | r x gr gr wj hw| r xu p dlo iur p d SRS60Vhuyhu | r x gr g\*wqhhg P dloilowhu1

#### Krz gr Llqvwdoo P dloi lowhuB

Rshq wkh V| qdswlf sdf ndj h p dqdj hu/ gr d vhduf k ir up dloilowhu/ p dun lwir ulqvwdoodwlr q/dqg f olf n dsso| wr lqvwdoolwt

#### Krz gr Lfrqilj xuh PdloilomuB

With duh d fr x soh ri iloh widw z loo qhhq wr eh f uhdwhg  $|q|$ r xukr p h gluhf wr u|1

41 Wkh iluvwildh lv wkh p dloilowhuor j iloh 1 W f uhdwh wkh p dloilowhuor jiloh r shq d frqvroh z lqgrz dqg w| sh lq  $wh$  ir  $w$  z lqj f r p p dqq=

^gzpr duCodswrs • ` ' wr xf k pdl oi l owhuor j ?suhvv uhwxuq2hqwhuA

Dq dowhuqdwiyh wr xvlqj wkh frppdqg olqh lv wr xvh | r xuidyr ulwh wh{ whglwr udqg f uhdwh d eodqn iloh1Vdyh wkh iloh wr Ir xukr p h gluhf wr ul 1

Qrz z h qhhg wr f kdqjh shup lvvlrq ri wkh qhz $\phi$ f uhdwhg iloh $10$  sh lq=

^gzpr duCodswrs • ` ' f kpr g : 77 pdl oi l owhuor j ?suhvv uhwxuq2hqwhuA

Dq dowhuqdwlyh wr xvlqj wkh frp p dqg olqh lv wr r shq Grosklq dqq or f dwh | r xuqhz o| p dqh iloh1Ulj kwf olf n r q wkh p dloilowhuor j iloh dqg f kr r vh sur shuwlhv 00A Shup Ivvlr av 00A Davdaf ha Shup Ivvlr av 1 Pdnh vxuh  $w$ h ir oor z lai duh p dunha $1$ 

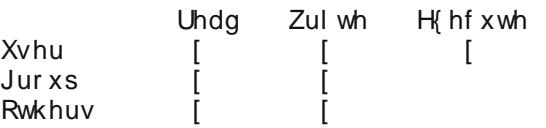

51 Qr z z h qhhq wkh 1p dloilowhuuf iloh 1 Khuh lv d edvlf frs| ri wkh 1p [dloilowhuuf](http://pclinuxoshelp.com/index.php/.mailfilterrc) iloh wr xvh1QRWH=Wklv iloh kdv wkh %WHVW%iodj vhwwr wuxh +r q,1Wkh %WHVW% doorz v | r x wr whvw | r xu ilowhuv z lwkr xwghohwlqj | r xu hp dlovkr xog d ilowhueh p lvehkdylgj 1Wklgn r i lwdv d vdihw qhwz kloh wul lqi r xw r xuilowhuv1

Welv iloh qhhqv wr eh sod fhq  $q$  | r xukrph qluhf wr ul 1 Vdyh wkly iloh dy % dloilowhuuf 1%QRWH wkh ar wehir uh p dloilowhuuf 1Wklv lv d klgghq iloh dqg lv uht xluhg ir u p dloilowhu wr shudwh1 Rqf h | r x kdyh vdyhq wklv iloh/ | r x z loqhhg wr hglwlw1

Lq | r xuidyr ulwh wh{ whglwr u/ r shq wkh 1p dloilowhuuf iloh1

I ru r xu h{dp soh/ Z h duh xvlqj qdqr lq d fr qvr oh z lggr z 1

^gzpr duCodswr s • ` ' qdqr 1pdl oi l owhuuf

With p lqlp xp hglwlqj qhhghg wr j hw Pdloilowhu wr r shudwh iv wkh lqir up dwir q ir u wkh hp dlo vhuyhu xvhuqdp h dqg sdvvz r ug1I lqg wkh ir or z lqj olqhv lq | r xu1p dloilowhuuf iloh

VHUYHU @ %\ r xu hpdl o vhuyhu% ?00 xvxdoo| vwduwv zl wk sr s1gr pdl qqdph r u pdl o1gr pdl qqdph XVHU @ %\ r xu hpdl o xvhuqdph% SDVV @ %\ r xu hpdl o sdv vzr ug% SURWRFRO @ %sr s6% SRUW @ 443

Z duqlqj \$GR QRWf kdqj h wkh r ughu ri wkh hqwulhv1 Li | r x gr / P dloilowhuz loogr wuxq1

 $Raf h | rx kdyh f kdyj h g kkh deryh wr uhi duf w | rxu$ lgir up dwir g/ vdyh wkh 1p dloilowhuuf iloh 1 Dwwkly sr lgw Pdloilowhu kdv hqr xj k lqir up dwlr q wr uxq1 Chwmn j lyh lw d vslq1 Rshq d frqvroh z lqgrz dqg whsh lq wkh ir ouzlqi 1 Grq\*wz r uu v z h duh lq d whv wlqi p r gh dqg wklv Z LOO QRWf kdqj h r uuhp r yh dq| r i | r xu hp dlov1

^ | r xf dqwr r Codswr s • ` ' pdl oi l owhu ?suhvv uhwxuq2hqwhuA

 $\ln x$  vkr xog vhh vr p hwklqj olnh wklv=

^ | r xf dqwr r Codswr s • ` ' pdl oi l owhu pdl oi l owhu= 31; 15 t xhu| l qj ?p| hpdl o dgguhvvA r q Vxq Pd| 5< 56=5<=83 53441 pdl oi l owhu= H{ dpl ql qj : phvvdj h+v, 1  $pd$ l oi  $l$  owhu=  $Sdvv = Gdqq$ h ?i r uj l yq $C$  { { qhw1 qhw $A = U$ h = f kdqj hq wr pr wr uf  $\int$  f oh i  $\int$  { hg  $\int$  hw/  $\sqrt{2}$  vxg/ 5  $\lt$  Pd  $\int$  5344

### Lqvwdoolqj) Xvlqj Pdloilowhu

 $55=7$ :  $=56$  03833 ^Vf r uh = 3 1 pdl oi l owhu= Sdvv= Gl dqqh ?i r uj  $\log$   $\log$  {  $\log$  qhw1 qhwA= Uh= d f xwh ol wwoh j dph wr sod| / Vxq/ 5< Pd| 5344 55=86=65 03833 ^Vf r uh= 3` 1 pdl oi l owhu= Sdvv= gl dqqhn ?i r uj  $\log$  { { qhw1 qhw $A = \sqrt{\frac{1}{1 + 1}}$  sl hv • YLD• wkh Zhe\$` Qhz Uhf l sh Vxepl wwhg\$/ Vxq/ 5< Pd| 5344 54=6: =7; 03: 33  $\sqrt{r}$  ruh= 3 1 pdl oi l owhu= Sdvv= %Nl wf khq Nudi ww ?qhzvohwwhuCnl w{ { { nudi wv1f r pA= Vdyl qj v f hoheudwl r q i r u Phpr ul do Gd| \$/ Pr q/ 63 Pd| 5344 33=43=33 03733 ^Vf r uh= 3` 1 pdl oi l owhu= Sdvv= gl dqqhn ?i r uj  $\log G$  { {  $\log M$  qhw1 qhw4= ^Uhf l sl hv • YLD• wkh Zhe\$` Qhz Uhf l sh Vxepl wwhg\$/ Vxq/ 5< Pd| 5344 54=7<=35 03: 33 ^Vf r uh= 3` 1 pdl oi l owhu= Sdvv= Gl dqqh ?i r uj l yqC{ { { qhw1qhwA= Kr wpdl o wkl qnv  $|rx$  duh vxvsl f  $|rxv = 1/$  Vxq/ 5< Pd 5344 56=88=3; 03833 ^Vf r uh= 3` 1 pdl oi  $l$  owhu= Ghq $l$  = Fr goh $l$  Hul q ?huf r goh|  $\log$  pdl o1f r pA= @BJE5645BEBxdWVweuQ3P[ Sr uxyvu. 85QSdywp z: NJz{ Qt 45QeT3NKJ; z@@B@ @BJE5645BEB3u[ M} ; uT| Qu[ | wSu3POL2eGoxgO I { uJr yQyNwf : { vwq[ <: mi yOeU3D@@B@ @BJE5645BEB} Qdz7NJzwf WQt Qdt LG\ xPmVmt PW Syt pmt VD6OmH{ r 9l { ve9sr 9qY{ f x; B@ @BJE5645BEB4OT@B@ / Pr q/ 63 Pd| 5344 47=63=5< . 3; 33 ^Pd{ vl } hbGhq| h{  $f$  hhghg` 1 ^ | r xf dqwr r Codswr s • ` '

Li | r x vhh vr p hwklqj olnh wklv/ f r qj udwxodwlr qv/ p dloilowhulv z r uniqj sur shuoj 1

Li | r x vhh dq| hur w/ wkhq | r x kdyh p dgh d p lvwdnh/ vr j r edf n dqg uhf khf n | r xu z r un1 Wkh der yh lqir up dwlr q vkr xog kdyh ehhq uhf r ughg dovr lq | r xu p dloilowhuor j iloh lq | r xu kr p h gluhf wr u| 1 Dv | r x f dq vhh lq wkh h{dp soh der yh/ do wkh hp dlov L uhf hlyhg z huh dssur yhg dgg sdvyhg z lwk wkh h{f hswlrg ri wkh odvw r gh1 Wkh uhdvrg lv wkdw lw h{f hhghg wkh p d{lp xp p hvvdj h vl}h dv vshf lilhg lg wkh 1p dloilowhuuf iloh1E| ghidxowwkdwvl}h lv vhwdw P D[ VL] HbGHQ\ @43333331Wkdwlqf oxghv dwdf khg ilohv wr wkh hp dlodovr \$

I r u p r uh ghwdlov r i wkh WDJ V xvhg e| ghidxowlq Pdloilowhu r shq d f r qvr oh z lqgrz dqg w| sh lq % dq p dloilowhuh <>

Dgglqj ilowhw

Dgglqj d vsdp ilowhuwr Pdloilowhulv df wdood yhu hdvl 1 Edvlf dool/ wkhuh duh wz r df wir qv wkdwf dq eh wdnhq = DOORZ r uGHQ\ 1

#### D z r ug r i f dxwlr q\$

Z khq | r x p dwf k dq| ilowhu xvlqj GHQ\ wkdwhp dlo z looeh ghohwhg iurp wkh vhuyhu1

Which Iv QR z d| wr uhf r yhu wkh vh ghohwhg hp dlov1 Lw lv lp sr uwdqwwr doz d| v xvh wkh WHVWiodj z khq wu| lqj r xwqhz ilowhuv1DoDOORZ 2GHQ\ hqwulhv duh or j j hg/ exwlwr qol or j v d p lqlp xp dp r xqwr i lqir up dwlr q1

With ir up dwiv vlp soh 1

 $H$ { dp s dn=

Nh| z r ug @%h{ suhvvlr q%Wkh h{ suhvvlr q f r xog lqf oxgh dq| ri wkh ir oor z lqj / r u f r p elqdwlr q ri wkhp 1  $Fr$  qwhqw $W$  sh= Vxemhf w Er g| I ur p Wr Ff DOORZ @al ur p  $=0$  sf dqx{ r v 1f r p

Wh der yh ilowhuz r xog door z dq hp dlof r p lqi iur p sfdqx{rv1frp

GHQ\ @aVxemhf w=1- +Pr qwko| • Xqol pl whg• Lqf uhdvh, 1- Lqf r ph

Wilv ilowhu z loo GHQ\ doo hp dlow, wkdwfr qwdlqv wkh

z r ugv Pr qwkol/Xqolp lwhg/Lqf uhdvh ru fr p elqdwlr q r i wkr vh z r ugv wkdwdovr kdv Lqf r p h lq wkh skudvh1

 $\chi$ r x fdq fr p elqh wkh %h{ suhvvlr qv%wr fuhdwh p ruh frp soh{ ilowhuv vxfk dv

GHQ,  $@a+1$  ur p• Ff • W , =1- +Pdunhw+l qi, - • Lqf r ph, 1- C+| dkr r • kr wpdl o• mxqr • h{ f l wh• dr o,

Wikly ilowhu z loo GHQ\ doo hp dlo=v, z lwk wkh z rugv Pdunhw/ Pdunhwlqj / dqg Lqf r p h r u f r p elqdwlr q r i wkhp iurp wkh grp dlqv ri | dkrr/ krwp dlo/ mxqr/ h{f lwh dqg dr d \ r x f dq ilqg d d wwri z r unlqj wklug sduw ilohuv khuh1

Uxq Pdloilowhuxvlqj furq

Fur q1 Lw\*v wkh z d| wr uxq wdvnv r q d vf khgxoh lq Xql{0 olnh v| vwhp v1 Vd|/ ir u h{dp soh/ L z dqwhg wr uxq p dloilowhu r qf h hyhu| p lqxwh r i hyhu| gd|1 Z hoo/ z h wklqn r i lwwkl $v z$  d $=$ 

 $V|$  qwd $($  =

pl qxwh kr xu gd| pr qwk gd| br i bzhhn f r ppdqgbkhuh

D t xlf n h{ sodqdwlr q z kdwlwdop hdqv=

Wh iluv wilhog vshf lilhv wkh p lqxwh  $+3$  wr  $8 < 1$ 

Wh vhf r qq ilhog vshf lilhy wkh kr xu+3 wr 56,1

With wklug ilhog vshflilhv wkh gd| ri wkh p r qwk +4 wr 64,1

With ir xuok ilhog vshflilh v okh prq okrivich | hdu +4 wr 45,1

With iliwk ilhog vshflilhv wkh gd| ri wkh z hhn +3 wr 9 ir uVxqgd| wr Vdwxugd| ,1

With vl{ wk ilhog vshflilh v wkh frppdgg wr eh h{hf xwhg1

 $S F O \alpha x \{ R V \mid R d \}$  and  $S d \mid h \in \mathbb{Z}$ 

### Lqvwdoolqj) Xvlqj Pdloilowhu

 $Vr / ir ud t x lfn h{d p sdn}$  li Lz dqwhg vr p hwklqj wr uxq hyhu| qlj kwdw6 DP/ Lz r xog xvh wkh ir oor z lqj +dq dvwhulvn lv wkh vdp h dv vd| lqj %dq| wklqj %1

 $36 - -$  pdl oilowhu

Ru/  $\theta$  w vd| L z dqwhg hyhu| z hhngd|  $+gd|v|$  408, hyhu| kr xudwkdoi sdvwwkh kr xu≡

63 - - - 408 pdl oi l owhu

Ru/ hyhu| 43 p lqxwhv  $\neq$  klf k lv z kdwLxvh, =

43/ 53/ 63/ 73/ 83 - - - - pdl oi l owhu

Kr z gr Lvhwlwxs d f ur q me  $r$  q p  $|v|$  vwhp B

I r uwkr vh wkdwduh f r qvr oh z lqgr z lp sdluhg/ wkhuh lv d J XLsur j udp lq wkh sdf ndj h p dqdj hu wr kdqgoh f ur q1 Lwlv d J XLsur j udp / f doong YFURQ1 Lwlv lg wkh SFOdqx{RV uhsrvlwru/ vr | rx fdq lqvwdoo lwyld V| qdswlf 1\ r x f dq dovr xvh J qr p h Vf khgxoh/ z klf k lv dovr yhu| j r r g dwvhwlqj xs f ur q mev1

41Rshq d f r qvr  $\phi$  z lqgr z 1

51 Dv wkh urrw xvhu/ fkdqjh gluhfwrulhv wr %2ydu2ole2vsrro2furq1%

^ur r wCzr uner { gzpr du` & f g 2ydu2ol e2vsr r o2f ur q ?suhvv uhwxuq2hqwhuA ^ur r wCzr uner { f ur q` &

61Qr z hqwhuwkh f r p p dqg %wr xf k | r xuxvhuqdp h1%

^ur r wC z r uner { f ur q`& wr xf k ?| r xuxvhuqdp hA ?suhvv uhwxuq2hqwhuA  $\text{Var}$  r wC z r uner { f ur q`&

Wilv z loof uhdwh d iloh f doohg | r xuxvhuqdp h1

 $71Qr z z h z dqww$  dgg r xulqir up dwir q wr wkl v q hz  $\phi$ f uhdwha iloh1 I r u wkly/z huh duh i r lai wr xyh wkh wh{ w hglwr uf dohg qdqr 1Vwlo ehlqj wkh ur r wxvhuhqwhuwkh f r p p dqg % dqr | r xuxvhuqdp h1%Wklv z loor shq wkh iloh/ dqq | r x vkr xog eh j uhhwhq z lwk d eodqn vf uhhq 1 Dvvxp lqj wkdwz h duh j r lqj wr uxq p dloilowhu hyhu| 43 p lqxwhv/z h z r xog hqwhuwkh ir oor z lqj olqh=

43/ 53/ 63/ 73/ 83 - - - - pdl oi l owhu

81 Qr z / z h z dqwwr vdyh r xu il th dqg f or vh qdqr 1 Suhvv wkh %FWUO. [1| rx vkr xog vhh wkh ir oor z lqj dwwkh er wr p r i wkh vf uhha=

Vdyh p r glilhg exiihu +DQVZ HULQJ %Qr % Z LOO GHVWUR\ FKDQJ HV, B

 $91 \,$  r x kdyh 6 f kr lf hv %% $\%$ Q%r u %F% Suhvv %1%Lw gr hv qr wp dwhuli lwlv xsshur uor z huf dvh1

: 1)  $rx$  z loper z vhh vr p hwklej olnh wklv1

 $11$  oh  $Qdph$  wr Zul wh= gzpr du ?00000klv vkr xog eh | r xuxvhuqdp h

; 1 Dwwklv srlqw/ suhvv uhwsuq 1 Wkh qdqr z lqgrz z loo for vh dqg | r x z loo eh uhwauqhg wr wich frppdqg sur p swiQr z p dloilowhuz louxq dxwrp dwlf dool hyhu| 43 p lqxwhv1

Eh vxuh wkdw | rx fkhfn wkh %WHVW%iodj lq | rxu 1p dloilowhuuf iloh1 Li lw lv vhw wr %| hv/%wkh Pdloilowhu sur judp z loo r qo| vlp xodwh ilowhulqj ri | r xu hp dlo1 Li | r x duh vxuh wkdw| r xu ilowhuv duh z r unlqj sur shuo|/ wkhq f kdqj h wklv iodj wr uhdg %Whvw@r ii%

I DT \*v

Lwklqn Ldf f lghqwdool ghohwhg dq lp sr uwdqwhp dloz lwk P dloilowhu1Fdq Lj hwlwedf n vr p hkr z B

Rqf h P dloilowhu kdv ghohwhg dq hp dlo/ doo | r x j hwwr vhh r i lwlv z khuh lwf dp h iur p / z kdwlwz dv der xw dqg z khq lwz dv vhqwt Kdyh d or n lq | r xu or j iloh +p dloilowhuor j , dqg dvn wkh dxwkr u wr vhqg lwdj dlq1Li wkdw\*v qr wdq r swlr q ir u | r x / | r x p d| z dqwwr dvn

| r xuLVS wr uhf r yhu wklv p hvvdj h ir u| r x/ wkr xj k L gr xewwklv z r xog eh d yhu| vxf f hvvixoxqghuwdnlqj 1

Li Lp dnh f kdqj hv wr wkh P dloilowhuuf iloh/ gr hv lwdiihf w  $lp$  p hgldwh $\phi$  B

Li | r x duh f kdqj lqj P dloilowhutv vhwulqj v z kloh lwtv df why/ qr wklqj vshf ldoz lookdsshq1Doof kdqj hv | r x p dnh lq wkh uf iloh z lo eh f r qvlghuhg qh{ wwlp h | r x uxq P dloilowhui

Vr p hwlp hv d ihz +vsdp Q p hvvdi hv vols wkur xj k1 Kr z f r p hB

While Iv qr wd exj lq P dloilowhund Fr qvlghu while indwarch r i hyhu| SRS hp dlovhuyhu1Rqf h | r x vwduwf khf nlqj ir uvsdp r ugr z qor dglqj p hvvdj hv/ wkh vhuyhuor f nv  $|$  r xu p dloer  $\{1 \text{ li }$  qhz p hvvdi hv duulyh gxulqi wkh or f nhg vwdwh/ wkh| z lo eh t xhxhg dqg sur ylghg ir u ixukhusur f hvvlqj diwhuwkh or f n kdv ehhq uhp r yhg1 Vr Pdloilowhu qr hv qr wvhh lqf r p lqi p hvvdi hv z kloh lwf khf nv ir uvsdp dqg vr p hwlp hv lwkdsshqv wkdwd p hvvdjh r u wz r duulyh mavwlq wlp h wr eh wr odwh ir u ilowhulqi / exwlq wlp h ir ugr z qor dq1Wkdwt olih1

 $SFOQX \$  R V P d i d }Qh SF  $OQX \$ 

# **Graphics Tutorials: GIMP, Part 7**

#### <span id="page-25-0"></span>**by Meemaw**

We see text reflections all the time. I think they are pretty neat, and I always wondered how it was done. This tutorial will show you a simple text reflection.

Open a new image (I made mine 400x300), select the **Text** tool from the Tools Dialog, choose your font and type in a word. If you want, you can rename the Text layer to Main Text or it will end up being named using the text you typed. In the layer dialog tick the **Lock Alpha Channel**.

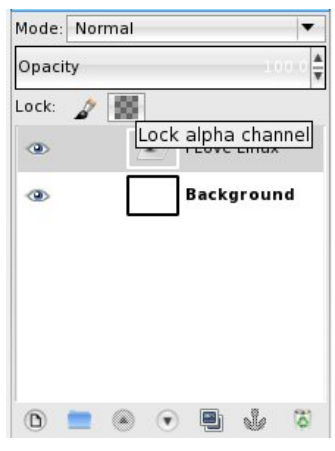

We want to put a border around our text. In creating smooth outlines, we want to use the text as a guide.... to do this, right-click on the **Main** text layer and select **Alpha to Selection**.

Then go to **Select > Grow** to access the Grow Selection dialog

or you can right-click on top of the Text and in the menu click on **Select > Grow**. I added 2px for the Grow Selection.

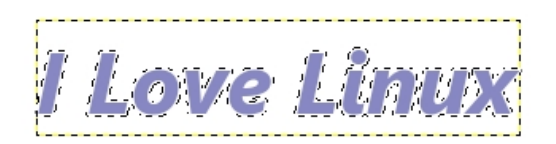

Click on **Create New Layer**, name it **Border** and fill it with a darker color using the **Bucket Fill Tool**, then place it behind the Main Text layer to become a border.

Now we want to create the reflection effect. First, right-click on the Border Layer and in the menu click on **Duplicate Layer**. Move the layer on top of the Main text layer by clicking the up arrow in the Layers Dialog box. Do the same for the for the Main text layer and move it on top of the border Copy layer.

Onacity

**Background** 

 $N = \frac{N}{\sqrt{N}}$  is two new duplications by rightcon the Main Text Copy of the Main Text Copy of the Main Text Copy is a state of the Main Text Copy is a state of the Main Text Copy of the Main Text Copy of the Main Text Copy of the Main Text Copy of the Main Text Copy o menu click on **Merge Down**. Now rename the layer

Using the **Move** tool, place the the new duplicated text logo image below the original text logo. Choose the **Flip** tool, make sure it's on Vertical mode, then drag upwards to finally flip it, or select **Layer > Transform > Flip Vertically**. Make sure they are lined up the way you want them.

Before we do anything else, deselect any selected layer by going to **Select > None**. We want to be  $\frac{1}{2}$  where  $\frac{1}{2}$  and the reflection layer, and the reflection layer, and the reflection layer, and the reflection layer, and the reflection layer, and the reflection layer, and the reflection layer, and the refle

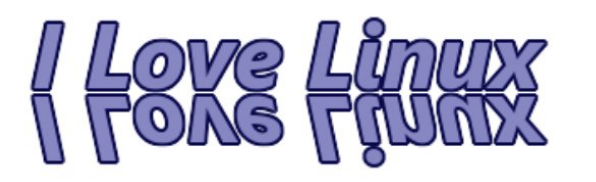

Right-click on the Reflection layer and in the menu click on **Add Layer Mask**, selecting **Black Full Transparency**, and then click **Add**. Your reflection will disappear.

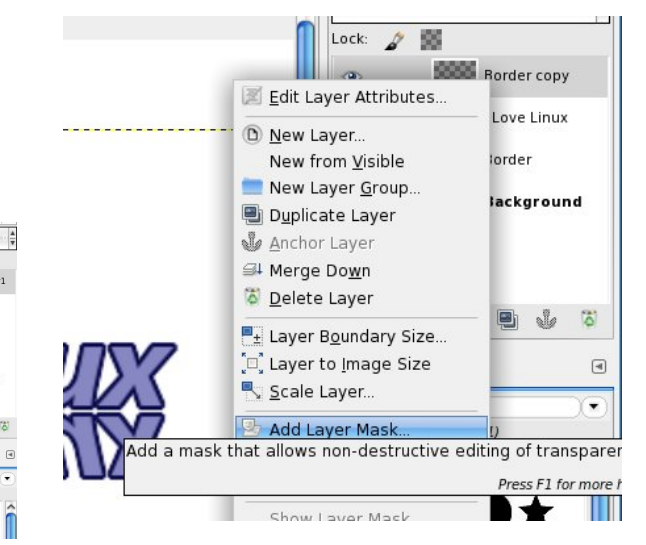

Grab the **Blend** tool and select the **FG to BG (RGB) Gradient** and apply it to the reflection from bottom to top. Make sure your foreground color is black and the background color is white.

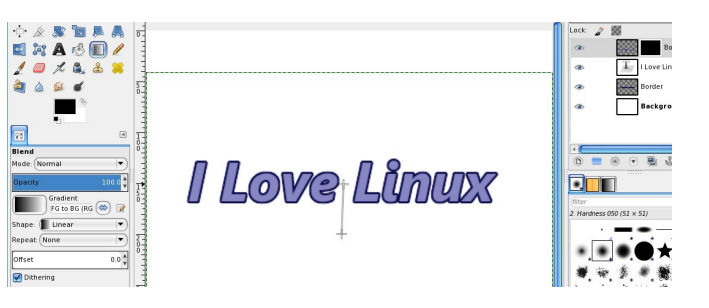

Where you start and end your gradient determines the visibility of your reflection. Starting at the bottom <span id="page-26-0"></span>r i | r xuuhiohf wlr q wh{ wdqg j r lqj wr wkh p lggoh r i | r xu p dlq wh{ wuhvxow lq d elj j hu uhiohf wir q +ehor z / ohiw,1 Vwduwlqj lq wkh p lggoh r i wkh uhiohf wlr q wh{ wdqg j r lqj wr wkh wrs ril r xup dlq wh{ wuh v xow lq d p xf k vp doonu ylvled uhidnf wir q +ehor z / uj kw1

H{ shulp hqw z lwk lw xqwlo | r x j hw z kdw | r x z dqw +uhp hp ehu?FWUOA . I lv wkh nh| frp elqdwlr q iru Xqgr, 1Z khq | r x j hw r xu uhiohf wir q wkh ohqj wk | r x z dqwlw/ | r x f dq doz d| v sod| z lwk wkh wudqvsduhqf | r i wkdwod| huwr p dnh wkh uhiohf wir q olj kwhu1

Wklv fdq eh dv vlp soh ruidqf| dv | r x z dqw1 P dnh vxuh | r xuPdlq Wh{ whglwlqj lv ilqlvkhg ehir uh | r x gr  $w$ kh uhidhf wir q $1$ 

Kdyh ixq\$

Dqvz huv wr P dun V<sub>i</sub>rudg| \*v Gr xedn Wdnh

+4, Z l}dug\*v for wkhvplvvlqj vwduvdqg pr rqv>+5, Er rn plwlqj www.b-+6, Wdeohohj v vkruwhu>+7, Z l}dug\*vehdug  $\sigma$ qj hu> +8, Vwro plwlqj  $\sigma$ hj > +9, Slwfkhu plwlqj zdwhu<del>>+:</del>, Erzoidflqj rssrvlwhigluhfwlrq

Sr whge| Fur z / Ghf hp ehu 49/ 5345/ uxqqlqj Q GH1

# I r ux p I r le chv I r colhv Df wL

<span id="page-27-0"></span>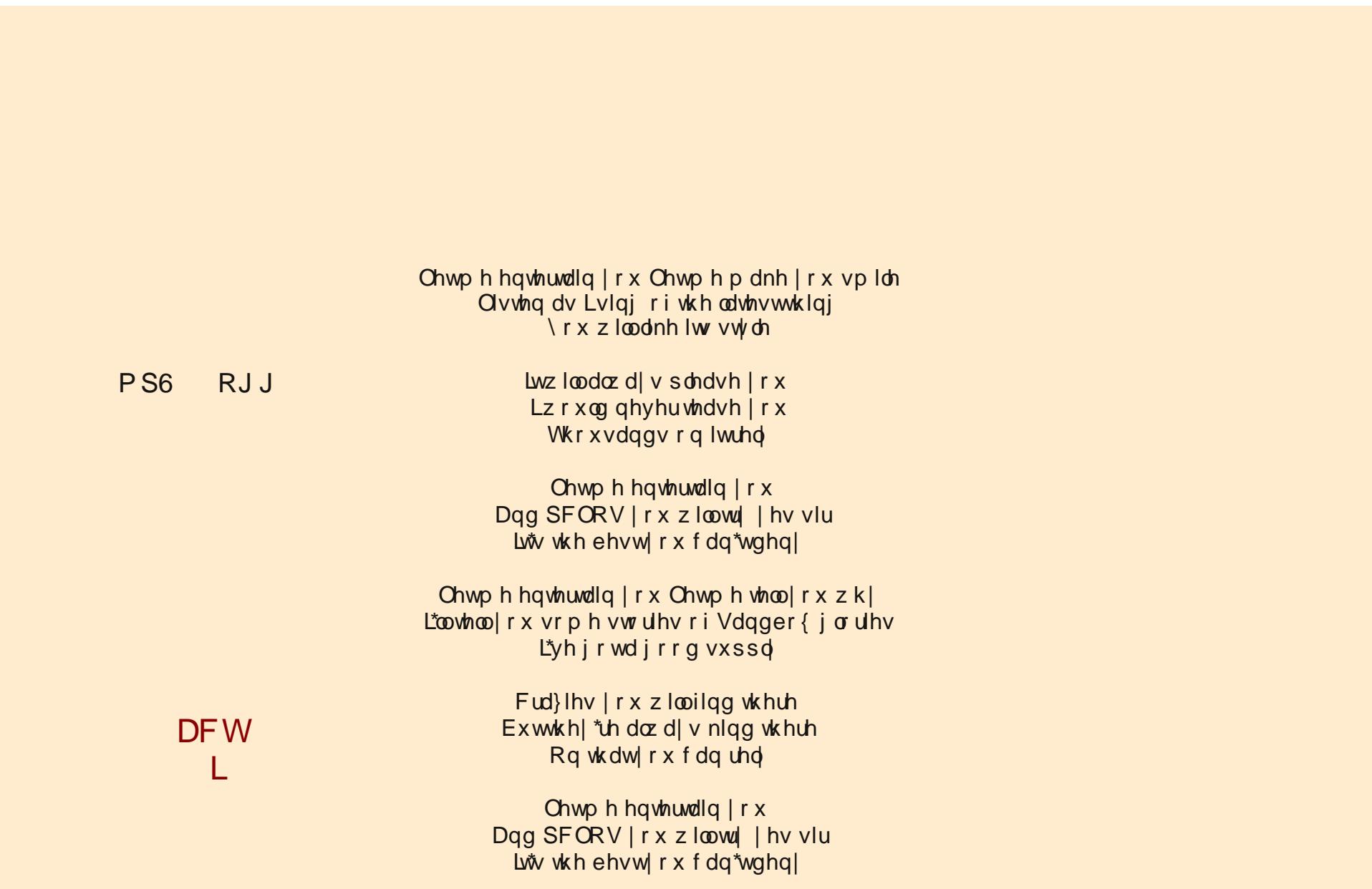

# Iruxp Irlechv Ircdhv  $Df wL$

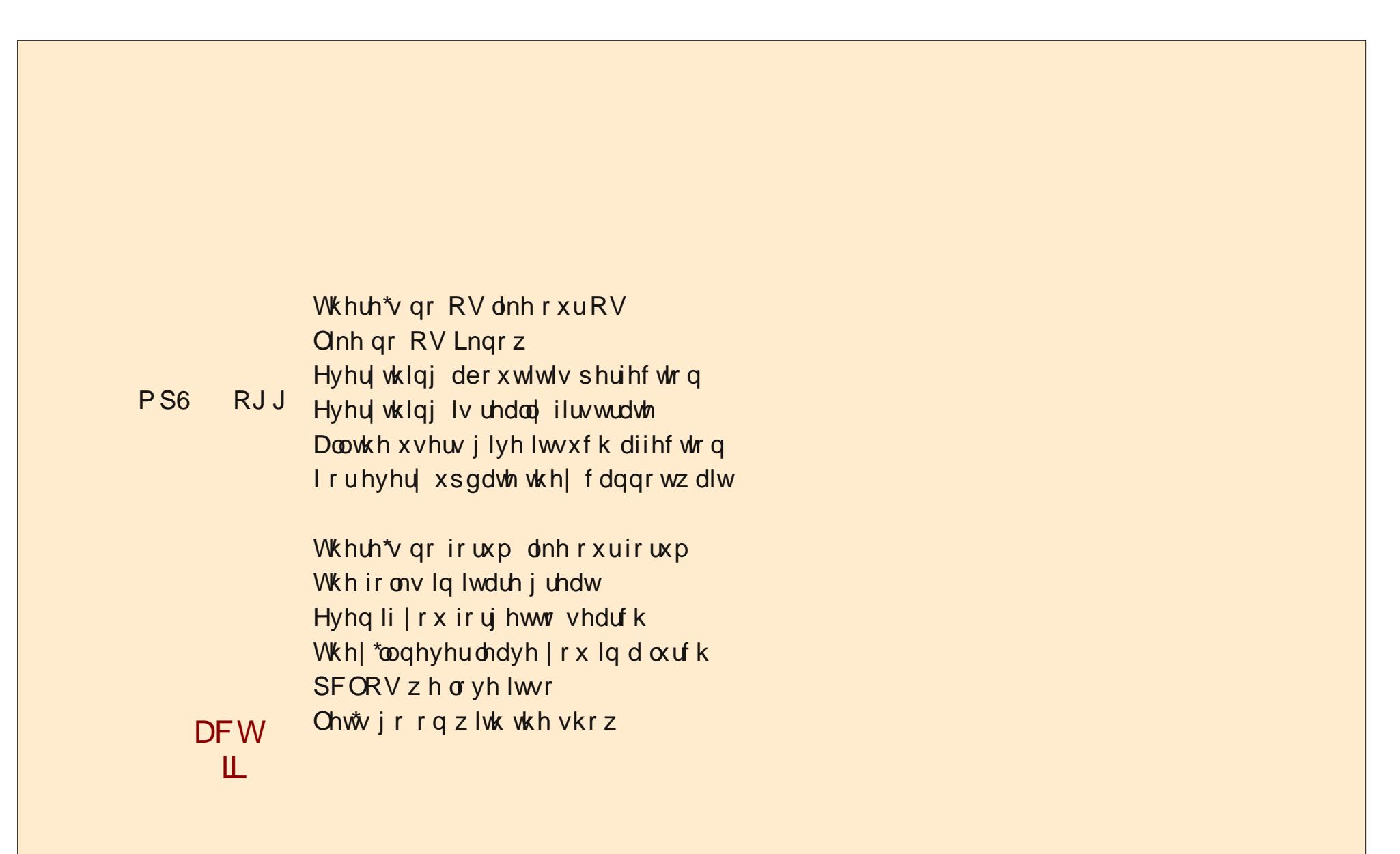

# I r ux p I r le chv I r colhv Df w<sub>IIL</sub>

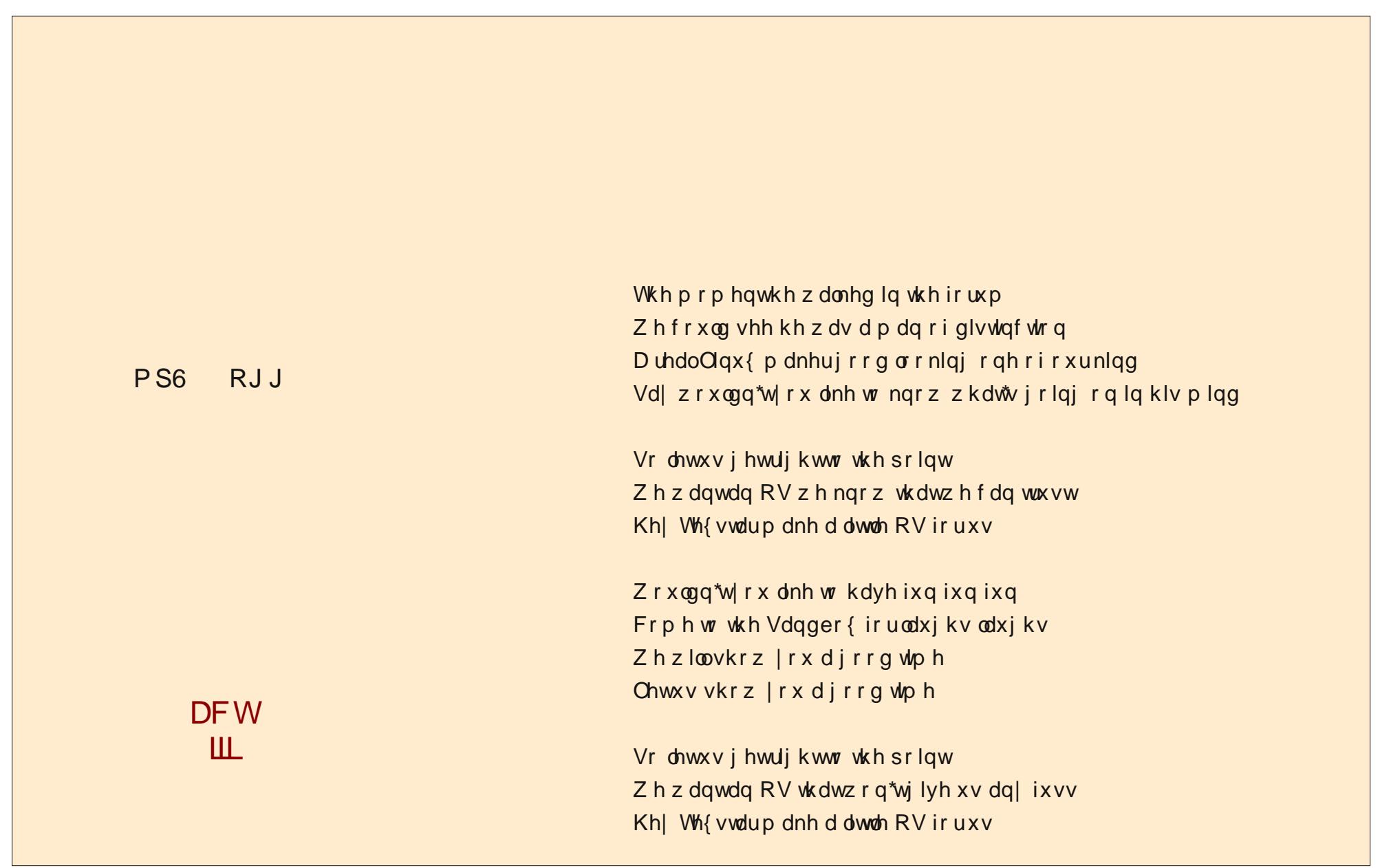

# Iruxp Irlechv Ircdhv Df wLY

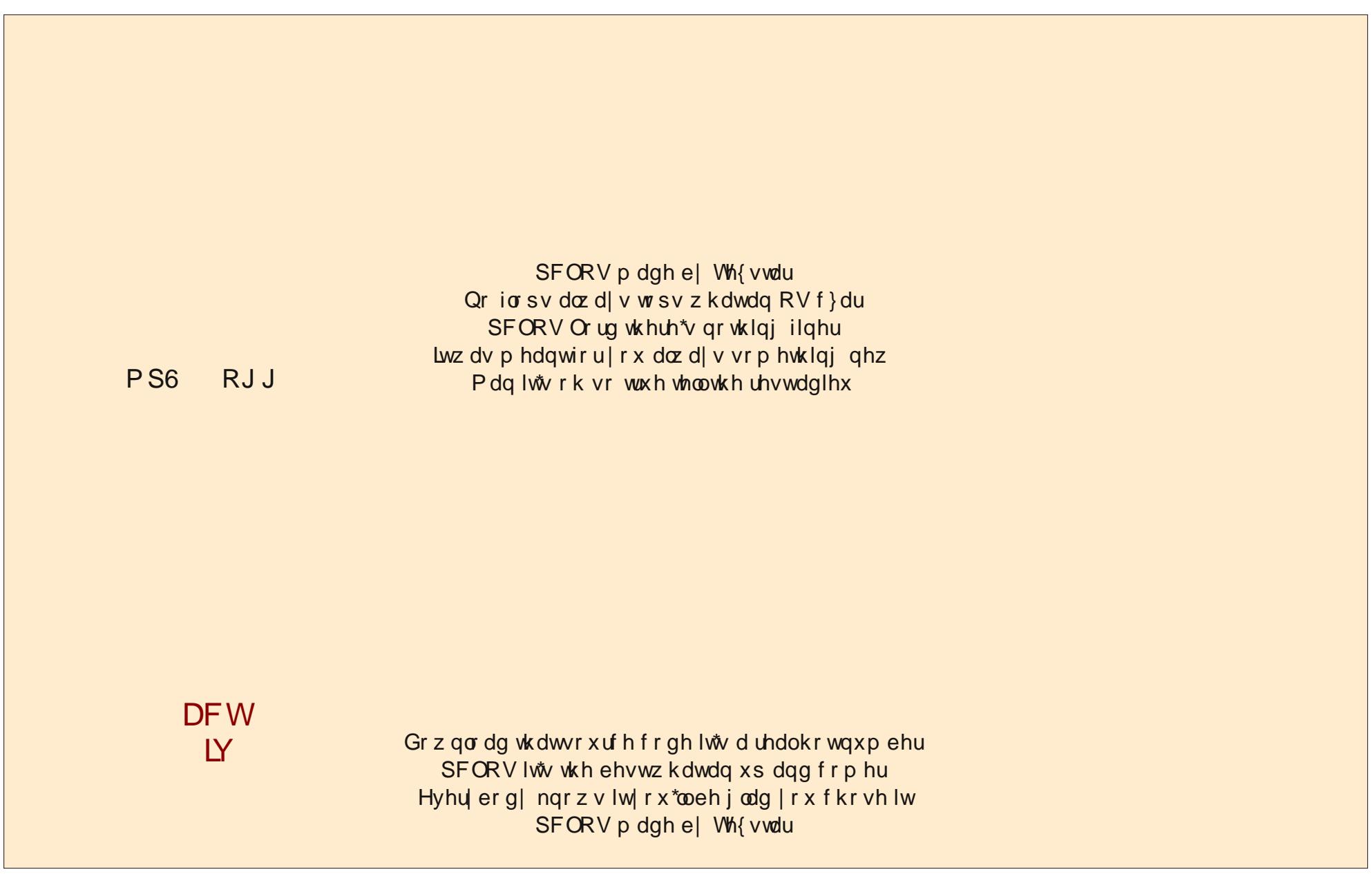

# <span id="page-31-0"></span>Vf uningvkr wVkr z f dvn

Sr whng e| J hup dq Vk { / Ghf hp ehu 5/ 5345/ ux qqlqj NGH71

# <span id="page-32-0"></span>**Nexus 7 To PCLinuxOS Connection Guide**

#### **by horusfalcon**

*I'll start off by offering a disclaimer: this article is based on my own personal experiences, and does not purport to be the definitive allinclusive solution. Your results may vary wildly in fact, I hope they do, as this article is still very much a workinprogress.*

Greetings from the North Pole, and Ho! Ho! Ho!, Everyone! I hope some of you have found a tablet under the Christmas tree this year. Having recently become the proud owner of a Google (Asus) Nexus 7 Tablet myself, it was only natural that I would sooner or later want to transfer files to it from my PCLinuxOS laptop (a Dell Latitude D620 running PCLinuxOS 2012.08 Maintenance Release with both KDE-4 and LXDE desktop environments loaded).

First, I just plugged the USB cable into the laptop, and then the tablet, hoping they would simply connect up and go. I should be so lucky! All I saw was the notification from my tablet that it was now connected as a media device.

"Oh," I said to myself, "Let's see if Clementine can read from it." Nope. Okay, so it's time to hit the books (or at least the big virtual book that is the World Wide Web). After some fiddling about, and some reading, and some more fiddling about, here's what I've come up with:

#### **Connecting via USB Cable**

The Nexus 7 comes with its own very nice little USB cable. This cable is capable of not only charging the device via a computer's USB ports or the included USB charger, but is also capable of transferring data, once a few things are known to the user.

**Caution:** The mini-usb port on the tablet is quite small. Don't force the cable in - go gently and if it doesn't fit easily, take another look and try again. This precaution is a good one to follow with all cables and connectors, but especially here.

Since the device mounts as a media device by default (and it can also be selected to mount as a camera), the tools to use for mounting and dismounting the tablet for access are mtpfs (for mounting) and fusermount -u (for unmounting).

On my first attempt, I set up a folder at  $\sim$ /media/Nexus 7 (read the  $\sim$  character as "the current user's home directory"). I naturally reasoned that since ~/media/ is the usual path for removable storage devices, it might be best to mount the tablet somewhere on that path.

This worked the first time I used it, but did not on subsequent tries. Rather than figure out why that was true, I chose to create a new mount point at  $\sim$ /000 USB/Nexus 7 (which is away from the removable devices tree) and try again. This has worked more consistently but seems to be a bit slow loading data from the tablet. Creating this mount point was easy from within a file manager (e.g. Dolphin, PCManFM) or can be done from the shell as:

**[xxx@localhost ~] mkdir ~/000\_USB/Nexus\_7**

Avoid spaces and "special" characters in the pathnames for a mount point to avoid unnecessary complications.

To mount the tablet, I open a shell in a terminal, and issue the following command:

**[xxx@localhost ~] \$mtpfs ~/000\_USB/Nexus\_7**

You will, of course, wish to substitute the path you create on your system for the one I have used above. To unmount, close all applications using or viewing data on this path, and issue the following command from the shell prompt (all on one line):

**[xxx@locahost ~] fusermount u ~/000\_USB/Nexus\_7**

Once the mount point is created, the sequence of events to transfer files goes something like this:

1. Connect the Nexus 7 to a USB port on your system via the cable supplied with the unit.

2. Open a shell (via Konsole or other terminal program) and issue the mounting command as above, edited for your path (mtpfs).

3. Minimize the shell (or move to another virtual desktop) and leave it open.

4. Open your favorite file manager.

5. Use cut/copy/paste commands to move data as needed between the Nexus\_7 and the rest of your system.

6. Wait for all file transfer operations to completely finish.

7. When done, close all file manager and other programs which are accessing or viewing the Nexus 7's files.

8. Restore the shell (or move to it if on another desktop) and issue the unmounting command as given above, edited for your path (fusermount -u).

### $Qh\{xy : W \text{ SFG} qx \} RV$  Fr gght war g J xlgh

<1 Dwwkly srlaw lwly shup lyvled w glyfraght wwkh wdednwiurp wkh XVE sruwt Arx pdl dndyh lw fr gghf whg li | r x ghhg ir uwkh wde ohwwr f kdu h1

QRWH\$ Zkhq | rx lvvxh wkh ixvhuprxqw 0x frppdgg/|rxpd| vhh d phvvdjh vwdwigj wkdwwkh ghylf h Iv exyl 1L wily kdsshqv/f khf n w ynh wkdwgr rwkhu surjudp rq wkh frpsxwhu Iv vwloo dffhvvlgi 2xvlgi wkh wdednw +ildn p dgdj huv duh wkh prvwfrpprafxosulw khuh.1Li arwklaj hovh lv xvlaj wich wole obw wich uh p dl eh vrph fdfkha adwol widw kdvgnwl hwehha z uwag w lw W eh vdih/ vkxwgrzg wich frp sxwhuld dd rughuol p dddhuddg uhp ryh wich welednw diwhu wkh v vwhp Iv srzhung grzg1 Gxulgi vkxwarzq/wkh rshudwigi vlvwhp zlooioxyk lw fdfkhv dag ar dal shaglaj z uwiv vr wkdwdooilohv ra wkh wedwz looeh su shuol ilqlvkhg dag for vhg r xw

Gxulgi iloh wudqvihuv el wkly phwkrg/ Luhfhlyh dq hur up hvvdi h ir uhdf k ild dv vhhq eho $z =$ 

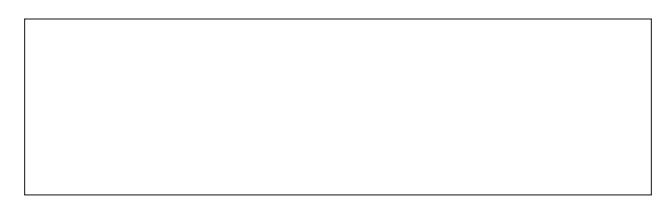

Ghysly with shup lyvir av lyvxh/ do yighr dag ip di h ilohv +skrww/hwt1 duh ylhzdeoh dag halwdeoh ra wkh wdednwd +Lkdyh | hww ili xuh wklv sduwri lwrxw0 lwlv sureded widwlghhg w down with shup lyvirgy rg with pr xqwsrlqwlq vrph z d| B,

Fr qqhf wqj Wkh WdedwZ luhdnvvd Xvlqj Dlugurlg

Dlugurlg Iv diuhh dssolfdwirg dydlodeon dwwkh Jrrjoh Sod| vww.uh1W eh deoh w xvhlwl|rxuwdeohwdggwkh frp sxwhu z lwk z klfk | r x z lvk wr h{fkdqj h gdwd p xvweh r q wkh vdp h z luhohvv qhwz r un1 + L kdyh kdq Iqwhup Iwhqw vxffhvv zlwk d odswrs frqqhfwhg yld Hukhughww p | z luhohvv u x whu exw uhvxow duh ghilglwhold grwfrgylywhay xad by erwk ghylfhy duh frqqhfwhg z luhohvvo 1Dj dlq/|rxup londj h p d| ydu 1

Laywolowikh dssolfdwira jurp Jrrjoh Sodl la wikh xyxdo p daghudag vwduwlwr a wkh wdediw Dlugur la z longlysodl d sdvvfrah ahduwkh erwep riwkh vfuhha 1

Der yh wich sdvvf r gh duh lgywuxf wir gy wr ylvlwhlwichud XUO ru da LS Daguhvv dag sruwaxpehu ra | rxu z luhdnvvo fr qqhf wng v| vwnp 1 Lkdyh kdg ehvwuhvxov zlwk wkh XUOII ruehwhuixqfwlrqddwl/Luhfrpphqq xvlgi wich Fkurplxp eurz vhu +dydlodedn lg wich V | qdswf uhsrvlwruhv iru SFOqx{RV,/ dv fhuwdlq irophurshudwray duh arwyxssruwha la lluhir{ ru r wkhueur z vhw1

With XUO w hqwhulqw Fkurplxp m dgguhvv edulv= kws=22z he1dlugurlg1frp dv vkrzg dw ulikwt Qrwh= qxpehw lq wkh sdvvfrgh duh vkrzq lq juh wh{wt +Wkly khosy whood } hur jurp wkh oh whu R1

Khuhmond vkrw ri with Dlugurlog zhofrph vfuhhog +erwrp/suhylrxv froxpq,1Qrwh wkh sdvvzrugilhog lq wich or z hu uj kwt Folfn wich uh ehir uh wullgi wr hqwhu wkh sdvvf r gh1

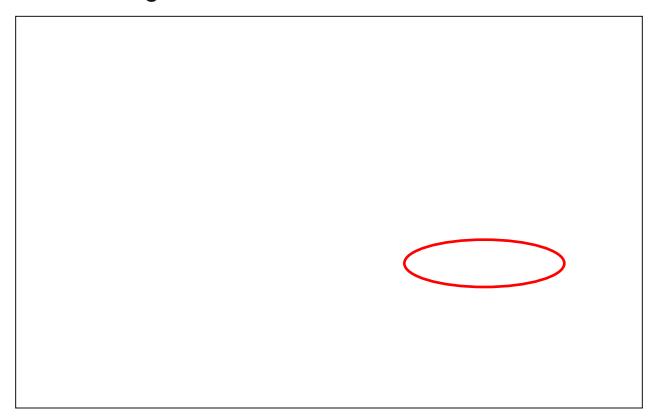

Rafh wich sdyvfrahly hawhung dag dfraghfwirg ly hvwdedvkhg/ wkh vfuhhq rq wkh wdednwzloofkdqjh wr vkrz wkh frgghfwlrg Ivzrunlgj 1

### **Nexus 7 To PCLinuxOS Connection Guide**

The airdroid client in Chromium will update to display several icons, one of which is Files.

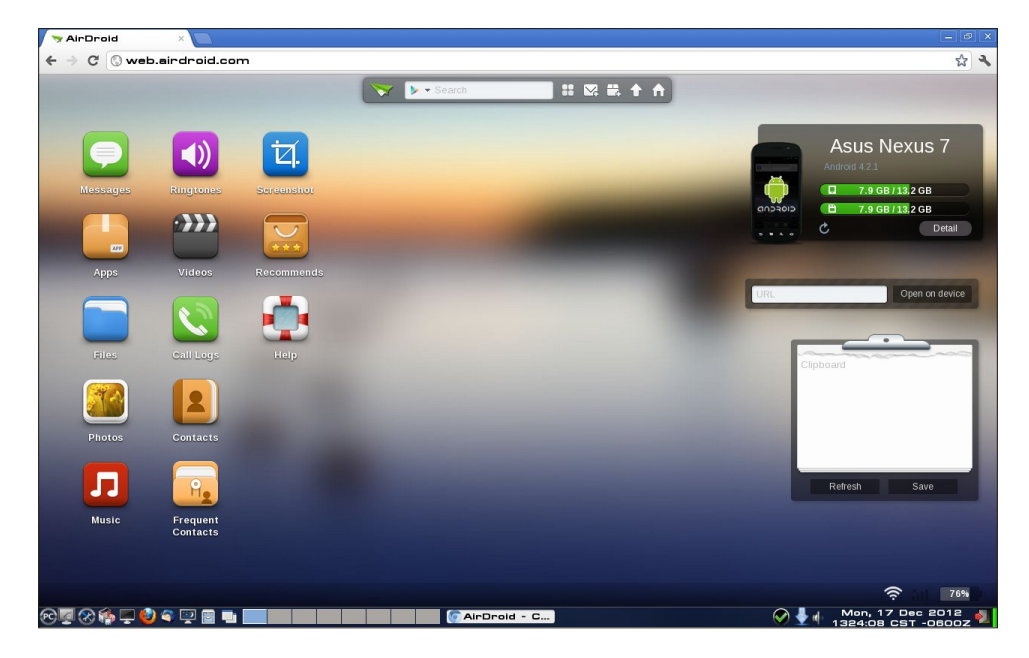

Double-clicking this icon will open a file upload/download window in the client from which files may be moved to and fro.

In the following screen, I have selected my /sdcard/Movies/ folder as the destination for uploading from my laptop to the tablet. I choose to use the "Select Files" button rather than do drag-n-drop as I feel it's a safer way to move files, but that's just me.

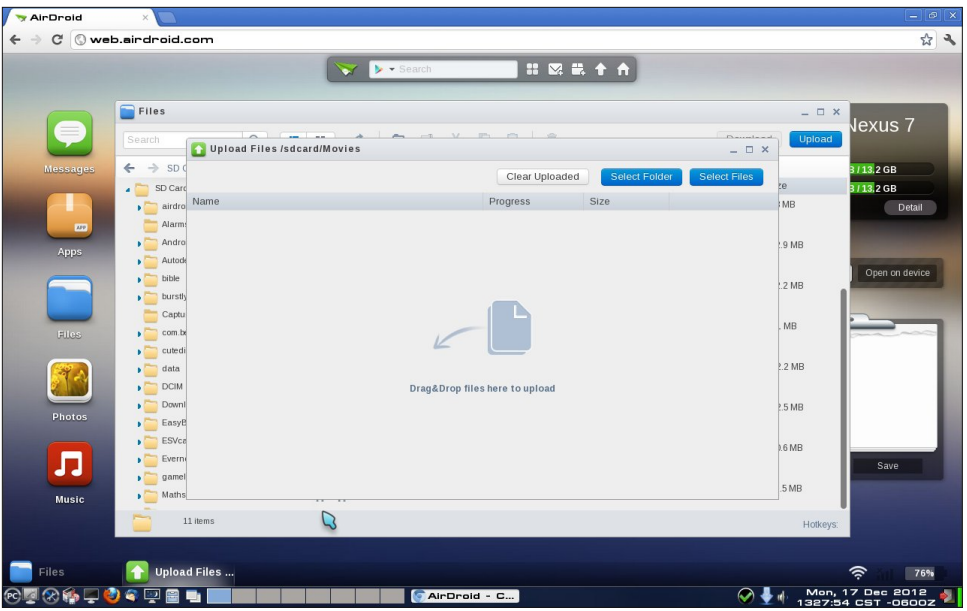

When the "Select Files" button is clicked, a PCManFM window opens on my system (you may see Dolphin or whatever file manager is your default depending

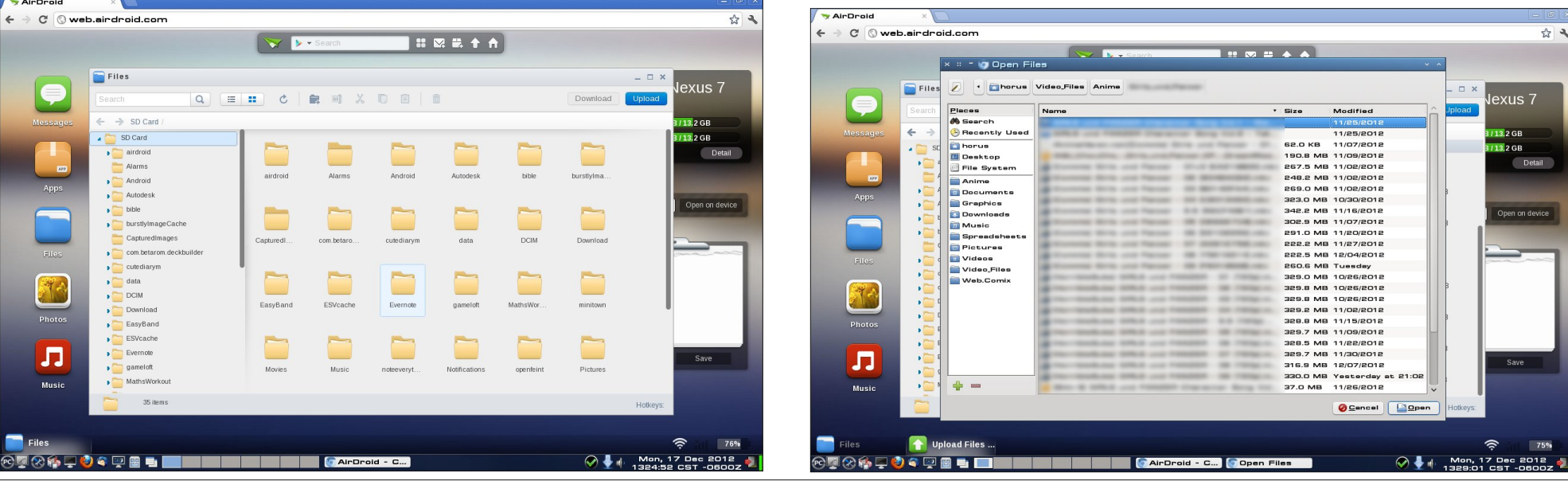

#### PCLinuxOS Magazine **Page 35**

### **Nexus 7 To PCLinuxOS Connection Guide**

on which desktop environment you are running.) The screenshot (bottom right, previous page) shows that with file names blurred out.

The next shot shows the upload dialog with progress bar indicating the file I selected is uploading. It is also possible to upload multiple files simultaneously by the usual selection methods in this window.

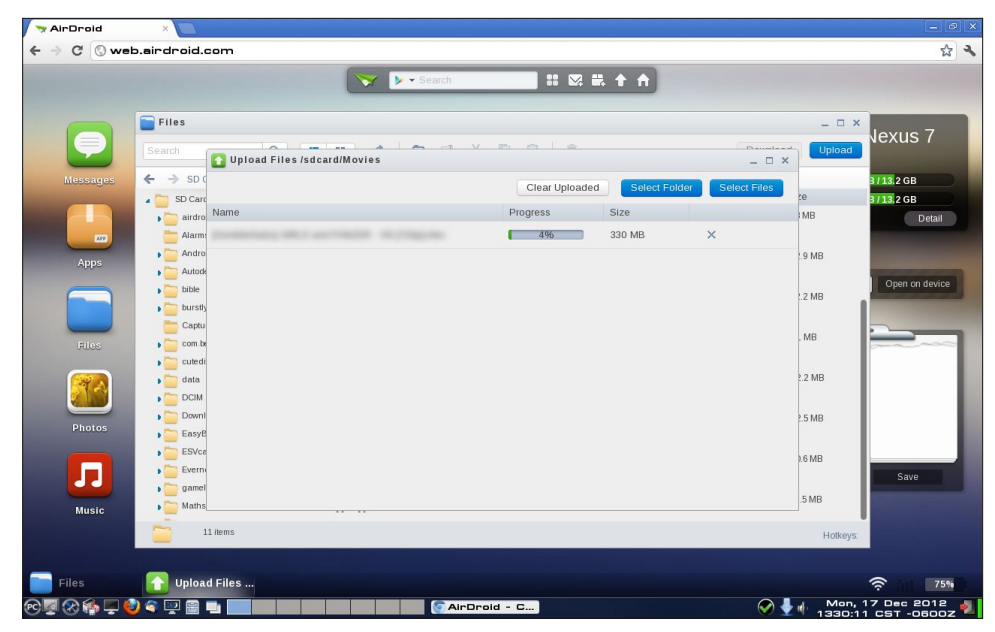

Once file moves are completed, exit from the Airdroid app on the tablet. (Press the back button at the bottom of the tablet's window to bring up the "Exit Airdroid?" dialog and tap Yes to exit.)

Alert Service stopped by device. OK

The screen on the client will update to show the following message:

Now close the window or tab in Chromium for the Airdroid client on the computer. This completes file transfer operations.

There are other things that can be done from Airdroid, but I have not yet had opportunity or need to try them, and so, can't comment.

#### **Summary**

Of the two methods I give here, direct cable connection is the faster. Neither method is as reliable nor as simple as I would like yet, but they do work with patience and a little persistence.

While I'm wrapping up, let me just mention a few Android apps I am finding I can't live without:

1. **Airdroid** - a free file transfer app, which I've just scratched the surface on here.

2. **MX Player** a free video player that rivals any I've seen for versatility and ability to play darn near any format or encoding. (Hasn't failed to play even anime' vids with Hi10P encoding!) {Note: ad supported, but not too heavyhanded.}

3. **Olive Office Premium** a free office suite that is capable of editing and viewing Microsoft Office files (which I can't avoid using at work!) Note that if you don't need editing ability, they also offer a viewer-only product (Olive Office Basic) that is optimized for viewing. Both handle PDFs well, too.

4. **File Expert** a free file manager with lots of features.

5. **File Commander** another free file manager I like a lot.

6. **Business Calendar Free** a free calendaring app that links in nicely to your Google Calendar. Can do multiple recurring events, and multiple reminders on events.

7. **Linux Pocket Guide** under \$3.00 from O'Reilly Media, this is a handy app mimicking their popular back-pocket guide to everyone's favorite free operating system. (Be careful searching for this one - there's also a book that goes for just under \$7.00 with the same content as this app.)

8. **Linux/Unix manpages** just what it says. Very useful, and yes, it is free. Who says there's no such thing as Santa Claus?

PCLinuxOS Magazine **Page 36** 

<span id="page-36-0"></span><11 dqvdv Ghihqvh 0Lfrxogqmwzuds wklv xszlwkrxw d j dp h w nloowlp h ehwz hhq nhughofrpslohv/qrz frxog LB Idqwdv| Ghihqvh Iv d frp sohwho| iuhh dag ichh w sod| wzhughihqvh jdph z klfk xvhv dqlphm fkdudfwhu +dozd|vdeljsoxviruph,1Lwlvdgglfwlyh/ ufkol dssrlawna zlwk vw.galai iudsklfv/frpsoh{ whow dag d zigh yduhw ri dgydaf hp haw dag xsj udghv doo dydloded lqq dp h1 \rx fdq vshqq prqh| w ex| lwhpv/pdqdrujrog srlqw/exwwkh j dp h lv frp sohwhol sod deoh +dqg z lqqdeoh, z lwkrxw grigi widwidgg lwm dfw.dool udwi.huixg1luhhiruwkh  $\alpha$ r z gordalaj / dv duh doop | slf nv khuh 1

Doori wkhyh duh dydlodeoh dwwkh Jrrjoh Sod| vwruh1 Jr j hwlhp / nlqv\$Wkh| ndn fkhds\$ +Prvwri wkhp duh iuhh\$1

P | qh{wh{shup hqw z loo lqyr oyh wdqvihulqj gdwd xvlqj dq Rq0/KhQJ r fded dqg d XVE indvk guyh1 Lugh kholug lwf da eh gr gh/ dag p lj kweh hyha vlp sohu wkdg wkh wir phwkrg v1 Livr/Looper diroorz 0 ks dwd odwhugdwh1

# Vf unngykr wykr z f dyn

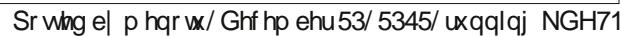

# <span id="page-37-0"></span> $M$  vw Wk h  $Id$  { / P d  $d$ d p 111 D q g Lw Z r unv L q  $O$  q x {  $\frac{1}{2}$

el SdxoDugrwh +sdugrwh,

Lngrz z kdw r xndh wklgnlgj v id{hv duh prog v fkrrdg I d{hv duh pvr 4<: 3v1g Qr ghwkholyv/ wkh exvlghvv frppxqlw, kdv wikwo kxqj rqwrid{lqj dv d sduwri with the exvight v p r ghd Lgghhg/ p dql exvight v vww the khdyle rg id{hv1 Iru wkhp/ wan dv ghhse lqj udlqhg dv p xfk dv wkh fkhfnr xwolqh lv dwwkh jufhy vwth1Soxv/xqohvv | rx dth udwkhuvdyy| z lwk d idwehg vf dqqhu id{lqj d grf xp hqwlv hdvl hqr xj k iru hyhq wich prvw whafkqrorilfdool fkdoonqing lqqlylgxdow p xggd wku xj k1

I d{ vriwz duh kdv ehhq du xqq v z hoov hyhu vlqf h vrpheuj kwiąglylgxdoilj xung rxwkrz wrejsdvy wkh id{ p df klgh dgg gr sdshubyv id{lgi iurp d frp sxwhuht xlsshg zlwk did{ prghp 1\hw\irupdq| Oqx{ xvhw/ vhqglqj d id{ lvqm qhf hvvdud wh hdvlhvwklgi w gr h dgg lwkdv gruklgi w gr z luk d odfnriid{ vriwzduh1Qrsh1Wkh sureohp lv wkdwprvw frpsxwhuv frph zlwk d ZlqPrghp1ZlqPrghpv duh vriwzduh gulyha id{ prahpv wkdw v Irx j xhvvhg lw z r un hvshfldool z hoo z lwk Z lqgrzv/exw grwyr jrrg z lwk dq| rwkhusodwirup 1

Xqqhuvodqglqj vkh surolihudvirq ri ZlqPrghpv lv  $hdv = wh$  duh d yhu fkhds id{ p r ghp v r oxulr q/ dgg vlgfh wkh ydvwp dmulwl rifrp sxwhuv frph zlwk Zlqgrzv lqvwdoong +h{fhswiru | rxu krph exlow frpsxwhuv,/ZlqPrghpvkdyhsuhww.pxfkehfrph with arpladawdag csuhihuuhag prahplaywolong la qhz frp sxwhuv1Xqiruxqdwhoj/wklv jrhv edfn pdql | hdw/ vr wkdwhyhq wkh roghu ht xlsp hqw| r x p lj kw ilgg olgi du xgg h vdl 43 ruvr | hdw rog h kdv d Z lgPrghp lgvwdomg1

Rifrxwh/Irx ngrz wkh gulod Wkh p dgxidfw.uhuv ri wikh ZlqPrghpv zrqmw uhyhdo wikh whifkqlfdo vshflilfdwir qv ir u wkh vriwzduh wkdw gulyhv wkh

prghp/xvlgj wkh h{fxvh wkdwwkh| grgmwzdgww uhyhdo plqqxvwd wodqh vhfuhwq derxw krz wkhlu vriwzduh zrunv1 Gdpg wikh sursulhwolu| forvhg vrxu fha fr p p xalw \$Dowkr xi k wkhuh duh sdfndi hv la with SFOgx{RV unsrvlwrul widwp likwkhos | rx i hwd ZlqPrghp xs dqg uxqqlqj / lwm xvxdool d pklwdqg plvvq+prvvood plvv, sursrvlvurq1

Lgivfryhung wich iuxvwolwigj undowl ri ZigPrghpv xgghu Ogx{ d frxsdn ri p r gwkv dj r/iluvwkdgg1P| z lih z dv ghhalaj w id{ vrp h sdshuz r un edf n w wkh frqwdfwhg frpsdq| wkdwwkh krvslwdozh zrun iru xvhv w pdqdih wkh pvkruwwhup glvdelowyq sodq/ z kha vkh kda w wdnh d frxsoh rizh hnv rijrizrun ir o zlqj d plqru vxyj hyl 1 Wkhq/d ihz zhhnv odwhu/ vkh ghhghg w id{ d CRQJ p hglf dot xhvwl gqdluh w wich riilf hy rid vshflddwww.dwkhugrfwrukdg unihuuhg khuw  $1E$  with  $z \, d$  /  $p \mid z$  lih Iv ilgh  $1Z$  h fdgmwd with vdphirurxuiuxvwdwrq dhyhodiwhuw|lqjwrid{doori wich sight under the mother with with the solution of with solution of the solution of the solution of the solution of the solution of the solution of the solution of the solution of the solution of the solution of the sol

Qhyhu kdylgi d ghhg w id{ dq| wklgi gxulgi wkh hquuh up h +qhdub vl{ | hduv, ukdwlmah ehhq d Oqx{ xvhu Lahyhu wrn wkh wiph ruh {shaqha wkh hahu | w vhw.s did{ p r ghp 1 Onh p r vwri | r x uhdglqj wklv dulf oh/ Lvdz id{hv dv r xvadvlag1 Lgghhg/ vkh| duh dg rxwadwha irup ri qrfxphqwwdqvplvvlrq/exwd qhf hvvdy hylozkhq ghddqj zluk exvlqhvvhv zkr uhol ra wikdwrxwadwha whikaroril wr khos uxa fruh sduw ri wkhluexvlghvvhv1

Ilgglqj D Vr oxwr q/SduwRqh

Lyhwrxwwr wol wrilgg dyldeoh vroxwlrg wrp | odfn ri pd{0deldwgxgghuOgx{1P|iluwdwhp swzdvwwwhhn rxwr qh ri wkh p dq| pithhqid{ vhuylf hv wkdwgrwwkh lawhughwodgayfdshill | r x kdyn ob lwha id{ ahhay dag grqmwqhhg wrid{ yhu pdq| sdjhv/ | rx pljkw

dfwdd i hwel xvlgi dg lgwhughwedvhg puhh id{g vhwlf h1

With  $|\text{d}\omega z|$  run suhwu $\nu$  p xfk with vdp h z d| 1\rx x sordg Irxugrfxp hqw xvxdow dv d SGI ru-1grf{ ildn/dgg with vhuylf h z loo id{ | r x u gr f x p hqww with sduw | r x lqglfdwh +yld wkh skrqh qxpehu | rx hqwhu iru wkh  $\frac{1}{2}$  unfising with  $x$  z look the unfinity big download to the up | rx zkhwkhu | rxu id{ zdv vxffhvvixoo| ru xavxffhvvixot ahowhuha1

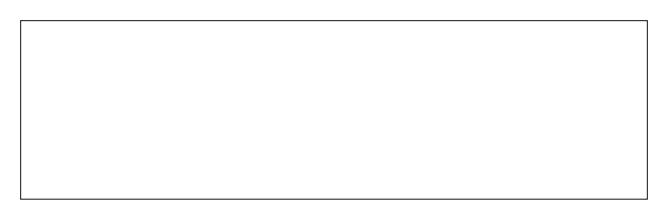

Krzhyhu prvwri wkh puhhqid{ vhuylfhv duh dg edvhg/ p hdglgi wkh| sodfh dgv rg | rxuid{ fryhu vkhhwlDovr/prvwriwkhvh pichhqvhuylfhvolplwlrxwr ehwz hhq wkuhh dqq hlj kwsdj hv shuid{/zlwk prvwri wich p sodfligi wich u ob lw dw wich orzhu hag ri wicdw udqjh1 Li | rx zdqwwr id{ pruh sdjhv wkdq wkh pdoorzh gq olp lw'wkh| dooriihud psuhp lxp q vhuylfh1 Z luk with psuhp lxp q vhuylf h/ | r x fdq sd| d p r qwkd ihh w eh ded w id{ xs w 533 id{hv shu prqwk/ frxsong zlwk d pruh j hqhurxv soljh olplwi Wikhuh z huh r go d ihz psuhp lxp g vhuylf hv wkdwz r x og kdyh doorzha xv wrid{ wkh 54 sdih phalfdo klvwrul ir up v edfn wy wkh vshflddywar fwyul

Dv  $\lfloor rx \rfloor$  fdq vhh iurp with vfuhlqvkrwiurp with  $\lfloor d \rfloor$ I hur zhe vluh/ wkh sdlg vhuylfh drvung Iv iru d pshu id{g suhplxp vhuylfh1 Pdg| rwkhuv riihu rwkhu psuhp lxp sdf ndj hvq wkdwdow z pruh sdj hv dqg d ody h gxp ehu ri id{hv shu prgwk1 Prvw ri wkh ps uhp lxp q vhuylf hv fr vwdur x q q' 43 shup r q wk 1 M x vw hqwhu puhh lqwhuqhwid{q lqwr | rxu idyrulwh vhdufk hai lah/ daa | r x z looeh laxaadwha daa r yhuz khoo ha el dowkh vlvav riihulgi puhh lgwhughwid { gyhuylf hy1

Media class: Communications | Abstract (modem) | AT-commands (v.25ter)

Information-

Identification

Vendor: Conexant

Connection

**Bus PCI #: 2** 

PCI device #: 2

Vendor ID: 0x0572

**Device ID: 0x1329** 

Module: cdc acm

**Bus: USB** 

Misc

**Description: USB Modem** 

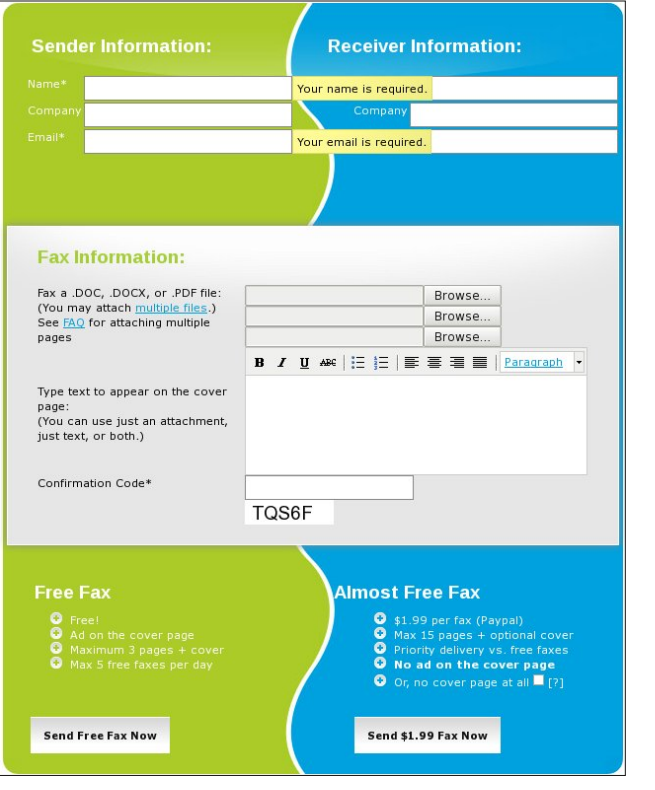

 $\triangleright$  Memory D Keyboard D Mouse  $\triangledown$   $\blacksquare$  Other Hardware USB Modem figured, why not take a stab at seeing if I had just *one* computer where the WinModem would work? To be perfectly honest, of the 10 computers I tried, the Like I mentioned earlier, I did not have a need to fax anything in the past six years that I've been using WinModem was seen by PCLinuxOS on only four of Linux, and probably hadn't faxed anything from them. home in the past 10 years or more. (The last fax software that I remember using was the old WinFax To see if PCLinuxOS can even see the WinModem v2.0, and if I remember correctly, either Windows 98

Detected hardware

 $\triangleright$   $\blacksquare$  SATA controllers

 $\triangleright$  G USB controllers

D → USB ports

 $\triangleright$   $\Box$  Hard Disk

 $\triangleright$   $\blacksquare$  Videocard

 $\triangleright$ 

Soundcard

 $\triangleright$  **Ethernetcard** 

**D Processors** 

 $\triangledown$  **Modem** 

**D** PCMCIA controllers

SMBus controllers

 $\triangleright$   $\odot$  CD/DVD burners

▶ • Bridges and system controllers

installed in your computer, open PCC (PCLinuxOS Control Center), select the "Hardware" entry, then select "Browse and configure hardware." If PCLinuxOS can even see your WinModem, you will see an entry called "Modem" in the left hand pane of the window. Don't hold your breath, however, hoping you'll be able to actually configure and use your WinModem, even if it can be seen. It's relatively rare that they work under PCLinuxOS – or any other Linux distro. For what it's worth, I was unsuccessful at getting any of the seen WinModems on the four computers configured or running. Just because the hardware can be seen doesn't necessarily mean

82801DB/DBL/DBM (ICH4/ICH4-L/ICH4-M) AC'97 Moi

that it can be configured to work; it just means that the device answered the query during the polling of available hardware. The "Modem" shown in the above image, by the way, does not work under PCLinuxOS.

So, I figured if none of my WinModems were recognized or useable, why not try to find a modem that is useable with PCLinuxOS? Believe it or not, external RS232 serial modems *do still exist!* That simple find did surprise me. U.S. Robotics, Hayes, Zoom, Dynex … they are all still out there selling the trusty, old school external modems. But looking around Amazon.com, I also saw USB fax modems. Given that Linux has a history of excellent USB support, I figured that a USB fax modem might be my best bet, despite the fact that I hadn't realized that they even existed before I went searching for an external fax modem.

**Finding A Solution, Part Two**

internet fax service definitely wasn't for me.

Since the internet fax service wasn't going to adequately or efficiently resolve my lack of ability to send faxes, I started searching for another solution. I

or Windows XP had some rudimentary fax software application that did all I wanted.) I couldn't see a good reason to sign up for a monthly service that I haven't needed in that long of a period. So, the

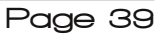

#### Krz hovh fdg L vdl wklvB VFRUH\$W xfkgrzg\$ Krph Uxq\$Ylfwrul Ods\$Wulson Furzq\$Qrwrqol qlgL ilgg dg diirugded XVE id{ prghp/exwwkh yhu ghvf uswir q hyhq wr xwhg widw lw z dv xvhded dqg frp sdwed xqqhu Oqx{1Lirxqq wkh WUHQGqhw89N XVE 513 Skrah/ Lawhughw dag I d{ Prghp W P0 894X Z klwh, ir ur qo ' 5517; / r q Dp d} r q f r p 1 sr uw1  $eh$   $\sigma$  z  $+$ door q r q h  $d$ q h, = h{sodlaha frppdagy webhawha rawkhfrppdag surgxf w $\mathcal{B}{465}$ < dqh1Khuh duh wkrvh lqvwuxfwlrqv +frslhg dqg sdvwlng/ yhuedwip / iurp wkh xvhuj xlgh SGI,  $=$  $Qqx$ \rxfdguhihuwkhehorzkrzwrgrlgywdoo.Kduoh|  $XVE$  Prghp  $xqghuQqx$  1 Vxth hqrxjk/rq wkh vlgh riwkh er{ lwolvw Olqx{ dv d frp sdwledn rshudwigivl vwhp \$ f dw 2sur f 2exv2xve2ghyl f hv  $vr p$  hwklqj vlploduw wklv= pr gsureh xvevhul do yhggr u@{4444 surgxf w@ {5555 0000A +4444 ) 5555 lv YLG ) xvl qi xkf l bkf g GLG. ?W P0894X Yhggr u @{38:5 surgxf w@{465<A xve  $504=$ **Chz** gphyj pl ql f r  $p$  0v 000A + ghy2ww|  $XVE3 -4485332:Q42$ vdyh Khuh  $-ws$  righ{wfroxpg, duh wkh xger{hgfrqwhqw ri wkdwuhwdlosdfndih +h{foxglqi wkh FGWRP wkdw platfrp frawdlav wkh xvhuj xlah/dag dowkh sdshuzrun,1

Wkdwn lwt Vr ohwph wo w khos delw'li Lfdq1lluw xgohvv | rx duh xvlgi wkh id{ prghp iru gldo xs ghwzrunigi/ wkh odvw wzr frppdggv duh grw ghfhyvdul 1 Plglfrp/ dydlodeoh lg wkh SFolgx{RV uhsr vlw u/l v d whu doloed vha dssof dw q ahvli aha  $w$  khos  $rx$  i hwf r qqhf whg  $w$  | r x u qldoxs survlghul

### Mark With I d{/Pd\*dp 111 Dgg LwZ r unv Lg Olgx{\$  $Qh$ {w/s $\alpha$ i lqwkhid{prghpwrdgdydlodeoh XVE513 srunt Z klob L kdyhamwulha lw hw Lmph khdua uhsruw

wkdwwkhid{ sruwlig riwkh prghp grhvgmwzrun zlwk d XVE 414 srund Krzhyhu wkh prghp zloozrun iru gldo xs ghwzrunigj wkurxjk d XVE 414 sruwt Wklv vkr xogqmweh da lvvxh/ h{fhswr q yhul rog kdugz duh wkdw grhv qrwkdyh XVE 513 sruw1 Pruh uhfhqw kdugz duh xvxdow kdv dg dexggdgfh ri XVE 513

\rx zlooghhg wr hqwhu wkh frppdggy dy wkh urrw xvhul Vr/vx wr urrw/wkhq w/sh wkhiluvwolgh h{dfwoldv vkrzq deryh1 Hqwhuwkh qh{wolqh h{dfwo|dv vkrzq

pr gsur eh xvevhul do yhqqr u@{38:5}

Qh{w/hqwhuwkh gphyjfrppdggrgwkhfrppdgg dqh1\rxzlookdyhdudwkhudnqjwk|rxwsxw1+Qrwh=|rx f da vkruulaa wich ap hvj rxwsxwvkrz a el hawhulaj wich frppdgg dv gphvj · wdlo 0q 433 wr glvsod| rqq wkh odvw433 olghy riwkh gphyjrxwsxwfLilrxgrgmwyhh z kdw r x duh or r nigj ir u lgf uhdvh wkh gxp ehudwwkh hag ri wkh wello frp p dag1 \rx duh orrnlaj iru

xve 504= qhz ixoo0vshhq XVE qhylfh qxpehu 5

**XVE** ghyl f h i r x q g/ I gYhqgr u@8: 5/ I gSur gxf w@465<

xve 504= Chz XVE ghylfh vwulqjv= Piu@4/ Surgxf w $\circledast$ / Vhul do Oxpehu $\circledast$ 

xve  $504 =$  Surgxf w= XVE Prghp

xve 504= Pdqxi df wxuhu= Fr qh{ dqw

xve 504= Vhul doQxpehu= 579; 3579 f gf bdf p  $504=413=$  www DFP3= XVE DFP ghyl f h

xvef ruh= uhj I vwhuhg qhz I qwhuidfh gul yhu f gf bdf p

With playwolongWing pdgxdogrg with FGOURP glg pdnh

phodxjk/wkrxjk1WkhZlggrzvlgywoloodwlrgyhfwlrg

irhv rgiru 47 sdihv zlwk edel vwhs lgywuxfwlrgy1

Phologzkloh/wkh Olax{layvoloodwlrqlayvoxfwrqvwdnh xs

davv vkda rahúkdoj rid sdih/fravlvvkaj risrruoj

## MxvwWkh I d{ / Pd\*dp 111Dqg LwZ r unv Lq Olqx{ \$

 $Z$  khq  $\mathsf{rx}$  odxqfk hid{ $\mathsf{Q}$  wa $\mathsf{w}$   $\mathsf{rx}$  z loogrwlfh dq lfrq sodf hg r q | r xusdqhol Ulj kwf olf nlqj r q wklv lf r q z loo j udqw| r x df f hvv wr wkh p r vwf r p p r q dqg xvhixo fr qwur ov dydlodeoh lq hid{ $0$  wn1Z khq | r x pf or vhq wkh hid{0 wn p dlq z lqgr z / wkh lf r q uhp dlqv suhvhqwdqg  $u$ xqqlqj lq | r xusdqhd p $F$ or vlqj qwkh hid{ $0$  wn z lqqr z r qo klghv lwiur p | r xuylhz >lwlv vwo uxqqlqj / doehlw lq wkh edfnjur xqq1D ohiwf olfn ri wkh p r xvh r q wkh If rq  $z \sim 0$  f dxvh wkh hid{ $\sigma$  wn p dlq  $z \sim 0$ uhdsshdu1

Ehir uh z h f dq xvh hid $\{Q \text{ wv} \mid Z \}$  iluvwq hhq wr vhwd ihz wklqj v xs1Vhohf wI loh A Vhwlqj v iur p wkh p hqxv1

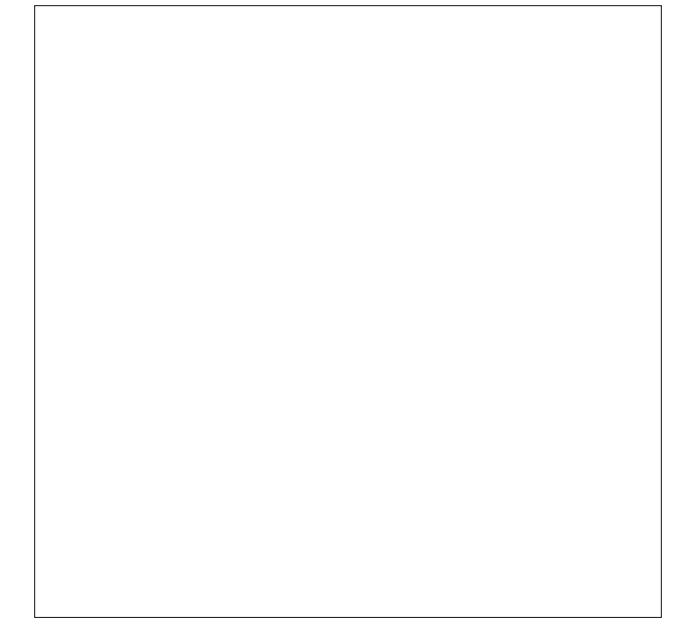

Rq wkh iluvwwde/ | r x vlp so| hqwhu| r xuqdp h dqg wkh qxp ehu iur p z khuh | r x duh vhqqlqj | r xu id{1 lmp qr w vxuh der xw dq| z khuh hovh/ exw lw lv d I FF uhj xodwlr q lq wkh Xqlwhg Vwdwhv wr olvwwkh qxp ehu| r x duh id{lqi jur p r q | r xu r xwi r lqi id{hv1Uhp hp ehu wkdwvhuldodgguhvv Lwr og | r x w z uwh gr z q z khq | r x z huh vhwliqj xs wkh id{ p r ghp  $BZ$  hoo r q wkh vhf r qg wde/ | r x z loo qhhq wr hqwhu wkh vhuldodgguhvv wkdw  $SFGax$ { RV dvvlj ghg w | r xuid{ p r ghp z khq | r x vhwlwxs1Hqwhurqd wkh vhuldodgguhvv/z lwkr xwdql

f gf bdf p= XVE Devwudf w Fr qwur o Pr gho gul yhu i ru XVE pr ghpv dqg LVGQ dgdswhuv

 $Rq p | f r p s x w h w / w w c w r i l q i r w d w r q + i w w q d w d$ , dsshduv qhdu wkh hqq ri wkh p dvvlyho or qi qp hvi r xwsxw1\ r x duh lqwhuhvwhg lq wkh vhuldodgguhvv wkdw SFOGX{RV kdv dvvlj qhg wr wkh XVE id{ p r ghp 1 Lmyh klj kolj kwha wkdwlgir up dwlr q der yh lq uhg1Z uwh wklv gr z q1\ r x z looghhg lwodwhuz khq | r x vhwxs wkh id{ vriwz duh1 Z kloh | rxu frp sxwhu p d| uhsruw lw h{df wo| dv Lmyh vkr z q der yh/ gr qmwf r x qwr q lw1\ r x p d| kdyh r wkhu XVE yhuldo ghylf hy soxi i ha lawr | r xu f r p sxwhu/ z klf k p d| f kdqj h wkh dvvlj qhg vhudodgguhvv1GR QRWvnls wklv vwhs1

With rqot will qilo  $rx$  qr z kdyh ohiwwr gr lv wr soxj lq r qh hqq r i d p r qxoduskr qh f r ug wr wkh r wkhuhqq ri wkh  $XVE$  id{  $prghp / dqg$  wkh r wkhu hqq ri wkh p r gxoduskr qh f r ug lqwr dq dydlodeoh p r gxoduskr qh ndfn1 D 9 ir r w +41; p, p r gxodu skr gh f r ug lv sur ylghg z lwk wkh id{ p r ghp / exwli | r xmuh olnh p h/ | r x kdyh d wkr xvdqg r i wkhvh wklqj v o| lqj dur xqg doundal 1

#### With Vriwz duh=hid{ 0 wn

 $Qr z / | r x z | \omega q$ hhg wr lqvwd $\omega$ hid{ $Q$  wn iur p V| qdswlf 1 \ hv/ wkhuh duh r wkhuid{ vr iwz duh sdf ndj hv dydlodeoh  $\alpha$  with SFO ax  $\beta$  RV uhsr v/ exwhid  $\beta$  wa lv vlp soh/ hdvl w xvh/ dag sur eded ehwhuvxlwhg ir ushuvr adoid{lai iur p | r xukr p h1Rqh r i wkh r wkhuid{ sdf ndj hv wkdw lv dydlodeoh lv f doohg K| odid{/ exwlwlv p r uh vxlwhg ir u xvh lq dq hqwhusulvh hqylur qp hqwdqg z r xog p r vw  $dhh\phi$  eh r yhunlooir ukr p h xvh1Wkxv/ z hmuh j r lqj wr ir f xv r xudwhqwlr q r q vhwlqj xs dqg uxqqlqj hid{0 j wn1Li | r x z dqwwkh p r uh pwhf kqlf doghwdlovqr i hid{0  $j$  wn/  $\vert$  rx fdq ylhz wkh hid{ $0$  wn p dq sdjh rqdqh/ [khuh1](http://efax-gtk.sourceforge.net/README)

Gr qmwohwwkh vlp soh dsshdudqf h r i hid $\{0\}$  wn ir r o  $\lfloor r \times 1 \rfloor$ With uhmy p r uh sr z huxqq huwkh kr r g wkdq | r x p lj kw wklqn1W eh kr qhvw/ wkh vlp soh dsshdudqf h r i hid{0 j wa lv r gh r i wkh uhdvr gv Lilgg lwyxfk d sohdvxuh wr xvh1Lwvwdlvrxwrilrxuzdl/lhwdoowkh z klywohydag

ehow duh for vh dwkdqg ir uz khq | r x qhhg wkhp +dqg  $\frac{1}{2}$  ii  $\frac{1}{2}$  rx hyhq qhhq wkhp, 1 Lw ir on z v wkh sulqf lsoh dgkhuhg wr e| p dq| Qqx{ ghyhor shw=gr r qh wklqj / dqg gr lwz hod

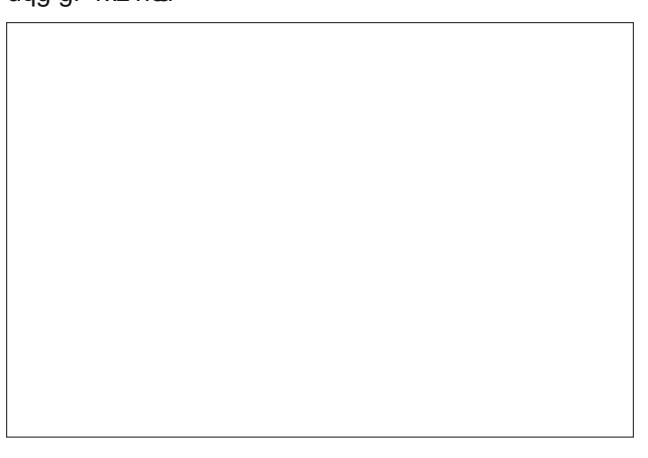

## Mark With I d{/Pd\*dp 111 Dgg LwZ r unv Lg Olgx{\$

suhfhglqj vodvkhv rudqlwklqj hovh1Rq wkh vhfrqg wde/ lrx fda dndyh hyhulwklai hoyh yhwwr wkh ahidxow vhwkai v1

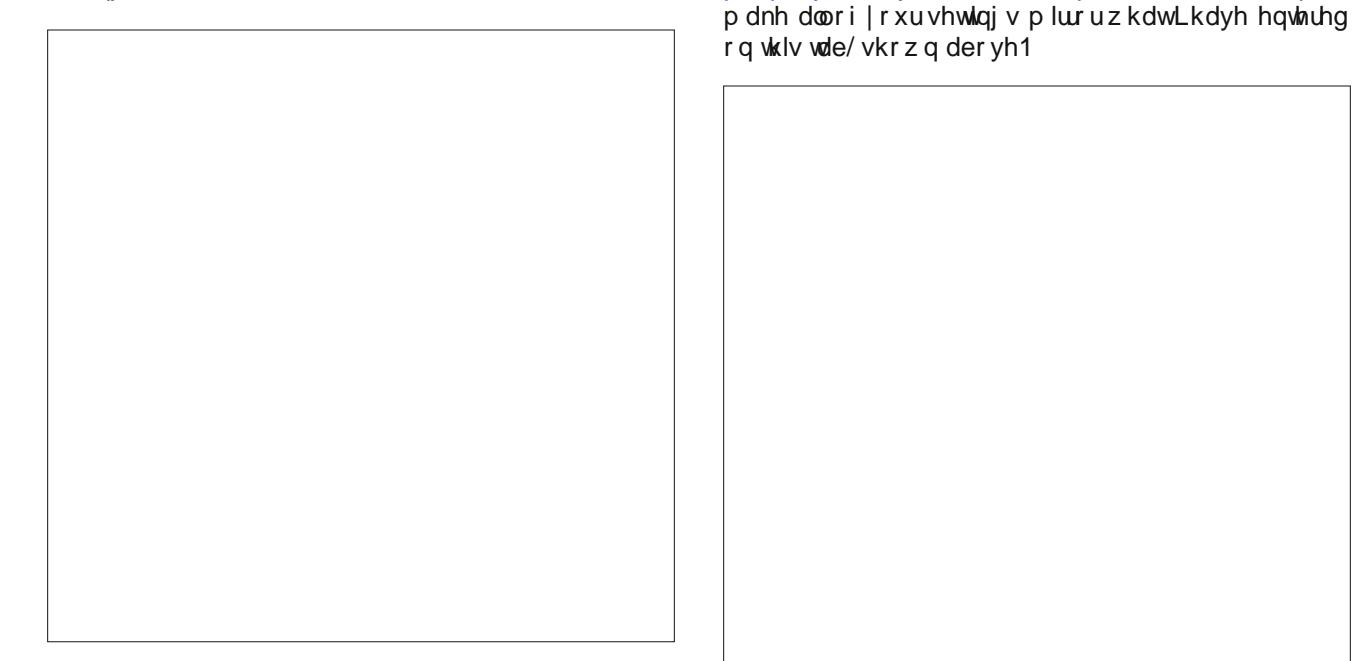

\rxfdq/li|rxfkrrvh/vnlsvkhqh{wkkuhhvdev1Wkh wklug wde drw wikh prghp vwulgi iru lglwidd lgi wikh prghp 1 Lirxgg wkdwlrx fdg ohdyh wkly yhwwr wkh ghidxowdoxhv/dgg wkdwlwzrunydvlv1Wkhirxuwkwde doorzv | rx wr ghwhup lqh krz wr sulqwrxwdq| id{hv Irx plikw uhfhlyh1 L kdyh wkh pXvh J WN. Sulgw V vwhp q fkhfnhq 1 Xqqhu wkh iliwk wde/pSulqwlq | r x f da vhwwkh ghidxowdssolf dwr q w xvh z kha ylhz laj uhf hlyhg id{hv1 Wkh ghidxowlv j y/ dovr nqrzq dv i kr vwlhz/ exw L kdyh f kdgi ha p lah w phylaf h/a vigf h wkdwiv wkh srvwfulswes Gilly in Lxvh xgghu [ifh1 NGH xvhw pd| zdqww fkdqjh piyq w prinxodulg doorzlgi wkhp wr xvh wkh srzhuixo Rnxodu gr f xp hqwhdghuw yihz wkhluid{hv1

With pVrfnhwawdely ghilglwhol rgh | rx zloozdgwwr vhw xs1 Wklv vhw xs hid{q wa w dvwlaq lq rq d FXSV vrfnhw-ghidxowlv << 33, vr wkdwlrx fdq vhqq did{ gluhf wol iurp dg| dssolfdwirg wkdwdoorzy | rxwrsulgwi Z hmoofryhu vhwligi xs with vrfnhwd dwoon elwoolwhu exw

With duhamd or wrift krift hy xaghuwkh puhft hlyhqwde1 Wikhuh/ | r x f dq f kr r vh z khwkhu | r x z dqwhid{ 0 wn wr glvsod d sr sxs z lggr z z khq | r x uhf hlyh d id{/dgg Irx fdg dovr vshflil d surjudp ruvfulswwrh{hfxwh z khahyhu | r x uhf hlyh d id{1 L maywwrog hid{0 wa wr glvsod d srsxs z lggrz/ wkha pryharad Xaghu wkh p/haga wde +wkh hlik wk wde/ | rx fda vhw wkh id{ thvroxwing | rx suhihu + Ldozd| v vhwp lqh w p | lqhq 1 \rx fdq dovr fkhfn wkh er{ wr lqfoxgh wkh ghvulgdurg id{ gxp ehurg ukh id{ sdi h ws khdghu dah1Rq wkh wklug dah/|rx fdq vshfli| d suhil{ w gldo ehir uh wkh df wxdo qxp ehu Iv glddng1 Wklv Iv sduwfxoduol xvhixoli | rx zlvk wr glvdeoh fdoozdlwiqi ehirch p dnigi  $|r \times u$  f do  $+$ : 3 r q p r vw  $\times$  N 1 skr gh  $ahw$  r unv. 1

Iwivgrowdoowkdwkdug + r qf h | r x roth ehhalqwar qxf hq w krz w gr lw1Lkdg w gli wkurxjk wkh rgdgh hid{0 wn

p da sdih wilixch lwrxwt W p dnh lwhdvlhuirul rx/

Lq with qlqwk wde/p $\Omega$ ijlqj/q|rx fdq vhwxs zkhuh wr z uwa wkhid{ or j 1 Lkdyh fundwhg plqh dv d klgghq iloh

 $|q p|$  • 2Gr f xp hqw ir og hu e sod flqi d pgr vore hir uh wich ilongdp h/ dgg f doong lwvlp sol 1d{ to j 1Eh vxuh w fundwh wich hp sw or jiloh ehiruh srlqwlqj hid{0 wn wr lw'rurwkhuzlvh/hid{0jwnzloofrpsodlqwkdwwkhiloh grhvgmwh{lvwtLvwrgiol hgfrxudih | rxwrnhhsdid{ ori 1 Lwfdg eh txlwh uhyhdolgi li | rx vkrxog hyhu hqfrxqwhuhuruv1Dtxlfnorrndwwkhorjilonzloovshoo rxw hyhul wklaj wkdw wudqvsluha z kloh dwiap swiaj w vhqq wkdwid{1

With what dag odvwode/pSdjh/gdoorzv | rxwr vhwwkh sdshu vl}h hid{Q wa lv jrlqj wr ghdo zlwk1 \rxu f kr lf hv duh D7/ Chwhuru Chi dd PrvwX 1V1 xvhu zlo zdgww fkrryh Chwhu zkloh p | Hxurshdq iulhqqv zloop rvwolnhol fkrrvh D71

#### Sxwlgj LwDooW Zrun

Qrz wkdwzh kdyh hid{0 wn doovhwxs/lwm wlph wrsxw lww zrun/grlqj zkdwlwn lqwlqghg wrgr=vhqg dqg the high depth of

### Marw With  $1 d$   $/$  P  $d^*dp$  111 Dgg Lw Z r unv Lg  $Q$ lgx $\$

Li | rxuid{ qlqqmwvhqq vxffhvvixon/ uhylhz wkh id{ σ j il oh w khos gldj qrvh dq| sureohp v | r x p lj kweh kdylgi 1 \rx zloongrz li wkhuh duh dg| huruv zkhq vhqqlqj wkh id{/ vlqfh wkh| zloovkrz xs dv uhg wh{w lq wkh wh{wduhd wkdwmnlq wkh orzhukdoiriwkh hid{0jwn zlggrz 1 Vlgf h dobhur w h plgrudgg pdmuh vkrz xs lq uhg wh{w/|rx zlooghhg wr fkhfn wr vhh zklfk rghvduh Ipsruwdgwhgrxjk wriroorz xsrg1

With the rwkhupid{ whow qxpehw | rx fdq xvh1 Khz ohw0Sdf ndug +KS, kdv d whvwid{ qxp ehur q wkhlu z hevlun1\rx vhqq did{ w ukh KS id{ whvwdqh/dqq d thwsuq id{ zloo eh vhqwwr | rx lq ohvv wkdq ilyh plgxwhv1 Wklv lv jrrg/ vlgfh lwdovr jlyhv | rx dq rssruwaly w whywkrz zhoolrx duh deoh w uhfhlyh id{hv1

\rxfdqdovrwhvw|rxuid{prghpmdeldw|wruhfhlyh id{hv1Rqhzd| lvwrkhdgryhuwrlqwhusdjhQhwzrun Vhuylf hv/ Laf 1 z hevlun dag ir ou z ukh lavwuxf ut av w kdyh wkh vhuylfh vhqq | r x d id{1Downuqdwyhol/ | r x fdq jr w  $\lfloor d \rfloor$  hur dqg vhqg  $\lfloor r \right.$ xwhoid iuhhid $\{ e \}$ hqwhulqi | rxuskrqh qxp ehulqwr wkh uhf Islhqwilhoq1

Vr/slfnzklfk whown bylfh | rxzdqwwrxvh/dqgwtwn vuduwrii el iluywhogloj did{ iurp rxuid{ prohp 1L fkrvh wkh ld{W| vhuylfh iru p| lqlwldo whvw1 Uhp hp ehu wkdwz kdwhyhu | r x duh vhqqlqj yld hid{0 j wa kdv w eh Iq wkh SGI ir up dw+z hmo jhww vhqqlqj did{ iurp dzrug su fhvvlqj grfxp hqwodwhu, 1Vhohfw wich pVlgion Ilohg exworg/wichg vhohfw wich SGI gr f xp hqw r x z dqww vhqq1

 $Qh$ { whq whu wkh skrqhqxp ehuiru wkhid { vhuy if h | r x duh xvlqi 1 Gr QRWxvh dql vsdf hv rugdvkhv lq wkh skrgh gxp ehul Rgfh | rx kdyh hgwhuhg wich skrgh  $qxp$  ehu p dnh vxuh | r xuid{ p r ghp | v s $\alpha$ j j hg lqwr rxufrpsxwhu/dgg wkdwwkhprgxoduskrghfruglv  $s$   $\alpha$  i ha la dwerwk had  $\alpha$  + ah had w | rxu id{ prghp/ wkh rwkhu hqq wrd prgxodu skrqh ndfn,1 Wikha / may wf of n r q wikh pl/hag Id{q exword dag z dlw iru wkh surfhvv wr frpsohwh1\rx vkrxog vhh wkh oljkw rq wkh XVE id{prghp vsulqjwrolih dqg vwoluw edgnigj p dgo 1

VIploduty/w uhfhlyh did{/suhvv wkh pDqvzhu Fdoog  $exwrq$  lq wkh p dlq hid{ $q$  wa z lqgr z 1\rxuid{ p r ghp vkrxog grz davzhu wkh fdoo dag glvsod| wkh fr gahf wir g gdwal ig wich wh { wdthd1 Lg wich igdgyhuwhqw f dvh wkdw r x uhf hlyh d yr lf h f doddgg | r x kdyh | r x u id{ prghp dqvzhuwkdwfdool|rxfdqfolfnrqwkh pMdnh Ryhu Fdoogexwarg wa zuhvwfrqwrodzd iurp  $\vert$  r xuid{  $p$  r ghp 1

Lilrxmyh grqh hyhulwklqj surshuol xs wr wklv srlqwl | r x vkr x og eh de oh we vhag dag uhf hlyh id { hv 1 Li gr w ir edfn dgg uhfkhfn | rxu hgwluh vhwss/dgg p dnh vxuh | rx glgqmw vnls dq| ri wkh vwhsv wkdw Lmyh rxwolong1 Dovr fkhfn wr pdnh vxuh | rx hqwhuhg hyhu wkląj surshuoj 1 Mxvwrgh plvvshoong frppdag rg wich frppdag oldh zrxog eh harxjk wrsuhyhawd vxffhvvixovhws ri | rxuid{ p r ghp 1

 $Z$  kdw.on wkdw/  $rx$  vd  $B \$   $rx$  gramving  $rz$  dq  $rq$  h w vhqq did{ w vr | rx fdq whvw| rxuid{ p rghp B Dk0 kd\$Wkdwm dg hdv| vroxwlrg\$Wkhuh duh d frxsoh ri gliihuhqwurxwhv | rxfdq wdnh1W vwduwzlwk/ | rxfrxog ilgg d of doidhgg dgg vhgg wkhp d id{/yld wkhluid{ prghp 1\rx frxog dovrid{ vrp hwklgi wr|rxusodfh rihpsor|phqw+wzrxogsuredeo|ehehvwwrjhw|rxu er vvm RN iluv w vkr xj k, 1

Exw wkh ehvw vroxwing Loyah vhhq  $\pm$ ru X1V1 xvhuv/ dq| z d| v, lv w gldo $40$ ; ;  $0$ : : 049881 Wkh gxp ehulv wooithh/zlwklqwkh Xglwhg Vwdwhv1 Rgfh |rxuid{ lv vhqw'zdlwd frxsoh riplqxwhvdqg khdgryhuwrwkh Id{Wy| z hevlwhan Li | r x u id{ z dv vxff h v vix on v hqw Ir xu id{ z loo dsshdu r q wkhlu z hevlwh1 Mxvwnhhs klwigi | rxu eurz vhum uhiuhvk exword Wikh | vxjjhvw | rx vhqq d vlqj oh sdj h id{ rqo| 1 Li | rx vhqq d p xowlsdjhid{/rqo|wkhodvwsdjhzloovkrz xsrqwkh  $Id{W|}$  z hevlwh1

#### **The "Extras"**

As I mentioned earlier, there are many powerful features hidden under the simple appearance of efax-gtk. One such nice feature is the built-in address book. This allows you quick access to someone that you might want to send faxes to repeatedly.

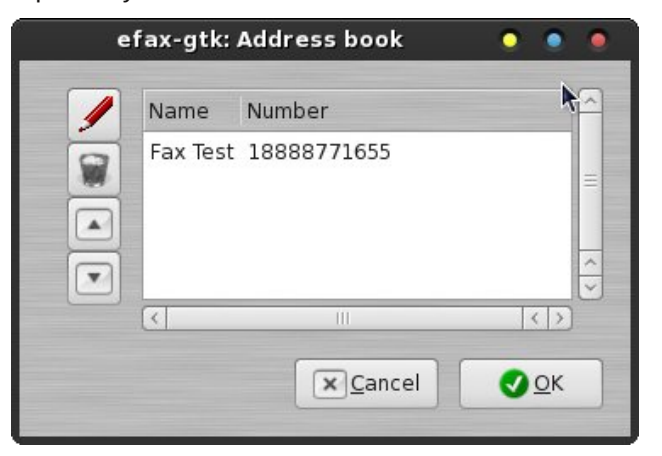

Of course, when you first open the address book, it will be empty. Click on the button with the pencil icon on it to make an address book entry.

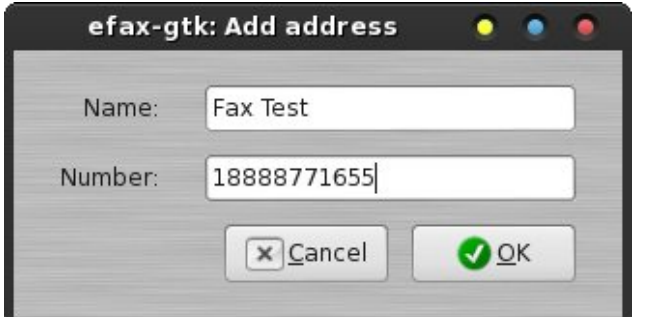

Enter the name of the contact on the first line, and the contact's fax number on the second line. Click on the OK button, and you will see your fax contact in the efax-gtk address book. Now, when you click on the "Tel number" button in the efax-gtk window, the address book will open. Select your recipient, and click on the OK button. Your fax recipient's phone number will be transferred to the telephone number line in the efax-gtk main window.

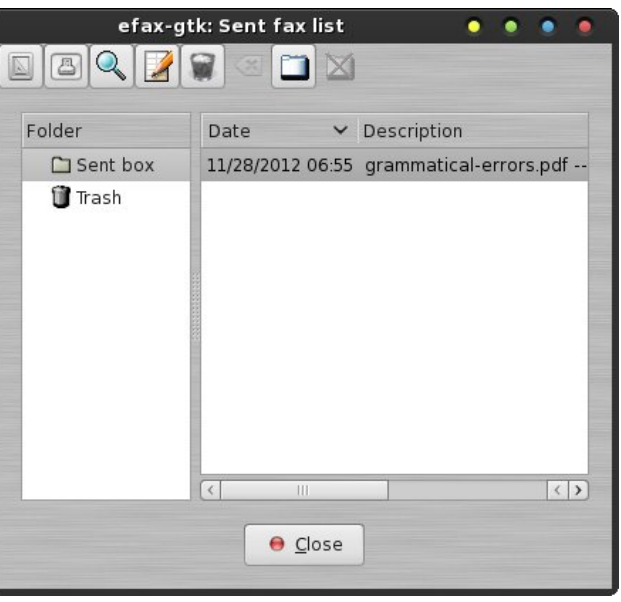

Another nice feature built into efax-gtk is the "List" Received Faxes" and the "List Sent Faxes" lists. Both dialog boxes look identical, except for the dialog box title on the window title bar. Simply highlight the fax you want to work with, and choose whether you want to print or just view the fax, edit its description, or send it to the trash. You also have the option to add custom folders and to move your sent faxes to custom folders, (like for keeping track of faxes sent to or received from a particular recipient).

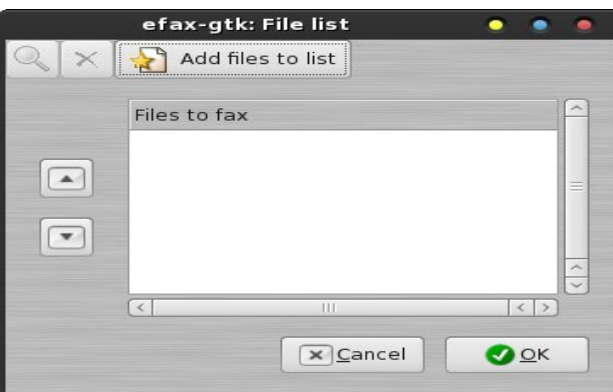

You can also send multiple documents/files to a recipient during a single fax session. Not only is this handy, but it also makes sense to fax them all in one fax session, as opposed to having to send each document as a separate fax. Just click on the "Add files to list" button at the top of the dialog box, and select the files you want to include in the fax. When you're finished adding files, click the OK button at the bottom. Your files will be queued for sending.

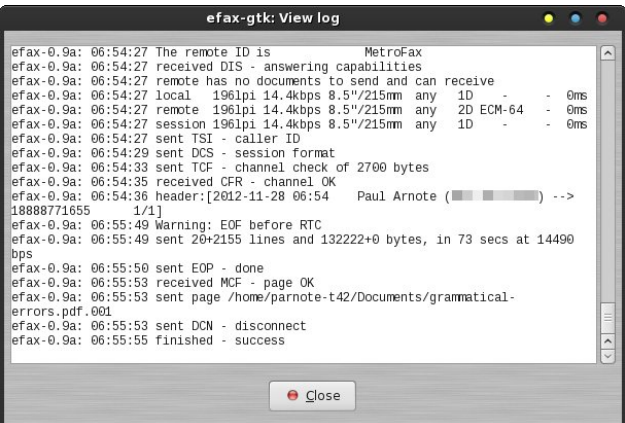

Under the "Log" menu, you have the option to either print the log file, or to view the log file. If you choose the latter, the contents of the log file are displayed in a dialog box, like that above. Of course, if you haven't set up a fax log file under the "Logging" tab of the efax-gtk settings, you will not have anything to print out or display.

#### **"Printing" To A Fax Recipient**

As I mentioned earlier, you can set up efax-gtk to send a fax directly from your favorite word processor to your fax recipient. In fact, you can do this from any application that supports printing. Before we can "print" to a fax recipient, however, we have to set up our fax modem as a "printer." Trust me … it's easier than it sounds.

To set up our fax modem as a "printer," we need to install a new printer in the PCLinuxOS Control

Center, a.k.a. PCC. If you have not yet installed task-printing from Synaptic, now would be a good time to do so, before proceeding any further.

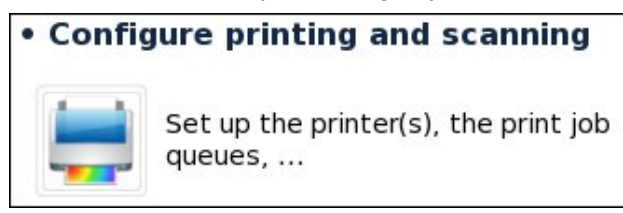

Under the "Hardware" tab in PCC (in the left pane), click on the "Configure printing and scanning" section (in the right pane, as shown above). Once you get to the next window, click on the first icon on the toolbar to bring up the "New Printer" dialog box.

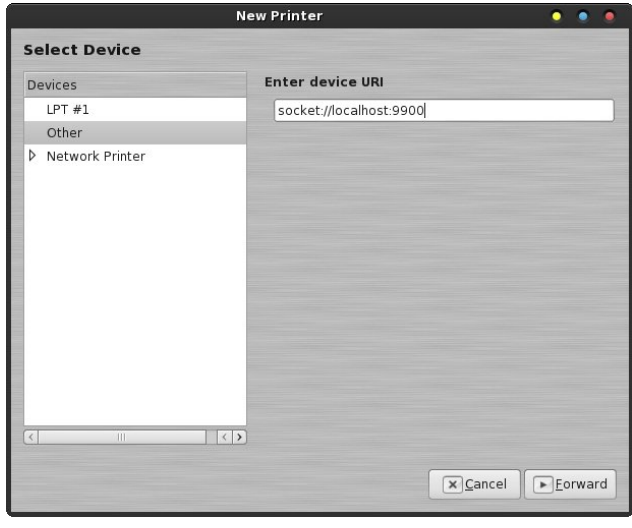

In the first window of the "New Printer" wizard, select "Other" in the left pane of the window. Then, enter **socket://localhost:9900** as the URI entry. Click on the "Forward" button. A smaller dialog box will open to inform you that PCLinuxOS is searching for drivers. Let it run until the next screen appears.

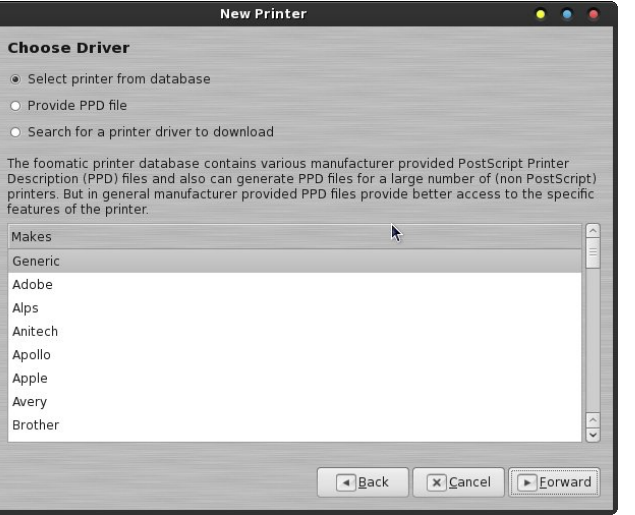

Once at the screen above in the PCC New Printer Wizard, accept all the defaults and simply click on the "Forward" button.

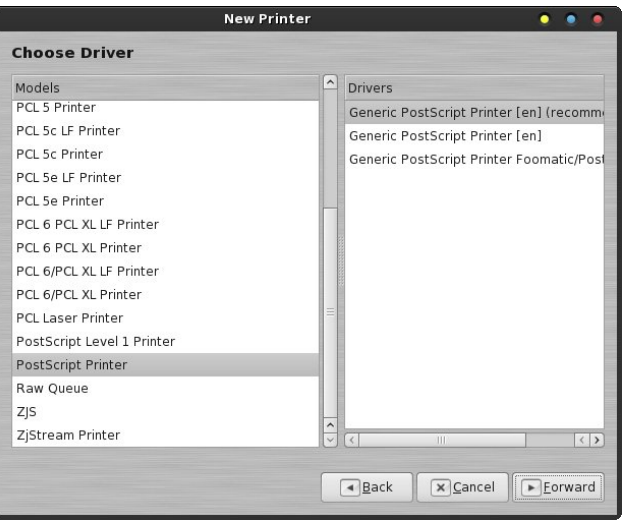

Once again, accept all the defaults in the window above, and simply click on the "Forward" button.

You can accept the default values here, but I would make a suggestion that you change the name and description to something simple, like "Fax." Otherwise, it won't be apparent that this is the fax

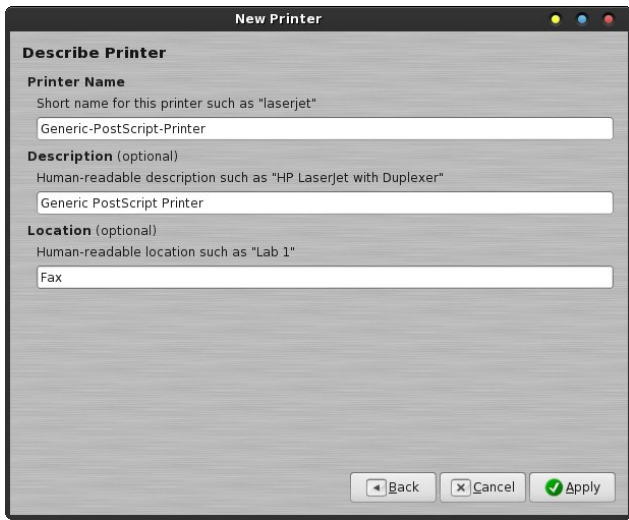

"printer" in the list of available printers. If you choose to not change them now, you can change them later in the PCC Printer Configuration window. All you have to do is highlight the printer whose name you want change, press F2, and type in the new name – just like changing a filename in your favorite file manager. Click on the "Apply" button to finish the setup of your fax modem as a "printer."

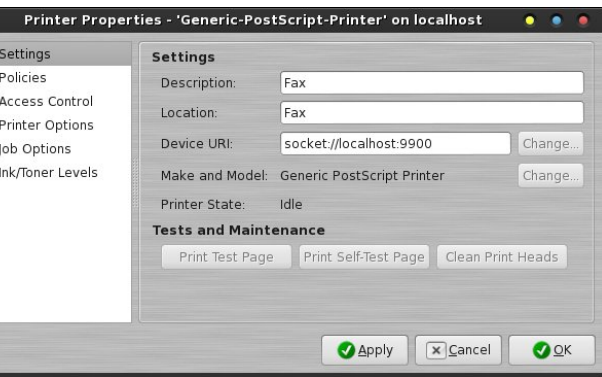

If you right click on a printer in the Printer window of PCC, you can select "Properties" from the pop up context menu. When you click on the fax "printer" icon, you will get a window similar to that shown above. You can make changes to the description and location of the printer here, too.

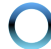

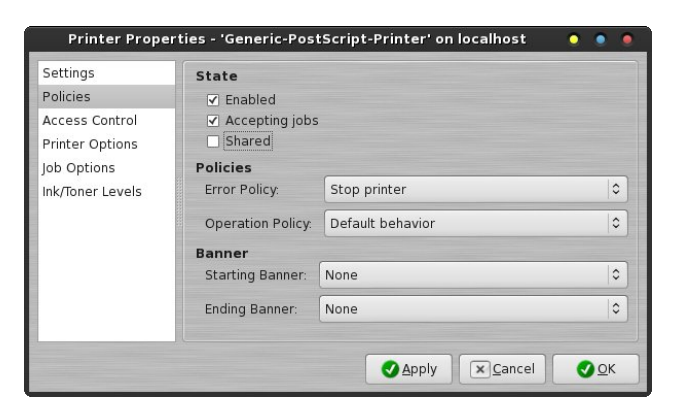

Select the "Policies" category of printer properties. You will find that "Shared" is checked by default. Click on the checkbox to deselect the check mark for sharing your fax modem. This will keep the fax modem exclusive to the machine that you have it set up on, and help you to avoid conflicts with CUPS wanting to share your fax modem over your entire home network. Also, if you have multiple computers in the house and you set up the fax modem on multiple computers, having them all shared will make multiple entries for the fax modem appear on all of your computers. You won't know which fax printer is for the local machine! Take it from me that neglecting to unshare the fax modem is problematic, and this is the easiest solution.

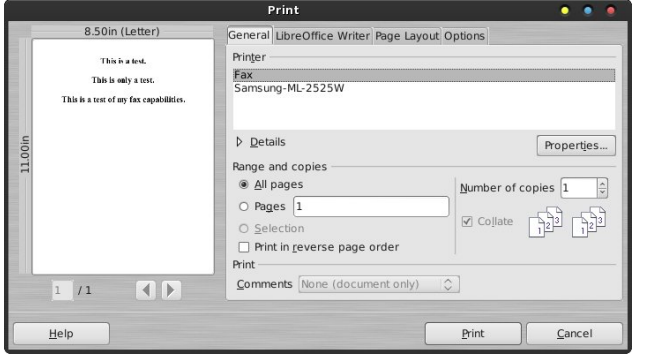

Now that you have the fax "printer" installed, you notice that "Fax" shows up in your list of available printers. Simply select "Fax" as your printer, and click on the "Print" button.

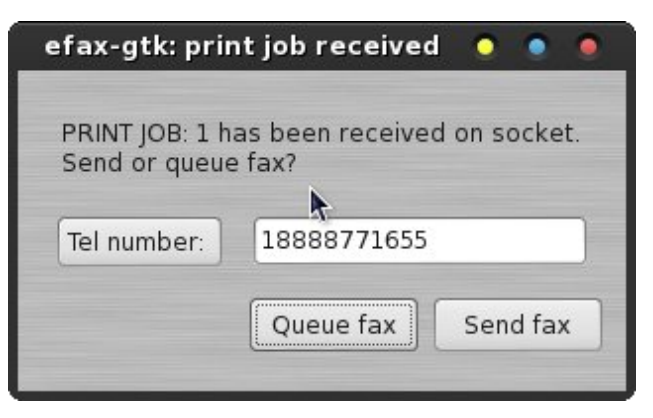

Click on the "Tel number:" button to select a number from efax-qtk's address book, or manually enter the fax number in the space provided. Then, click the "Send fax" button. From this point on, efax-gtk will take care of faxing your document to the selected recipient.

#### **Things To Keep In Mind About Faxes**

Like we mentioned at the beginning, faxes are an old, archaic technology. Some of the limitations of faxes are ruled by a couple of factors. First, there are the speed limitations of the POTS/PSTD telephone network. Second, the fax "standard" has become static, and in the process, hasn't kept up with technological advances. Part of the second factor is due to the first one. They are inextricably linked, to a large degree.

The second thing to keep in mind about faxes is that the fax world is a black and white world. Color images will get dithered to black and white, so that your fax ends up as shades of gray that are made up of black dots on a white background.

Third, faxes are inherently low resolution. Even the "fine resolution" setting is, maximally, only 200 dots per inch. Below are some examples of how a "color" document gets dithered, and the resulting resolution that your recipient sees.

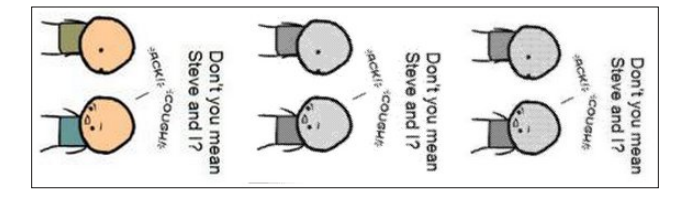

On the left is a snippet of the original color image. In the middle is a snippet of the dithered TIFF image that makes up the outgoing fax. On the far right is the low resolution image that was placed on the FaxToy website. Looking from left to right, the direct comparisons above make it easy to see the quality loss from the original to the lower resolution images that your recipient receives.

#### **Some "Cleanup" Tasks**

When you installed and first ran efax-qtk, you will notice that it also created some special folders in your /home directory. Below is a snippet of those directories, as they appear in Thunar on my Xfce installation.

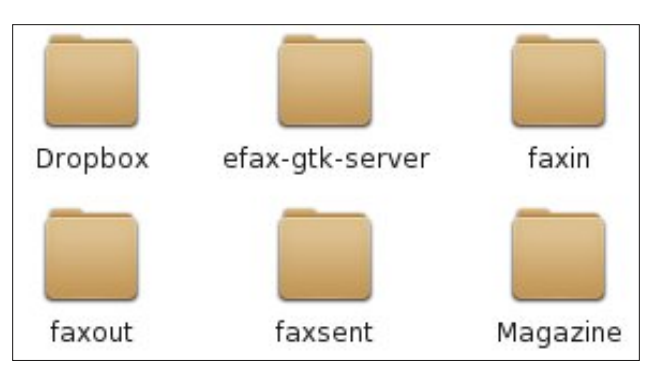

You will notice four folders that have "fax" as part of their names. Let me explain what is in each one. In the "efax-gtk-server" folder are postscript files containing a copy of what was transmitted by efaxgtk using the "socket." The "faxin" folder contains TIFF copies of incoming faxes that you have received. The "faxout" folder contains TIFF copies of faxes that are in the process of being sent. Finally,

wkh pid{vhqwqiroghu frqwdlqv VVLI frslhv ri id{hv widwkdyh frp sohwhig vhaglaj 1

WLI +Wdjjhg Lpdjh Ilohv Irupdwyilohv/li|rxnoh qrw idplotal zlwk wkhp/duhamvahfhvvduol wkh vpdoohvw lp di h ildn w vwtuh 1 L vxvshfw wkdw wkh duh xvhq ehfdxvh wkh| duh fdsdedn rivwrulgj dag p dlqwdlqlqj lp dj hv dwd klj k uhvroxwlr q1 VVII ilohv p dj ru p dj  $grwhpsg$   $QZ$  frp subvulrg  $QZ$  frp subvulrg zloop dnh wkhp frqvxph ohvv vsdfh/exwzloop dnh wkhp wdnh orginu w glvsod|1 WLI ilohv pd| dovr fravalla p xonlsoh ip di hv z lukila ukh VIII pfravallahula zklfk lqlwldool pdnhv wkhp dsshdu wr eh d vlqjoh Ip dj h1 Ehfdxvh ri wkh dprxqwri vsdfhwkhvhilohv frqvxph/|rxpd|zlvkwrshulrqlfdoolfoldqrxwroq ilohviurp wkhyhiroghuv wkdwduh qrorqihuqhhqhq1

Rghrwkhupkrxvhfohdglgjgfkruh | rxpd| zlvkwr shuirup Iv w shuir glfdool sduh grzq wkhid{ or j iloh/ hvshfldon li | rx gr d orwri id{lqj 1 Vlqfh wkh prvw uhfhqwori lgirup dwig Iv dsshqqhq wr wich hag ri wich id{ ori iloh/ | rx zloo zdqwwr wulp lwgrzq iurp wkh ehj lqqlqj ri wkh ildn1Dq ruglqdu wh{whqlwru +NZ uwh/ Prxvhsdg/ Chdisdg/ J hdgl/ hwf1 fdg eh xvhg w hglwgrzq | rxuid{ or j iloh1Lilwlv lp sruwdqwwr | rxwr nhhs uhfrugy ri | rxuid{ df wylw/ | rx p d| z dqwwr sulgwrxwwkh id{ orj ehiruh | rx wulp lwgrzg1 Rukhuz lvh/ ukhuh lv qr rukhu uhdvrq wr nhhs uhfrugv ri | rxuid{ df wylwh v hyhq vhyhudop rqwkv diwhu wkh id{ kdy ehha yhaw

#### Duh Wkhuh DamugdwyhvB

\hv/Yly lqld1Wkhuh duh ehwhudownuqdwiyhv w id{lqj 1 With p dlg downingdwight by w f und what SGI ildry/+hlwkhuel sulqwlqj wrdildn ruel vfdqqlqj grfxphqwzlwkd idweha arf xp haw vf daghu/dag hp dlowkhp w wkh the Islhaw Hp dlolv idvwhul prth tholdeon dag down pruh hiilflhqwwkdq id{lqj 1 Hyhq vrph ri wkh pruh dgydgf hg riilf h frslhw fdg fundwh d SGI ildn wkdwlv hp dlong w with uhf Islhgw/ udwithuwidg vhaqlaj with b d id{1Wkh dgghg ehghilwly wkdwl r xu uhf Islhgwgr wr go j hw d grf xp hqwdwd p xf k klj khut xddwl/exwwkhl f da dovr uhf hlyh frorulp di hv z lukla ukh SGI iloh1

Ehfdxvh rirghildvfr wkdwzh uhfhqwol hqfrxqwhuhq/ +Mkh pWp h Rii l u p Z r ung f r qwdf wru m id{ p df klgh z dv po hvyha xsadaazh p dah 59 dwhp sw w id{ with unit xlung sdshuzr un edf n wr with p vr witch wo | z lih frxog uhwaug wr zrun,/ Ligrz dvn iru dg dowhugdwh hp dlo dgguhvy Lfdg vlp so hp dlo wkh SGI ilon w 1 Hyhq p 633 gsl vfdqv iurp p | iodwehg vfdqqhu kdyh p xfk ehwhu uhvroxwirq widq wich sdowl 533 gsl pd{lpxp uhvroxwing rid uhfhlyhgid{1 Ldovr xvhg wkly phwkrg wr vhqg slfw.uhv wdnhq gxulqi p | z lihm odsdurvfrslf vxuihul wr wkh vshfldolvw arfwrul vfdgglgj wkh Ipdjhvdgg sxwulgj wkhplgwrd SGI ildh1

#### Vxp p du

Dv | rx fdg vhh/ lwm grw gliilfxow wr jdlg id{ fdsdeldwih vxqqhu Oqx{ h su yighg | r x kdyh wkh ujkwhtxlsphqwtDowkrxjk id{whfkqrorj| lvrog/ vo z/ lghiilf lhawdga du kdlf/lwthp dlav ilup of ur what lq wkh exvlqhvv frppxqlw|1 Ehfdxvh ri wkdw hqwhqf kp hqw id{lqi uhp dlqv d qhf hvvdu hylo ir u wich university of kdyn w holds university of the wind with the wind with the wind with the wind with the wind with the wind with the wind with the wind with the wind with the wind with the wind wind with the wind wind wit Qrwdoori | rxuid{ uhflslhqw duh jrlqj wr eh zlookqj w survight da hp diodaguhvv w uhf hlyh d downundwh hp dloiurp da xawxywha daa xanarza xyhul Wkhl zloo/ prvwdnhol/ eh uxqqlqj Zlqgrzv dqg zloo eh diudig ri yluxvhv ig uhf hlyhg ildnv1 lwdovr grhvgmwkhos wkdwDgreh +zkr plqyhqwhgq dqg gulyhv wkh SGI irup dwy kdv d p xfk0dnvv0ukdq0vunoodu uh sxwdwlrq z lwk p/hfxulw yxoghudelowihvq lq wkhlu sursulhwoluj iloh ir up dw1Wkh ehvwzh fdg gr lv w p dnh r xu xvh ri id{hy dy sdlgohy dy sryvleon 1 Wkh delow w xvh d id{ p r ghp r q Qqx{ gr hv uhp r yh vr p h r i wkh vwlqj 1

# Vf uningvkr wVkr z f dvn

<span id="page-47-0"></span>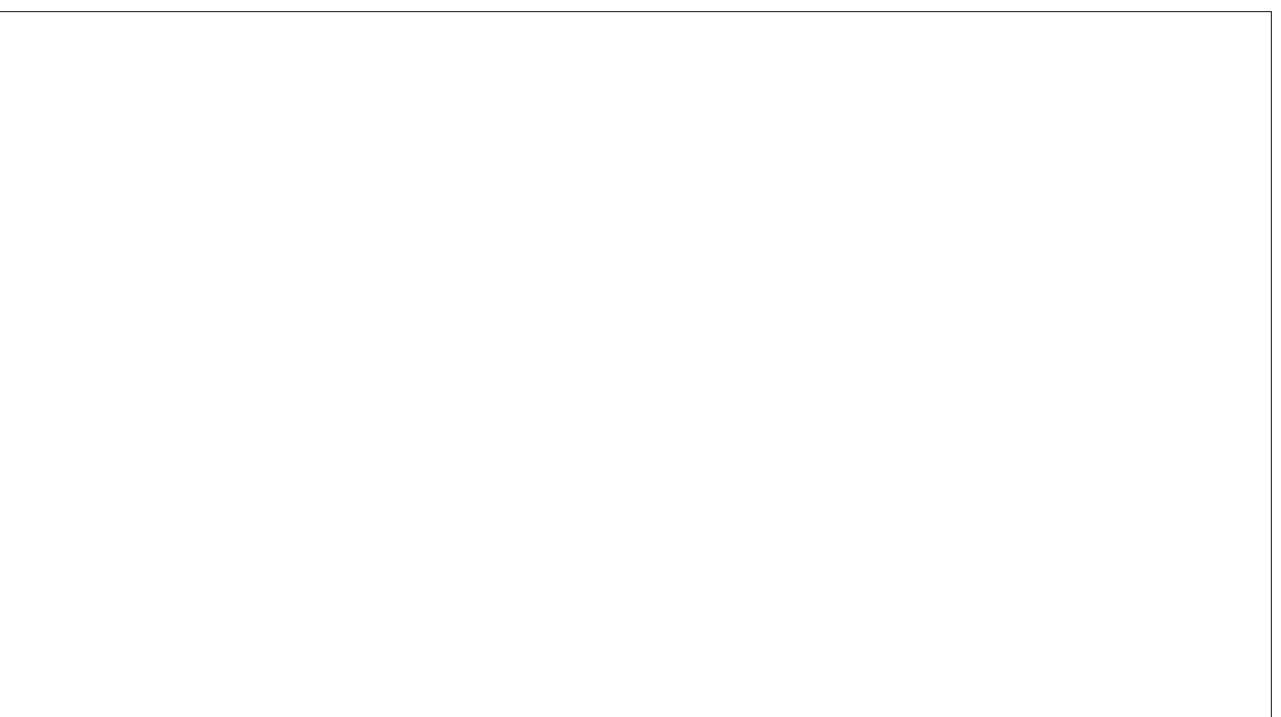

Sr whng e| dj p j / Ghf hp ehu 49/ 5345/ uxqqlqj NGH71

# J dp h ] r q h = ] r p e l h Guly hu K G

<span id="page-48-0"></span>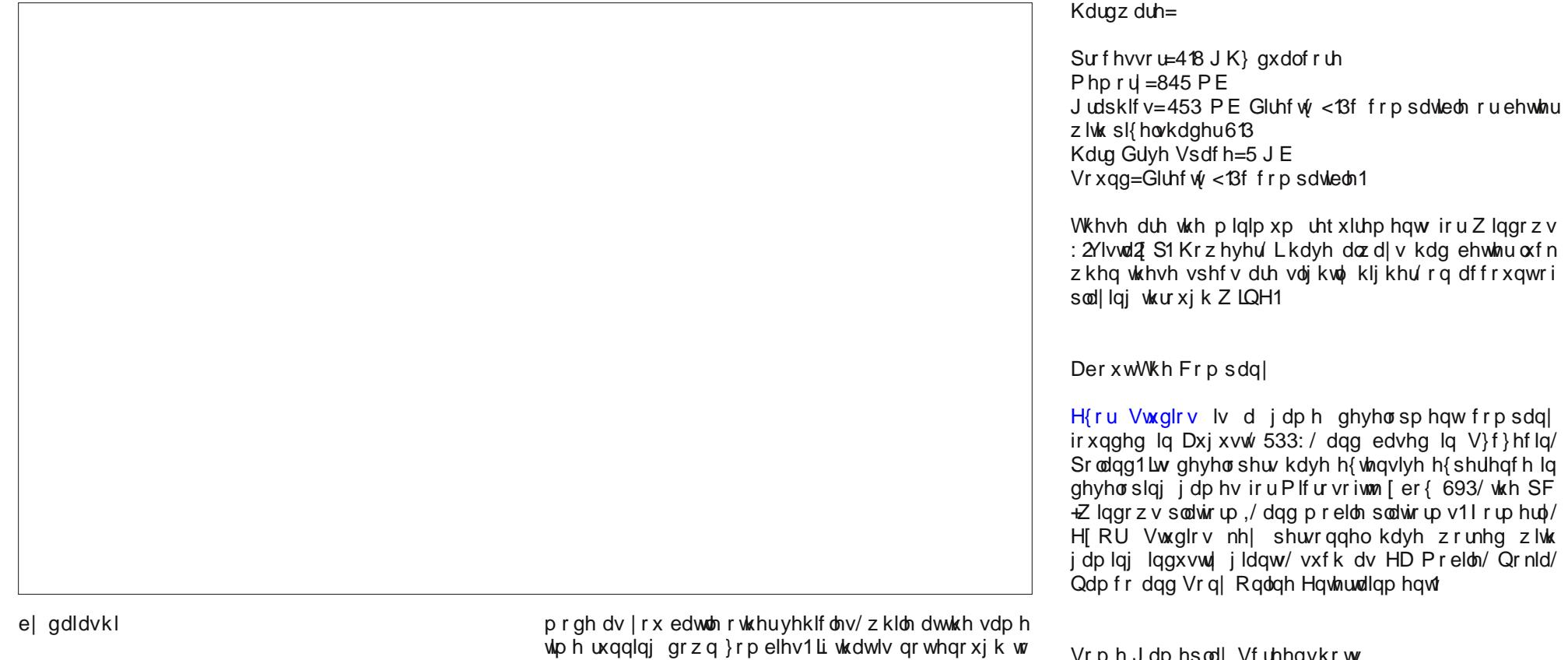

Der xwwkh j dp h

] r p elh Gulyhu lv edvlf do| d f du f ud}hg }r p elh vp dvk j dp h z khuh | r x ilj kw| r xuz d| wkur xj k wkh vwhhw ri d flw wkdwkdv ehf r p h lqihvwhg z lwk d }r p elh r xweuhdn1 \ r xu p lvvlr q lv wr vdyh wkh vxuylyr uv r i d f khp lf dodf f lghqwwkdwwxuqhg p r vwr i wkh flw| m sr sxodwlr q lqwr eudlq f ud}hg p r qvwhuv1\ r x z lo guyh vhyhudo gliihuhqwyhklf ohv r q | r xu z d| w frp sohwligj | r xup lvvlr qv1Wkhuh lv dovr d eorrg udf h li | r x j hwwluhg r i wkh p lvvlr qv1\ r x hduq f dvk lq wklv j hw| r xu }r p elh r q/ wkhuh lv dovr vodxj kwhu p r gh z klfk lv vlp lodu wr vxuylydo p r gh r q r wkhu www. z khuh | r x w| wr odvw dv or qj dv | r x f dq1 kws $=2$ z z 1 r p elhgulyhuf r p 2

V vwhp uht xluhp hqw

Vr iwz duh $=$ 

Z lqh dqg vwhdp 1

Vr p h J dp hsod| Vf uhhqvkr wv

 $S F O Q X \{ R V P d i d \} Q h$ 

### J dp h | r qh=| r p elh GuyhuKG

uxqqlqj / wsh p r p elh guyhuqlq wkh vhduf k eduz lwklq Vundp wrtxlfno orfdun lw

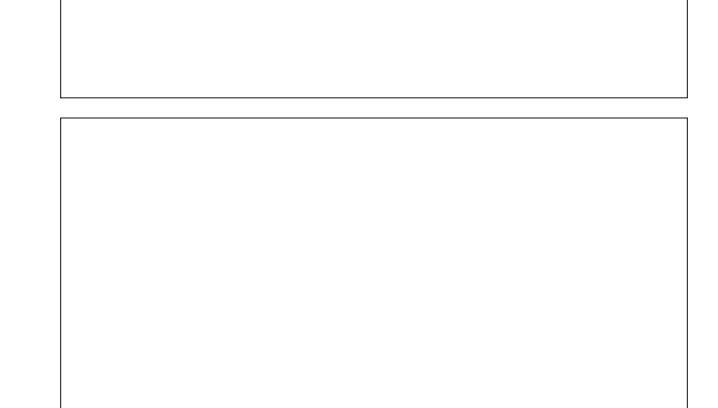

Diwhu | r x gr z q or dg lw/ ohwlwlq vwdod \ r x z loo kdyh wr gr navwd ihz wkląj v wr j hwlwuxgalgj 1 Dwohdyw wkly ly z kdwz r unh girup h 1 Dwiluw wkh surjudpzrxog qrw vwduw xqwloLp dqxdool xvhg with gluhf w 1h{h khuh1

J hwydi Lww Uxq

Rn/ iluvwklqj v iluvot Khdg r q r yhu dqg j ude Vyhdp 1 ZLQH vkrxog lqvvdoolwzlvkrxwdq| sureolnp v/dv wkh ZLQH whdp kdv pdgh orw risurjuhvviurp zkhuh wkh| xvhg w eh1 Rqfh | rx kdyh Vwhdp xs dqg

> Vhfr qg/rshq xs ZLQH fr qilj xudwu khuh/dqg dgg g6g{<br />b69 dqg ghg{<b6; w wkh deudulhv1Eh vxuh w vhwikhp er vk w +qdwlyh/exlowlq.1

> > Zkhq | rx ilu/wvwduwwkh jdph/ | rx zloo eh jlyhq vrph vhwlqj v iurp z klfk w fkrrvh1Pdnh vxuh | rx wauq Eorrp = ii dqg Forxgv= ii w khos wkh vwxwhulqi wkdwn vrphwphv suhvhqwl Zhoo/wkdwn derxwlw/vrjr klwkh vwhhw dgg nlowrph } rp elhv1

With SFOqx{RV Pdj d}lqh

Fundwig z lwk Vf ulexy 41714

# <span id="page-50-0"></span>Dgglqj GSod| I r og hu Fr q whq wDv GYG Ylghr Lq VP Sod| hux Hq wu| W NGH Df wtr qv Vhuy If h P hq x

e| Dqgu}hmO

L kdyh d exqfk ri ir oghuv r q p  $\vert$  kdug gulyh fr qwdlqlqi GYG ylghr v1 Wkhvh duh idp lo ylghr v iurp Fkulvup dv/ z hgglqj v/ edswlup v dqg r wkhu r f f dvlr qv uhf r ughg z lwk p | f dp f r ughu lq GYG ir up dw/ dqg wkhq edf nhg xs wr p | KGG1Lf r xog uls wkhp lqwr 1dyl ilohv mxvwwr p dnh lwhdvlhuwr sod| wkhp / exwwkhq Ldp ulvnlqj or vlqj wkh t xdolw r i wkh rulj lqdov1 Lw z r xog eh srlqwohvv/ uhdool h uhf r uglqj lq GYG t xdowl mavwwr hqf r gh lwwr dyl1Li qr wwkh z dvwh r i t xdolw|/ wkhq ghilqlwho| d z dvwh r i  $w$ <sub>p</sub> h dqq f sx sr z hu2hohf wulf hqhuj | 1

Dq| z d|/ dv | r x sur eded ngr z / GYG ylghr fr qwhqwlv d z kr oh vwuxf w.u.h 1 Lwm qr wn xvwr qh iloh/ vr lwm qr wdv hdv| dv j r lqj lqwr wkh ilohmv ir oghu dqq f of nlqj r q lwwr p dnh lwsod| deoh 1 Wkhuh duh 1yre ildny lqvlgh wkdwfrxog eh sod| hg r qh diwhu dar wkhu1 Vxuh/ exwlwm d z dvwh r i wlp h1Soxv/hdf k GYG kdy dwohdywwz r wr ir xuri wkryh 1yre ilohy1 \rxzrxog kdyh wr folfnrq hdfk riwkhp wrzdw<sup>f</sup>k wkh hqwluh ylghr / dqg vr p hwlp hv wkh uhz lqglqj r u idvwir uz duglqj z r qmwz r un z khq | r x gr wkdw1 Qdk1 Wkdwz r gmwz r un ir up h1

Z khq | r x u j kwfolfn r q vr p hwklqj lq NGH7/ | r x j hw d f r qwh{ wp hqx dqg r qh r i wkh lwhp v lq wklv p hqx lv lDf wlr qvm1Lkdyh ghf lghg wr dgg lSod| f r qwhqwr i wklv ir oghudv GYG ylghr Iq VPSod humhqw wr wklv p hqx lq SFOqx{RV NGH7k51Lwwrn p h d z kloh/ exwL kdyh vxf f hhghg1Khuh lv kr z | r x gr lw

I luvw/ p dnh vxuh | r x kdyh VPSod| hulqvwdoobg1Xqghu SFO qx{RV 534513; / YOF z dv vhwxs dv wkh ghidxow p hgld sod| hu/ vr | r x z loo sureded kdyh wr lqvwdoo lw iur p V| qdswlf 1 Diwhu | r x lqvwdo VPSod| hu/ r shq d whup lqdovhvvlr q dqg uxq wkhvh f r p p dqgv +hdf k r q r qh  $d$ qh, $=$ 

pngl u 0s • 21ngh72vkduh2ngh72vhuyl f hv2Vhuyl f hPhq xv2

nzul wh

• 21ngh72vkduh2ngh72vhuyl f hv2Vhuyl f hPhq xv2sod| zl wkvpsod| hu1ghvnwr s

Withq/ sdvwh wkly lqwr Nz ulwh=

^Ghvnwr s Hqwu| ` W sh@/huyl f h Yhuvl r a@413

Df wl r qv@Sod| Zl wkVpsod| hu> Qdph@Sod| frqwhqw ri wklv iroghu dv GYG yl ghr I q VPSod| hu1 Jhqhul f Qdph@Sod| fr qwhqw ri wkl v i roghu dy GYG yl ghr l q VPSodl hu1 Lf r q@2xvu2vkduh2l f r qv2kl f r or u297{ 972 dssv2vpsod| hu1sqj Vhuyl f hW| shv@Vhuyl f hW| shv@Nr qt Sr sxsP hqx2Soxj l q [ 0NGH0 Vhuyl f hW| shv@Nr qt Sr sxsPhqx2Soxj l q/ l q r gh2gl uhf wr u| ^Ghvnwr s Df wl r q Sod| Zl wkVpsod| hu` Qdph@Sod| i r oghu f r qwhqw dv GYG yl ghr l q VPSod| hu1 H{ hf @vpsod| hu \* gyg=22422( X\* Lf r g @xvu2vkduh2l f r gv2kl f r or u249{ 492 dssv2vpsod| hu1sqj

Qr z vdyh wkh iloh 1 Wkhuh 1\r xmuh doo grah 1

Ulj kw folfn ra dal iroghu frawdlalaj d GYG vwuxfwuuh dqg fkrrvh Dfwlrgy A Sod| iroghu f r qwhqwdv GYG ylghr lq VPSod| huiur p wkh p hqx1 VPsod| hu z loo vwduwdqg z loo vwduwsod| lqj GYG iur p wkh ir oghuwkdw| r x kdyh f kr vhq1

# **More Screenshot Showcase**

<span id="page-51-0"></span>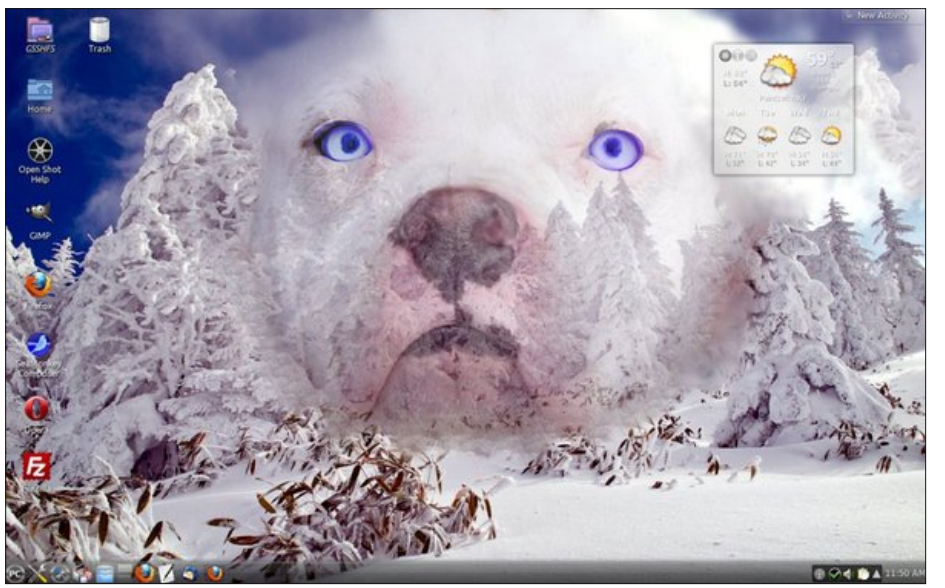

Top Left: Posted by ff103, December 2, 2012, running KDE4. Top Right: Posted by RobNJ, December 8, 2012, running e17.

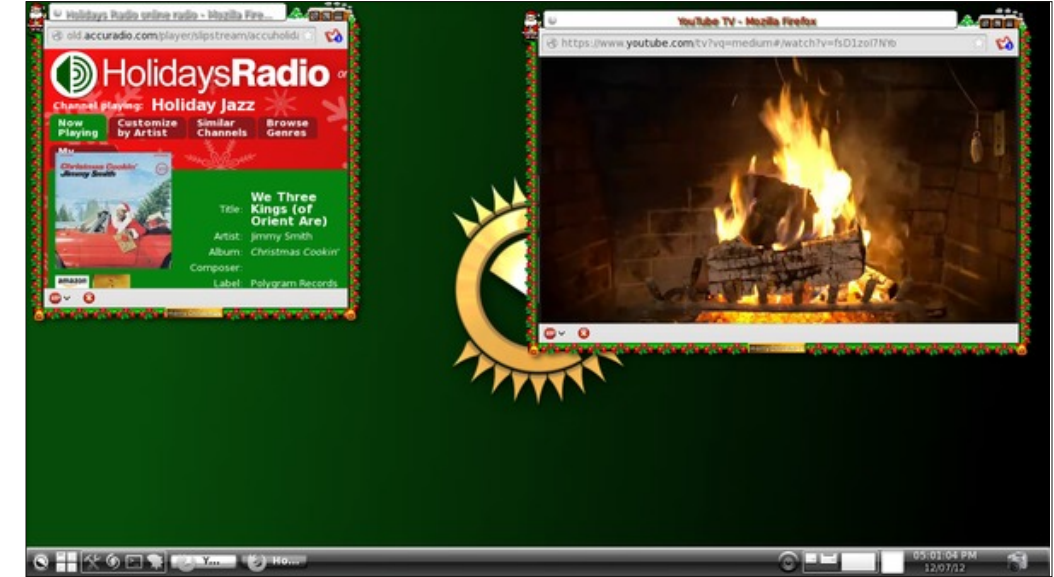

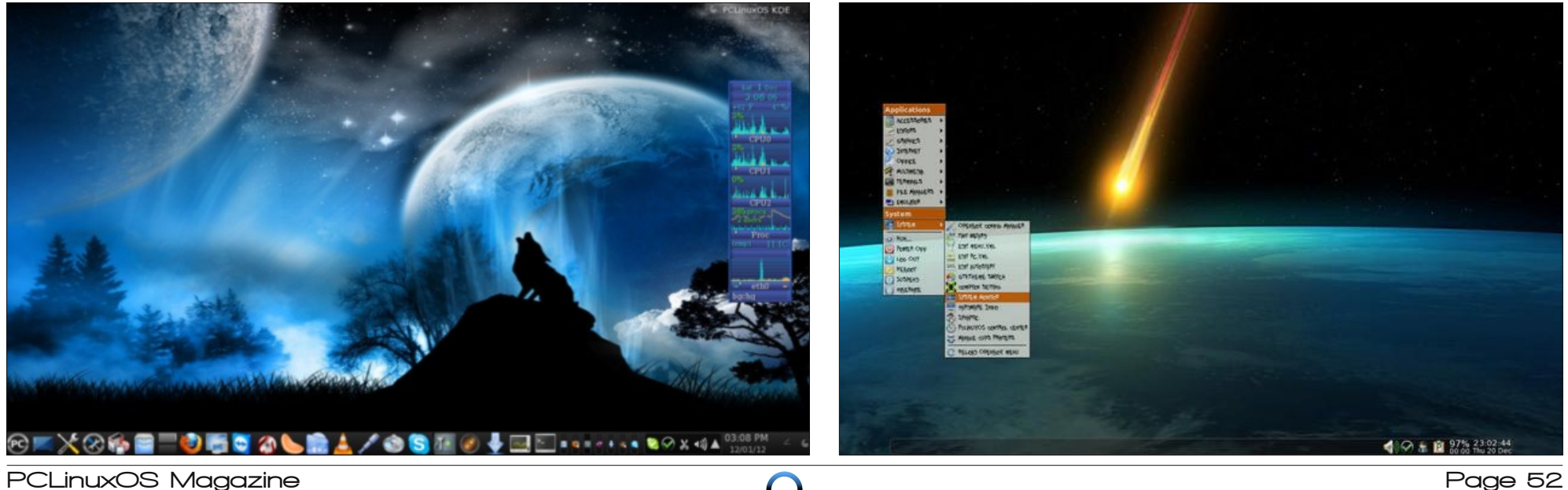

Bottom Left: Posted by Jim Dandy, December 1, 2012, running KDE4. Bottom Left: Posted by ferry\_th, December 20, 2012, running Openbox.

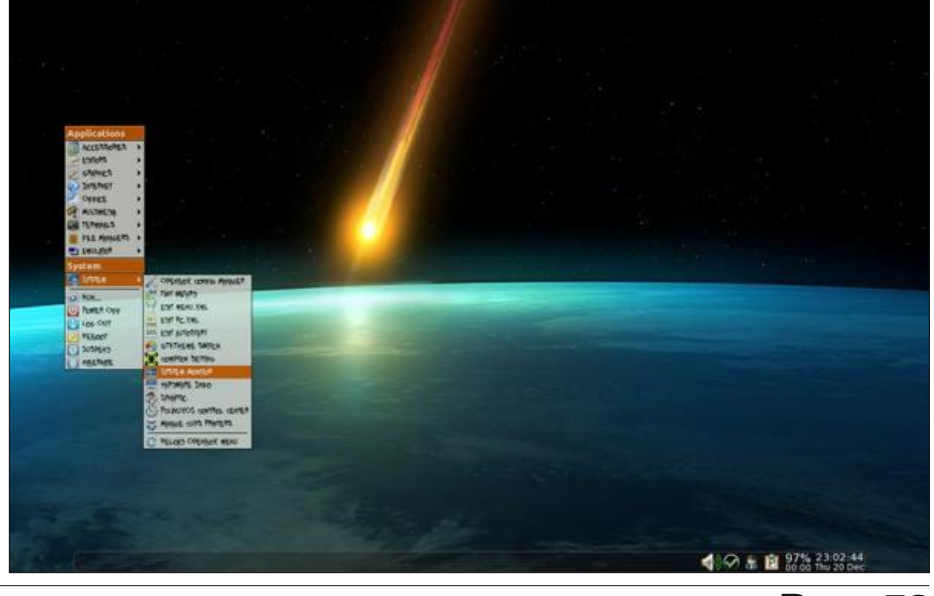